# Procesverslag

Bedrijf: Redkiwi Bedrijfsmentoren: Jeroen Verburgt

Begeleidend docent/examinator: Gabriël Jansen Beoordelend docent/examinator: Marcel van Vliet

Auteur/student: Rogier van der Heijden Opleiding: Communication and Multimedia Design Jasper Verbunt

Plaats, datum: Rotterdam, maart 2011

# Referaat

In het kader van het afstuderen voor de opleiding Communication and Multimedia Design aan de Haagse Hogeschool heeft Rogier van der Heijden in de periode van november 2010 tot maart 2011 een afstudeeropdracht uitgevoerd voor Redkiwi. Dit rapport beschrijft de uitkomsten van zijn opdracht: het ontwerpen van een urenregistratiesysteem en het onderzoeken van de communicatie van een intranet.

Descriptoren:

- Functioneel ontwerp
- Urenregistratiesysteem
- Persona's
- Adviesrapport
- Communicatie
- Intranet
- **•** Redkiwi

# Voorwoord

Voor u ligt het verslag van mijn afstudeeropdracht die ik bij Redkiwi heb uitgevoerd in het kader van mijn opleiding Communication and Multimedia Design aan de Haagse Hogeschool. Deze opdracht heb ik van eind 2010 tot begin 2011 uitgevoerd.

Ik wil hier graag mijn dank uitspreken voor alle mensen die mij geholpen hebben bij mijn afstuderen. Allereerst alle werknemers van Redkiwi voor de gezelligheid en in het bijzonder Jeroen Verburgt en Jasper Verbunt voor hun begeleiding. Daarnaast wil ik graag mijn docent Gabriël Jansen bedanken voor zijn begeleiding. Als laatste wil ik graag mijn zus Charlotte van der Heijden bedanken voor haar hulp bij het schrijven van dit verslag.

Rotterdam, maart 2011

Rogier van der Heijden

# Inhoudsopgave

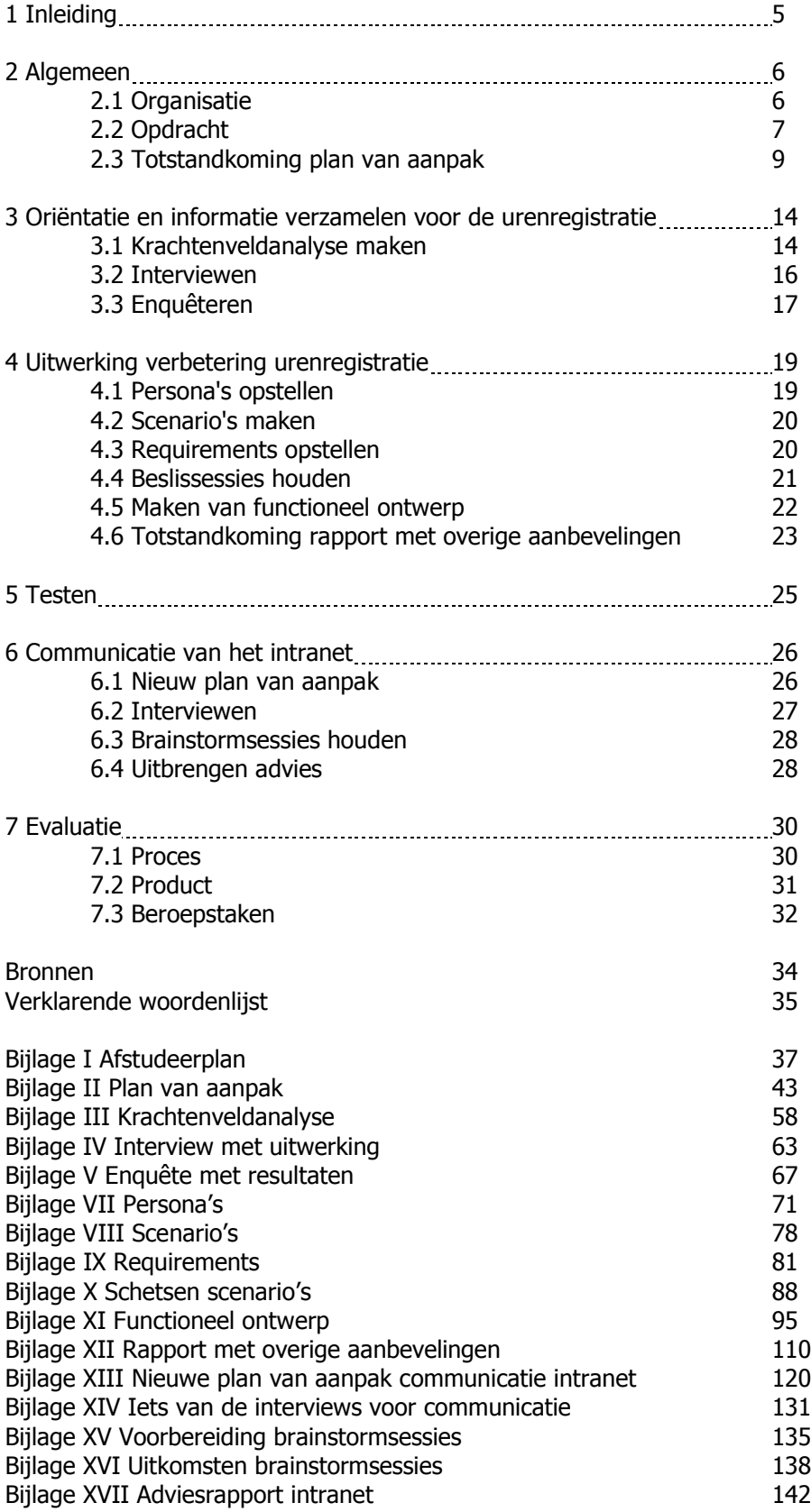

# 1 Inleiding

Van november 2010 tot maart 2011 voerde ik bij Redkiwi mijn afstudeeropdracht uit. In dit procesverslag zal ik inzicht geven in de manier waarop ik deze opdracht heb uitgevoerd.

De afstudeeropdracht bestond uit twee delen. Voor het eerste deel van de opdracht heb ik gekeken op wat voor manier de urenregistratie van Redkiwi verbeterd kon worden. Hiervoor heb ik een functioneel ontwerp gemaakt van een nieuw urenregistratiesysteem. Aanvullend heb ik nog een adviesrapport met extra functionaliteiten voor het urenregistratiesysteem opgesteld en aanbevelingen gedaan voor gedragsverandering van de medewerkers. Voor het tweede deel van mijn opdracht heb ik een advies uitgebracht, in de vorm van een adviesrapport, over de verbetering van de communicatie van het intranet.

De opbouw van dit procesverslag is als volgt: Hoofdstuk 2, "algemeen", beschrijft de organisatie, de opdracht en de manier waarop het plan van aanpak tot stand gekomen is. Hoofdstuk 3, "oriëntatie en informatie verzamelen voor de urenregistratie", beschrijft het proces dat doorlopen is bij het maken van de verschillende deelproducten in het beginstadium van de deelopdracht voor het urenregistratiesysteem. In hoofdstuk 4, "uitwerking verbetering urenregistratie", komt het vervolgproces de deelopdracht voor het urenregistratiesysteem aan de orde. Hoofdstuk 5, "testen" behandeld de testen die zullen volgen. Hoofdstuk 6, "communicatie van het intranet", beschrijft het proces dat doorlopen is voor de tweede deeloprdacht, het advies over de communicatie van het intranet. In hoofdstuk 7, "evaluatie", worden achtereenvolgens het proces, de producten en de ontwikkeling op competenties voor de afstudeerstage geëvalueerd. Tot slot zijn in het procesverslag de gebruikte bronnen, een verklarende woordenlijst en alle relevante bijlagen toegevoegd.

Op verschillende plekken in dit verslag zijn asterisken (\*) geplaatst. De woorden waarbij deze asterisken staan, zijn terug te vinden in de verklarende woordenlijst achterin dit verslag.

# 2 Algemeen

Dit hoofdstuk geeft de informatie die nodig is voor het begrijpen van het proces dat beschreven zal worden in dit verslag. Om de context te gebrijpen waarin de afstudeeropdracht is uitgevoerd, wordt in paragraaf 1 de organisatie Redkiwi beschreven. In paragraaf 2 wordt de opdracht beschreven, zoals deze is overeengekomen met de Haagse Hogeschool en Redkiwi. Tot slot wordt in paragraaf 3 beschreven hoe het plan van aanpak van de afstudeeropdracht tot stand gekomen is met uitleg van de gebruikte projectmethoden.

# 2.1 Organisatie

In deze paragraaf is te lezen wat voor een organisatie Redkiwi is en wat de diensten zijn die Redkiwi aanbiedt. Ook wordt er specifiek aandacht besteed wat de plaats van de afstudeerder binnen Redkiwi is geweest. Het doel van deze paragraaf is het geven van inzicht in de context waarin de opdracht is uitgevoerd. Door dit inzicht zal de rest van het verslag gemakkelijker te lezen zijn. Het hoofdstuk is opgebouwd uit de volgende subparagrafen: organisatie algemeen, diensten Redkiwi en plaats van de afstudeerder binnen Redkiwi.

### Organisatie algemeen

Redkiwi is een internetbureau dat in 2004 is opgericht door Jasper Verbunt en Victor Straatman. Sinds 2004 is Redkiwi steeds sterk ontwikkeld tot het bedrijf dat het nu is. De hoofdvestiging van Redkiwi zit in Rotterdam. Sinds eind 2010 heeft Redkiwi ook een vestiging in Amsterdam. Op dit moment zit daar nog maar één accountmanager, maar zodra er voldoende projecten in de omgeving van Amsterdam aangetrokken worden wil Redkiwi steeds verder in Amsterdam uitbreiden. Het programmeerwerk wordt uitbesteed aan bedrijven in Roemenië en Litouwen waarmee Redkiwi nauw samenwerkt.

Momenteel heeft Redkiwi 25 werknemers in dienst. Ze hebben nog een aantal vacatures open staan en de ambitie en mogelijkheden om verder te groeien, net zoals ze in de zes afgelopen jaren sinds hun oprichting hebben gedaan. Redkiwi heeft meerdere malen een Gazellen Award van het Financieel Dagblad in de wacht gesleept, waaronder die van snelst groeiende internetbureau. De Gazellen Awards worden uitgereikt aan de snelst groeiende bedrijven van Nederland.

Om een goed beeld te krijgen van de manier waarop Redkiwi georganiseerd is , is op deze afbeelding een organogram van Redkiwi uitgewerkt.

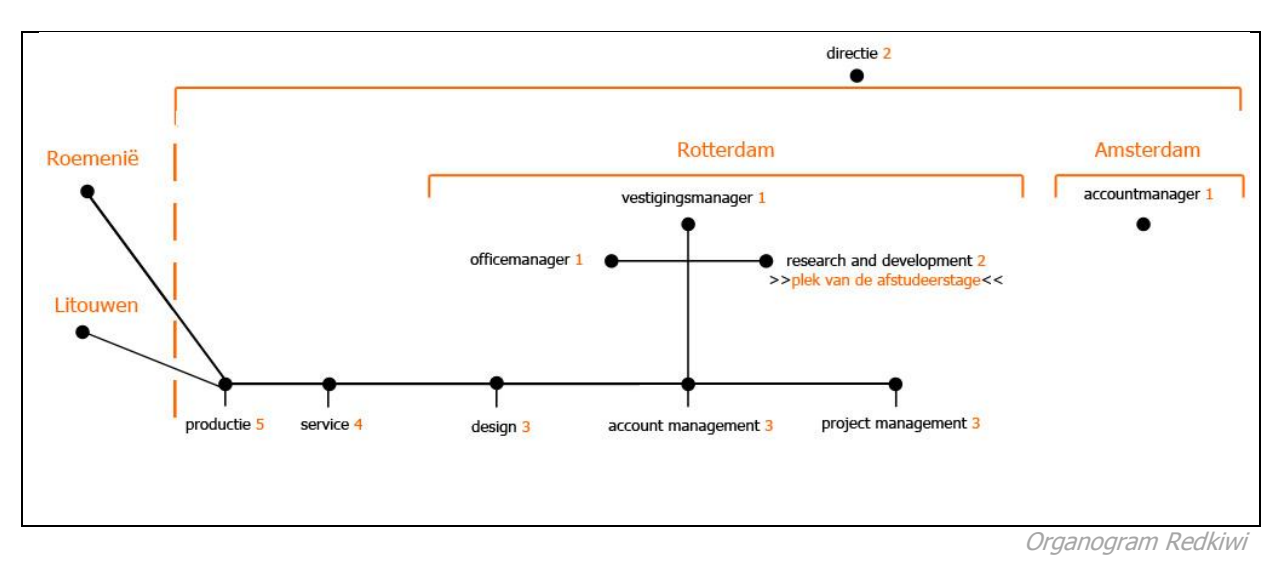

Op het organogram zijn de verschillende afdelingen van Redkiwi te zien. Het getal achter de afdelingsnaam geeft aan hoeveel mensen er op die afdelingen werkzaam zijn. Redkiwi heeft twee directeuren die verantwoordelijk zijn voor het beleid van het bedrijf en zich steeds meer proberen te onttrekken aan de dagelijkse werkzaamheden. De hoofdvestiging in Rotterdam wordt gemanaged door de vestigingsmanager. Deze vestigingsmanager stuurt de managers van de verschillende afdelingen aan. Er is een office manager die de dagelijkse gang van zaken op het kantoor coördineert. Er zijn twee medewerkers verantwoordelijk voor research and development, wat op dit moment voornamelijk het eigen intranet betreft. Tijdens mijn afstuderen heb ik deel uit gemaakt van het research and developmentteam, waarover meer is te lezen in de volgende paragraaf. Aan de onderkant van organogram zijn de vijf afdelingen verantwoordelijk voor de corebusiness van Redkiwi te zien: productie, service, accountmanagement, design en project management. Service en productie hebben hun eigen afdelingshoofden. Bij de andere afdelingen vallen de werknemers rechtstreeks onder de vestigingsmanager.

Op de vestiging in Amsterdam zit nu nog alleen een accountmanager, die regelmatig wordt ondersteund door medewerkers uit Rotterdam. Bij een groei van opdrachten in Amsterdam zullen op den duur ook project managers, meer accountmanagers en eventueel designers op deze vestiging gaan werken. In Roemenië en Litouwen zitten twee bedrijven waarmee nauw samen wordt gewerkt. Deze bedrijven doen een groot gedeelte van het programmeerwerk, in samenwerking met de productieafdeling en de research and development afdeling in Rotterdam.

#### Diensten Redkiwi

Redkiwi helpt bedrijven hun internet doelstellingen te realiseren en noemt zichzelf een full service internet bureau. De overgrote meerderheid van de klanten van Redkiwi zijn bedrijven uit het MKB\*. De belangrijkste dienst van Redkiwi aan haar klanten is het maken van websites en webwinkels en de ondersteuning die hierbij hoort.

Redkiwi maakt de websites en webwinkels met een content management systeem\* erachter, zodat de klanten hun websites zelf kunnen beheren. Redkiwi onderscheidt zich van veel andere internetbureaus door zeer complete websites af te leveren en door het hoge service niveau. Een extra dienst die Redkiwi aanbiedt is het helpen van bedrijven met zoekmachine optimalisatie.

#### Plaats van de afstudeerder binnen Redkiwi

De twee afstudeeropdrachten zijn ondersteunende projecten voor de research and development afdeling binnen Redkiwi. Deze afdeling houdt zich bezig met het optimaliseren en uitbouwen van het eigen Redkiwi intranet en het ontwikkelen van nieuwe producten. Formeel bestond de research and development afdeling bij aanvang van mijn afstudeerstage alleen uit Jeroen Verburgt en twee programmeurs in Roemenië. Maar ook directeur Jasper Verbunt is actief betrokken bij de ontwikkeling van het intranet. Toen begin januari Jeroen Verburgt in verband met een grote reis zijn werkzaamheden tijdelijk overdroeg aan Jasper Verbunt, was het ook vanzelfsprekend dat Jasper mijn nieuwe afstudeerbegeleider zou worden.

### 2.2 Opdracht

Deze paragraaf beschrijft de aanleiding en behoefte van Redkiwi van de afstudeeropdracht. Daarna wordt de afstudeeropdracht beschreven, zoals bij aanvang van de afstudeerstage is geformuleerd. De opdracht is vastgelegd in het afstudeerplan dat opgenomen is in bijlage I.

#### Situatie bij aanvang van de afstudeerstage

Redkiwi is een jong bedrijf dat de afgelopen jaren veel groei heeft doorgemaakt. In het begin had Redkiwi geen werknemers en waren alleen de eigenaren van Redkiwi werkzaam voor het bedrijf. Naarmate Redkiwi verder ontwikkelde, werd ook de behoefte aan hulpmiddelen voor de bedrijfsvoering groter. Waar in het begin veel zaken ondersteund werden met Excel sheets en email, werden later hulpmiddelen in gebruik genomen om bijvoorbeeld klantgegevens te beheren, bugs\* te volgen en uren te registreren.

De gekozen hulpmiddelen waren allemaal op zichzelf staande producten. Het gebruik van verschillende, niet gekoppelde, hulpmiddelen had echter nadelen, die groter werden naarmate Redkiwi meer groeide. Een belangrijk nadeel was het dubbel opslaan van informatie, aangezien bepaalde gegevens voor meerder systemen nodig was. Een voorbeeld hiervan zijn de systemen voor urenregistratie en rapportage. Deze aparte systemen maakten wel (gedeeltelijk) gebruik maakten van dezelfde data. Het gevolg was dat de informatie tussen de systemen overgezet moest worden. Bovendien sloten de systemen, door de groei van het bedrijf niet meer aan bij de behoefte van Redkiwi. Aangezien Redkiwi een internetbureau is met programmeurs lag het voor de hand om deze systemen of systeemonderdelen zelf te bouwen. Met dit idee is het intranet ontstaan in 2008. In het begin was het intranet alleen een relatiebeheersysteem, maar daar zijn elke keer extra functionaliteiten aan toegevoegd.

In 2009 is er besloten om het eigen intranet nog verder uit te bouwen zodat het alle losse systemen vervangt. Het moet totaal toegespitst zijn op de werkwijze van Redkiwi en de werkzaamheden van de medewerkers optimaal ondersteunen.

Bij de aanvang van de afstudeerstage had het intranet al een behoorlijke omvang. Er waren nog een aantal systemen die los van het intranet gebruikt werden zoals het urenregistratiesysteem. De behoefte aan een nieuw urenregistratiesysteem kwam niet alleen voort uit het doel de losse systemen op te nemen in het intranet. Het oude systeem werd ook als ongebruiksvriendelijk ervaren door de Redkiwi medewerkers.

Alle onderdelen van het intranet zijn los gebouwd en in de loop der tijd verbeterd en aangepast. Dit heeft ervoor gezorgd dat er geen uniforme stijl is binnen het intranet. Hieruit ontstond de behoefte om goed te kijken naar de functionaliteiten en stijl van het intranet en de communicatiedoelen van het intranet.

#### Afstudeeropdracht

In deze subparagraaf is te lezen wat de opdracht was zoals vastgelegd was bij de aanvang van de afstudeerstage in november 2010. Een officiele versie van de opdracht is vastgelegd in het afstudeerplan dat bijgevoegd is als bijlage I. Het kader hieronder geeft weer op wat voor manier de opdracht omschreven stond in het afstudeerplan.

#### Aanleiding

De noodzaak voor een nieuw urenregistratiesysteem bestaat uit 2 aspecten:

- o Redkiwi werkt sinds 2008 met een eigen intranet. Het intranet dient als communicatiemiddel binnen het bedrijf en naar de klanten van Redkiwi. Bovendien wordt het ingezet voor de partij in Roemenië die het programmeerwerk (grotendeels) verzorgt en zal Redkiwi op zeer korte termijn ook uitbreiden naar meerdere vestigingen binnen Nederland, waardoor het intranet een nog belangrijkere rol zal gaan spelen voor Redkiwi. Eén van de doelstellingen van het intranet is dat informatie gecentraliseerd opgeslagen wordt en daarmee ook eenvoudiger te ontsluiten is. Daarom zal ook de urenregistratie in de toekomst via het intranet moeten verlopen.
- o Het huidige urenregistratiesysteem van Redkiwi is vanuit usability aspect niet handig werknemers vinden het bovendien een onprettig systeem. Tevens is management informatie moeilijk te achterhalen, omdat de rapportage mogelijkheden beperkt zijn.

#### Probleemstelling

Het huidige urenregistratiesysteem levert een slechte gebruikerservaring op en functioneert niet optimaal als communicatiemiddel.

#### Doelstelling

Het neerzetten van een nieuw urenregistratiesysteem met een voor de doelgroep aantrekkelijke uitstraling en een optimale usability, gericht op de verbetering van de communicatie van het intranet.

#### Resultaten

- o Rapport over de beleving en de communicatiedoelen van het intranet.
- o Ontwerpdocumentatie.
- o Een interactief prototype van een urenregistratiesysteem.
- o Testrapportages.
- o Eventueel interactieve prototypes van urenregistratie widgets.

#### Te hanteren methodieken

Voor het ontwerp zal ik de ontwerpmethode van Jesse James Garrett hanteren die omschreven wordt in the elements of user experience. Als projectmethode zal ik gebruik maken van de methodieken van Roel Grit beschreven in zijn boek projectmanagement.

Citaat uit bijlage I, afstudeerplan

Na aanvang van de afstudeerstage is de opdracht verder uitwerkt dan geformuleerd in het afstudeerplan. Ook is er bij de uitvoer van de opdracht soms gebleken dat er afgeweken moest worden van de orginele opdracht. Wijzigingen in de opdracht worden in dit verslag gezien als onderdeel van het proces en worden beschreven in de hoofdstukken die het proces beschrijven (resp. hoofdstuk 3,4,5 en 6).

### 2.3 Totstandkoming plan van aanpak

Deze paragraaf beschrijft de totstandkoming van het plan van aanpak dat aan het begin van de afstudeerperiode is opgesteld. Het doel van het plan van aanpak is het structureren en plannen van het uit te voeren project. Eerst wordt aandacht besteed de keuze voor de gebruikte methoden voor het uitvoeren van het project. Daarna wordt beschreven welke onderdelen in het plan van aanpak zitten en hoe dit plan tot stand is gekomen.

### Gebruikte projectmethoden

Voor het uitvoeren van de afstudeeropdracht worden twee methoden gebruikt: de methode van Jesse James Garrett als ontwerpmethode en de methode van Roel Grit als projectmethode.

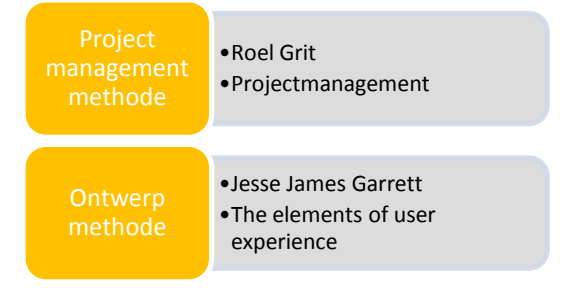

Er is gekozen voor het gebruik van twee methodes, een projectmethode en een ontwerpmethode. Beide methodes op zichzelf bieden niet genoeg houvast voor het uitvoeren van de totale opdracht. Voorbeelden van tekortkomingen bij de individuele methodes zijn bijvoorbeeld dat de methode van Garrett wel beschrijft welke informatie nodig is voor het uitvoeren van een onderdeel, maar niet hoe een interview gestructureerd kan worden. Ook geeft de methode van Garrett wel aan welke stappen er genomen moeten worden bij de uitvoer van een onderdeel, maar niet op wat voor manier een planning en plan hiervoor het best opgesteld wordt. Andersom geeft de methode van Grit bijvoorbeeld wel aan op welke wijze een project ingedeeld kan worden, maar niet wat voor stappen er genomen kunnen worden om een product te ontwerpen. De twee methodes vullen elkaar goed aan, waarbij elke methode met zijn eigen doel in het project ingezet is. De methode van Grit geeft structuur aan de algemene projecttaken, zoals het plan van aanpak en de planning. Ook wordt Grit gebruikt voor het gestructureerd en projectmatig opzetten van activiteiten en vastlegging in documenten. Hierbij kan gedacht worden aan het afnemen van interviews en het opstellen van rapporten. Voor het ontwerpproces van het urenregistratiesysteem wordt de methode van Garrett gebruikt. Dit betekende dat de activiteiten gericht op het ontwerp en de ontwikkeling van het urenregistratiesysteem aan de hand van de methode van Garrett uitgevoerd worden.

De projectmethode van Grit is uitgekozen, omdat het een praktische methode is die veel houvast geeft bij het opstellen van individuele producten. Doordat er met twee methodes (project- en ontwerpmethode) gewerkt wordt, kan het wenselijk zijn niet alle onderdelen uit de methode van Grit mee te nemen. Het praktische nut van de individuele onderdelen is een belangrijk aspect bij de keuze van een projectmethode. Daarnaast was ik bekend met deze methode, omdat ik er vaker projecten mee heb uitgevoerd. Het voordeel hiervan was dat ik de methode gemakkelijker kan toepassen. Bovendien was de methode goed bevallen voor de eerdere projecten die er mee uitgevoerd waren. Andere methodes die ik bekeken heb waren vaak gericht op het beheersen van projecten met grotere complexiteit en meer actoren. Een voorbeeld van een methode die om zijn complexiteit niet in aanmerking kwam is "de kleine PRINCE2".

Een belangrijke reden voor de keuze van de ontwerpmethode van Grit is dat de methode bedoeld is voor het ontwikkelen van webapplicaties waarbij de gebruiker centraal staat. De wens vanuit Redkiwi was al dat het urenschrijfsysteem een webapplicatie zou worden, aangezien het onderdeel zou gaan uitmaken van het Redkiwi intranet. Bovendien is de ontwerpmethode een methode waarbij de gebruiker duidelijk centraal moet staan. Dat is een manier van ontwerpen waar ik een grote voorstander van ben, omdat het de gebruikersvriendelijkheid zeer ten goed komt. Hierdoor zal de gebruikerservaring erg verbeteren en de acceptatie groter zijn. Ook met de ontwerpmethode van Garrett had ik vaker gewerkt voor projecten. Daarbij was het gebruik van de methode ook goed bevallen.

De methode van Jesse James Garrett kent 5 fases, die planes genoemd worden. De afbeelding hieronder toont de inhoud van deze planes, met rechts de naam van de betreffende plane. Het idee achter de planes is dat deze van onder naar boven doorlopen worden, waarbij elke plane wat overlap heeft met de vorige, om zo alle producten zo goed mogelijk op elkaar af te stemmen.

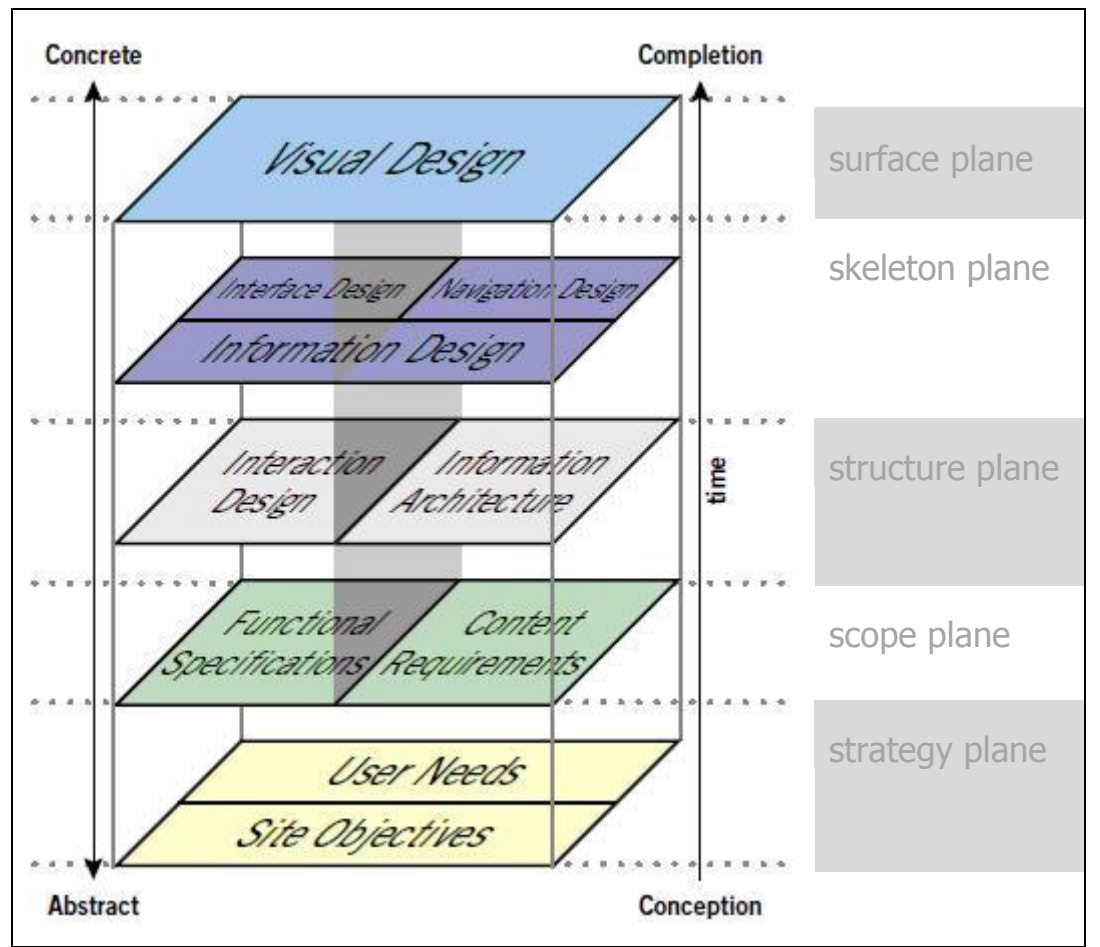

Het model van de planes van Jesse James Garrett uit "The elements of user experience".

Om een beter idee te krijgen van de inhoud van de planes is in het kader hieronder per plane aangegeven wat het doel en het resultaat van de planes is.

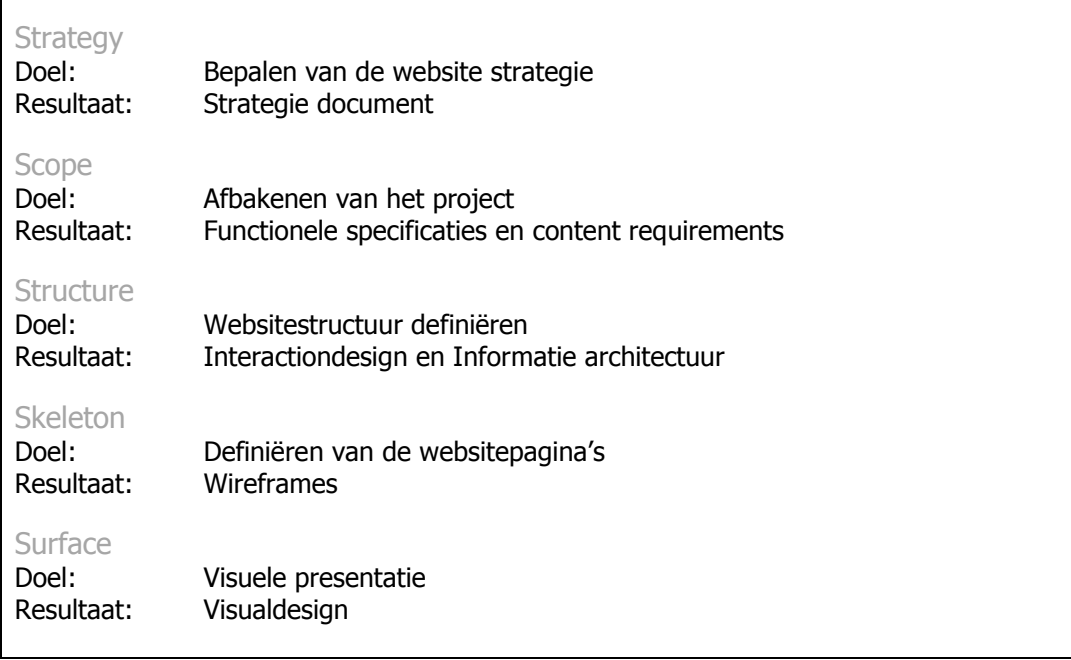

Een overzicht van de doelen en resultaten van de planes, naar een weblog van Bas Bakker

### Opstellen plan van aanpak

Het plan van aanpak is opgesteld volgens de methode van Roel Grit. Het doel van het document is het proces van het uitvoeren van de opdrachten te structureren en te plannen. Het volledige plan van aanpak is opgenomen in de bijlagen van dit verslag als bijlage II.

De basis van het plan van aanpak zijn de opdracht zoals beschreven in het afstudeerplan en een aantal kennismakingsgesprekken die gevoerd zijn bij Redkiwi. Deze kennismakingsgesprekken worden ook beschreven in de methode van Grit, als middel om informatie te verzamelen voor het opstellen van het plan van aanpak.

Voor de structuur van het plan van aanpak heb ik gekozen om de hoofdstukken zoals beschreven in het boek projectmanagement van Grit te gebruiken. Het hoofdstuk kosten en baten heb ik weggelaten. De keuze om dit hoofdstuk weg te laten kwam voort uit verschillende zaken. Zo is het schatten of meten van de baten van een verbeterd urenregistratiesysteem voor mij vooraf niet haalbaar. Het besluit dit hoofdstuk weg te laten door de lage relevantie werd ondersteund door Jeroen Verburgt, mijn bedrijfsmentor.

Voor de invulling van de hoofdstukken achtergronden, projectopdracht en risico's in het plan van aanpak heb ik (bijna letterlijk) gebruik kunnen maken van het afstudeerplan (bijlage I).

Het hoofdstuk projectactiviteiten is opgedeeld in een onderdeel voor het intranet en voor de urenregistratie, elk met zijn eigen methode voor de aanpak van deze activiteiten. Het gedeelte voor het intranet is gebaseerd op het boek van Grit, waarbij vier fasen voor het schrijven van een (advies)rapport worden beschreven: materiaal verzamelen, materiaal ordenen, een rapport schrijven en een rapport controleren. Voor het verzamelen van materiaal is gekozen voor het houden van interviews en enquêtes. Met deze technieken kan de behoefte van de eindgebruiker goed achterhaald worden, welke van belang zijn voor dit deelproject.

De projectactiviteiten voor het urenregistratiesysteem zijn opgesteld aan de hand van de methode van Jesse James Garrett. Bij een ontwerpproject met de methode van Garrett worden normaal gesproken alle planes doorlopen, van het begin tot het einde. Doordat het systeem niet door mij gebouwd zou gaan worden vielen bepaalde onderdelen van de methode buiten mijn scope. De laatste uit te voeren

plane in de methode is de surface plane. Deze plane is bijvoorbeeld in zijn geheel niet door mij uitgevoerd, omdat er al een visueel ontwerp voor het intranet was.

In de eerste plane, de strategy plane, worden de doelen van website en de gebruikers in kaart gebracht. Voor het uitvoeren van deze plane zijn de activiteiten interviewen en enquêtes houden opgenomen in het plan van aanpak. Een andere projectactiviteit in het plan van aanpak is het maken van een functioneel ontwerp. Dit is de standaard methode bij Redkiwi voor het aanleveren van modules die door de organisatie in Roemenië gebouwd worden. Het maken van het functioneel ontwerp is al opgenomen in het afstudeerplan. Bij het opstellen van het plan van aanpak heb ik nog geen tussenproducten gedefinieerd, die wel nodig zijn voor het maken van een goed functioneel ontwerp. Later in het project ben ik deze alsnog beschreven en in hoofdstuk 3 en hoofdstuk 4 is het resultaat hiervan beschreven.

De projectactiviteiten die na het functioneel ontwerp nog opgenomen zijn in het plan van aanpak zijn het testen van een prototype en het verbeteren van het functioneel ontwerp naar aanleiding van de test. Dit zijn ook activiteiten die niet terug komen in de methode van Garrett. Vanuit de Haagse Hogeschool is echter geadviseerd om het testen wel op te nemen in de opdracht. De belangrijkste reden om te testen is dat het een goede manier is om het werk te evalueren.

De planning in het plan van aanpak is opgesteld volgens de methode van Grit. Om beide opdrachten op tijd op te leveren is gekozen om te starten met het ontwerpen van het urenregistratiesysteem en daarna de activiteiten voor het opstellen van het adviesrapport voor het intranet . Voor het testen van het urenregistratiesysteem moet een werkend prototype opgeleverd zijn. Het programmeren van het systeem zou een aantal weken in beslag nemen. Om deze reden was het de beste optie om eerst het functioneel ontwerp te maken, en daarna te adviseren over de communicatie van het intranet. De volgorde van activiteiten is terug te zien in de onderstaande afbeelding. Ook is in de afbeelding de verwachte doorlooptijd per onderdeel weergegeven. De doorlooptijd is geschat samen met mijn bedrijfsmentor Jeroen Verburgt. De reden dat ik de schatting met hem gedaan heb is omdat hij meer ervaring had met soortgelijke projecten. Het figuur hieronder geeft de globale planning weer, met de methode die toegepast is.

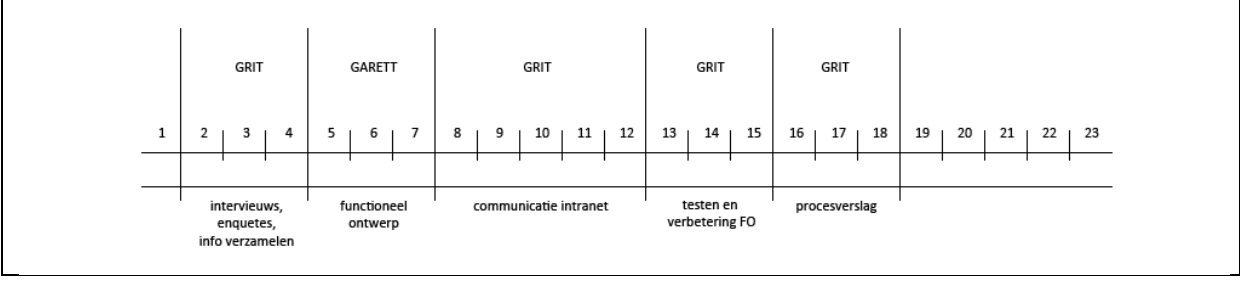

Figuur uit bijlage II, plan van aanpak

Na het opstellen van een globale planning heb ik milestones vastgesteld. Deze milestones heb ik onderverdeeld in milestones in het kader van mijn afstudeeropdracht en milestones voor het project bij Redkiwi. De milestones zijn voortgekomen uit de globale planning en de datums die al vaststonden voor verschillende onderdelen voor school.

In het hoofdstuk van de planning in het plan van aanpak zijn de eerste weken van het project in meer detail uitgewerkt dan de lijst met projectactiviteiten. De overige activiteiten zijn pas in detail gepland gedurende het project. Elke twee weken werd de planning van de komende twee weken verder in detail uitgewerkt met specifieke activiteiten.

Uiteindelijk is er nog een strokenplanning gemaakt in Excel zoals beschreven in de methode van Grit, de strokenplanning is gemaakt om een duidelijk overzicht te geven van de uit te voeren activiteiten.

# 3 Oriëntatie en informatie verzamelen

Dit hoofdstuk beschrijft het doorlopen proces in de eerste fase van het verbeteren van de urenregistratie voor Redkiwi. In deze fase heb ik de benodigde informatie verzameld om de opdracht zo goed mogelijk uit te kunnen voeren. De verschillende technieken die toegepast zijn in dit stadium vormen de paragrafen voor dit hoofdstuk. De paragrafen zijn achtereenvolgens: krachtenveldanalyse maken, interviewen en enquêteren.

### 3.1 Krachtenveldanalyse maken

Een krachtenveldanalyse is gebruikt om te kijken wat voor factoren het project konden helpen of juist bedreigden. Bij deze factoren is gekeken wat mijn invloed hierop zou kunnen zijn, om zo te bepalen welke acties ik moest ondernemen om het project tot een goed einde te brengen. Het besluit om een krachtenveldanalyse te maken kwam na het maken van het plan van aanpak, waardoor de krachtenveldanalyse niet opgenomen was in mijn originele planning De krachtenveldanalyse is als interne bijlage III opgenomen in dit verslag.

Tijdens mijn studie heb ik vaker krachtenveldanalyses uitgevoerd. De gebruikte methode was de methode van G. Kodde, beschreven in het boek "Een goed advies". Bij het bestuderen van de methode van Kodde vond ik dat de methode niet specifiek beschreven werd, waardoor ik verder heb gekeken naar andere methoden voor het uitvoeren van deze analyse. Bij deze zoektocht kwam ik op de website van het consultancybureau Kessels-Smit, waarop een methode wordt beschreven voor het maken van een krachtenveldanalyse. Deze methode heb ik uiteindelijk gevolgd, omdat het een specifiek concreet resultaat oplevert. Het resultaat van de analyse is een lijst met acties die uitgevoerd kunnen worden om het project de goede richting in te sturen. Dat leek mij een praktisch resultaat, dat waardevol kon zijn voor mijn project. De methode bestaat uit drie stappen welke hieronder schematisch zijn weergegeven. Hieronder beschrijf ik hoe ik deze stappen heb uitgevoerd.

meewerkende factoren

- begreigend &

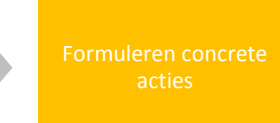

In de methode van Kessels-Smit wordt eerst gebrainstormd met het productieteam waarbij bedreigende en meewerkende factoren worden opgeschreven. Ik heb er bij deze stap voor gekozen om de factoren alleen op te stellen, in een mindmap, waarna ik de factoren heb aangescherpt met mijn afstudeerbegeleider Jeroen Verburgt. De reden om dit niet met een groep mensen te doen was, omdat deze afspraak niet op korte termijn met alle betrokkenen gepland kon worden en daarmee de voortgang van het project in gevaar kwam. In samenwerking met Jeroen Verburgt heb ik naar mijn mening de belangrijkste krachten in kaart kunnen brengen, waardoor de analyse toch het beoogde doel zou bereiken. Bij het opstellen van de krachten kwam ik tot de conclusie dat de meewerkende en tegenwerkende krachten vaak tegenovergestelden van elkaar waren. Om de gedachten uit de brainstorm weer te geven heb ik deze in een mindmap gezet. Voor het maken van de mindmap heb ik Mindmeister gebruikt. Een online tool die ik vaker gebruik voor het maken van mindmaps. De mindmap is hier op een afbeelding weergegeven.

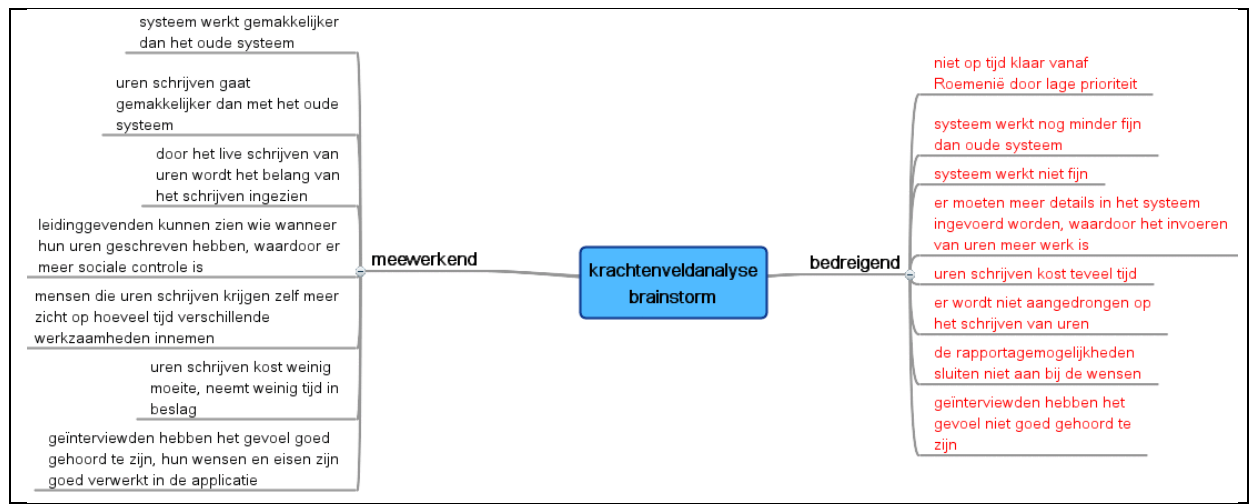

Mindmap uit bijlage III, krachtenveldanalyse

De volgende stap in deze methode is het maken van een grafisch overzicht van de factoren. Omdat de factoren die ik verzameld had tegenovergestelden waren heb ik deze ook tegenover elkaar in het overzicht gezet. De mate waarin de factoren bedreigend of meewerkend waren heb ik eerst ingeschat. Deze inschatting heb ik getoetst bij Jeroen Verburgt en aangescherpt waar nodig.

Vervolgens is op dezelfde wijze bepaald wat mijn invloed op de factoren zou kunnen zijn. De mate van invloed heb ik wederom eerst zelf ingeschat en daarna met Jeroen Verburgt gekeken of hij het een realistische inschattingen vond. Waar nodig hebben we hierover gediscussieerd, om de invloedfactor bij te stellen. Een overzicht van deze stap en de stap van het bepalen van de mate van bedreiging of meewerking uit de vorige stap is in de tabel hieronder weergegeven. De nummers corresponderen met bedreigende of meewerkende factoren die neergezet zijn in het kader onder de tabel.

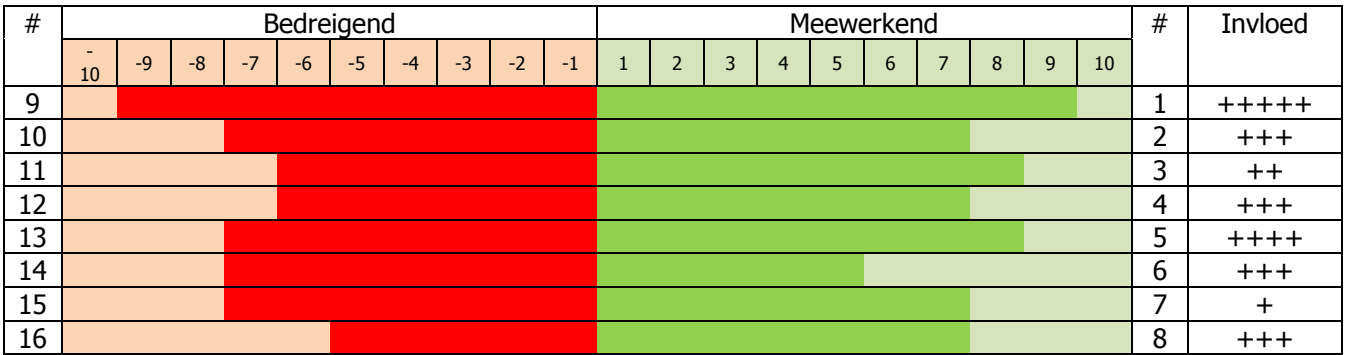

Tabel uit bijlage III, krachtenveldanalyse

#### Meewerkend:

- 1. Het systeem heeft groter gebruikersgemak dan het oude systeem.
- 2. Door het live schrijven van uren wordt het belang hiervan beter ingezien.
- 3. Er is meer sociale controle doordat leidinggevenden kunnen zien welke werknemer op welk moment welke uren geschreven heeft.
- 4. Gebruikers die uren schrijven krijgen meer zicht in hoeveel tijd verschillende werkzaamheden innemen.
- 5. Uren schrijven gaat sneller dan bij het oude urenschrijfsysteem.
- 6. Geïnterviewden hebben het gevoel goed gehoord te zijn, hun wensen en eisen zijn terug te zien in de applicatie.
- 7. Het systeem is op tijd af, zodat het nog grondig getest en geoptimaliseerd kan worden.
- 8. De rapportage sluit goed aan bij de wensen van de gebruikers.

### Bedreigend:

- 9. Het systeem heeft minder gebruikersgemak dan het oude systeem.
- 10. Het belang van het live schrijven van uren is niet duidelijk.
- 11. Leidinggevenden nemen geen verantwoordelijkheid en doen niets met hun rapportage over wie zijn uren geschreven heeft.
- 12. Er is geen goede/nuttige rapportage voor de werknemers zelf.
- 13. Uren schrijven neemt meer tijd in dan bij het oude systeem.
- 14. Geïnterviewden hebben het idee dat er goed rekening gehouden is met hun wensen en eisen.
- 15. Door bijvoorbeeld lage prioriteit komt het systeem niet op tijd terug uit Roemenië, waardoor er niet getest kan worden.
- 16. Er is nog steeds niet genoeg relevante informatie uit het rapportagesysteem te halen.

Meewerkende en bedreigende factoren uit bijlage III, krachtenveldanalyse

Als laatste stap heb ik bepaald welke acties ik moest nemen bij de verschillende opgestelde factoren. Met deze krachtenveldanalyse is concreet gemaakt wat voor een deel al als ideeën aanwezig was. Maar er zijn ook acties aan het licht gekomen die ik zonder deze analyse (nog) niet bedacht had. Een goed voorbeeld hiervan is het punt:

Er zal geadviseerd worden om vanuit het perspectief van de project manager aan de werknemers uit te leggen waarom het regelmatig schrijven van uren zo belangrijk is.

Citaat uit bijlage III, krachtenveldanalyse

Dit punt heeft mij er toe gezet om deze actie mee te nemen in de rest van het project en is één van de redenen geweest om verder na te denken over het advies dat volgt op het ontworpen urenregistratiesysteem. De keuze om nog een adviesrapport op te leveren over het registreren van uren is mede door dit punt gemaakt.

### 3.2 Interviewen

In deze paragraaf beschrijf ik het doorlopen proces bij interviewen in de eerste weken van de afstudeerstage. Het proces wordt beschreven van de voorbereiding tot en met de verwerking van de interviews. In hoofdstuk 4 van dit verslag is te lezen hoe de informatie die uit de interviews is gekomen gebruikt is voor het uitvoeren van de opdracht. In bijlage IV van de interne bijlagen van dit verslag is een voorbeeld opgenomen van de vragen die opgesteld waren vóór een interview met de uitwerking ná het interview.

De interviews zijn afgenomen volgens de methode die Roel Grit beschrijft in het boek projectmanagement. Er is gekozen voor het afnemen van interviews om de informatie te verzamelen die nodig is voor het uitvoeren van de eerste twee planes, de strategy- en de scopeplane, van de

ontwerpmethode van Jesse James Garett. In de interviewmethode staan drie fasen beschreven van een interview: de voorbereiding, het afnemen en een verslag maken.

Bij de voorbereiding van de interviews is eerst het doel van de interviews bepaald. Het doel van de interviews was het achterhalen van de wensen en eisen van de geïnterviewden voor het urenregistratiesysteem. Door de wensen van de stakeholders te achterhalen kan de strategy plane van de ontwerpmethode ingevuld worden. Bovendien zouden de interviews een belangrijke basis kunnen vormen voor de scope plane van de ontwerpmethode van Garrett.

De volgende stap heb ik bepaald wie in ging interviewen. Om een goed beeld te krijgen van de wensen van de verschillende gebruikers, maar ook van de directie, heb ik besloten om één iemand van elke afdeling die uren registreerd te interviewen en alle leden van de directie. Met deze mensen heb ik direct na de start van mijn opdracht afspraken gemaakt. In totaal heb ik negen mensen geïnterviewd.

Voor de verdere voorbereiding van de interviews heb ik een lijst gemaakt met onderwerpen die ik wilde bespreken in de interviews. De verschillende onderwerpen heb ik verder uitgedacht door in kaart te brengen wat ik precies over deze onderwerpen wilde weten van de geïnterviewde personen. Aan de hand van de uitgewerkte lijst met onderwerpen heb ik een lijst met vragen opgesteld. In deze vragenlijst heb ik geprobeerd een logische indeling aan te brengen om daarmee de interviews zo veel mogelijk te structureren. Ik heb de interviews de simpele structuur gegeven van inleiding, kern en slot. In de inleiding wordt gesproken over het doel van het interview en mijn project. Een simpele inleidende vraag die ik hierbij gesteld heb was de vraag wat de functie van de geïnterviewde inhoud. In de kern heb ik de onderwerpen van de lijst besproken, waarbij ik waar mogelijk de vooraf bedachte structuur heb aangehouden, maar toch de geïnterviewde zoveel mogelijk vrijuit heb laten praten. In het slot heb ik nog herhaald wat de belangrijkste conclusies waren in het interview en beloofd de geïnterviewde op de hoogte te houden van mijn project.

Als pilot heb ik allereerst mijn bedrijfsbegeleider Jeroen Verburgt geïnterviewd. Dit om mijn vragenlijst en te testen en mijn interviewtechnieken aan te scherpen. Na dit pilot-interview heb ik feedback gevraagd over de inhoud van mijn interview zelf. Een opmerking over de inhoud van mijn vragen was bijvoorbeeld dat ik geen goede vraag had waaruit het proces van het urenschrijven zou volgen. In de interviews die volgden heb ik een vraag toegevoegd waarbij geïnterviewden de stappen moesten beschrijven bij het registreren van hun uren. Na de feedback over de inhoud heb ik feedback gevraagd over mijn interviewtechnieken. Jeroen vond het interview over het algemeen goed gaan. Hij wees mij er alleen op dat ik de geïnterviewde geen woorden in de mond moet leggen. Dit kon ik volgens Jeroen goed bereiken door langer stil te zijn na een vraag. Zijn tips heb ik meegenomen voor de rest van de interviews voor het project.

Tijdens de interviews heb ik aantekeningen gemaakt die ik kort na elk interview per persoon heb uitgetypt. In de interviewverslagen heb ik zoveel mogelijk puntsgewijs weergegeven wat de geïnterviewde verteld had. Een voorbeeld van een interview met uitgewerkt verslag is terug te vinden in de interne bijlage IV achterin dit verslag.

# 3.3 Enquêteren

In deze paragraaf is te lezen op wat voor manier de enquêtes zijn voorbereid en afgenomen. Het doel van de enquêtes was het meten van de gebruikerservaring, om in een later stadium te kunnen meten of de gebruikerservaring is verbeterd. De informatie uit de enquêtes is gebruikt voor zowel het advies voor de urenregistratie als voor het advies voor de communicatie van het intranet. In bijlage V is een enquête met de uitslagen toegevoegd.

De enquête is een product dat niet direct in de ontwerpmethode van Jesse James Garett thuis past, maar die ik toch heb gebruikt voor de opdracht. Ik wilde toch een enquête uitvoeren, omdat het een goed hulpmiddel is om de gebruikerservaring en de tevredenheid van de gebruikers van de huidige producten te meten. De enquête kan dan in een later stadium opnieuw afgenomen worden, waardoor te bepalen is of de producten waarover de enquête gehouden is, verbeterd zijn. Om de werknemers van Redkiwi niet twee keer te vragen voor het invullen van een enquête heb ik er voor gekozen om in de enquête niet alleen de tevredeheid over het urenregistratiesysteem te meten, maar ook de tevredenheid voor het gehele intranet. De tevredenheid over het gehele intranet zou weer goed gebruikt kunnen worden in het tweede deel van de opdracht.

Voor het opstellen van de enquêtes heb ik gebruik gemaakt van een document van het BNO\*. Het document heet DesignEffect en is een meetintstrument voor design. In het document staat een lijst met emoties die mensen bij een applicatie kunnen ervaren. Voor de enquête heb ik een lijst met emoties opgesteld met daarnaast een lijst met de tegenovergestelde emoties. Deze emoties heb ik uit het DesignEffect document gehaald. Tussen de emoties is een schaal van 1 tot 10 neergezet. Hierbij hebben de geënquêteerden de opdracht gekregen hun eerste gevoel in te vullen op een schaal van 1 tot 10 bij het urenregistratiesysteem en bij het totale intranet.

De uitkomst van de enquêtes heb ik verwerkt in een tabel. Het urenregistratiesysteem werd vernieuwd tijdens de afstudeerstage. Als de enquête nadat het nieuwe systeem in gebruik is opnieuw afgenomen wordt, kan er gekeken worden of het systeem verbeterd is ten opzichte van het oude systeem. Ook voor het gehele intranet worden veel veranderingen doorgevoerd. Voor het gehele intranet zal het dus ook nuttig zijn om in de toekomst te kijken of de gebruikerservaring verbeterd is. De enquête is daar een handig hulpmiddel bij.

De enquête vormt samen met de uitwerking van de enquête interne bijlage V achterin dit verslag.

# 4 Uitwerking verbetering urenregistratie

In dit hoofdstuk is het proces beschreven van de uitwerking van het verbeteren van het urenregistratiesysteem. Er zijn verschillende technieken gebruikt bij de totstandkoming van het functioneel ontwerp en voor het opstellen van het rapport met overige aanbevelingen voor urenregistratie. De paragrafen van dit hoofdstuk beschrijven de verschillende technieken en zijn ook in onderstaand overzicht te vinden. De paragrafen in dit hoofdstuk zijn achtereenvolgens: persona's opstellen, scenario's maken, requirements opstellen, beslissessies houden, maken van functioneel ontwerp en totstandkoming rapport met overige aanbevelingen.

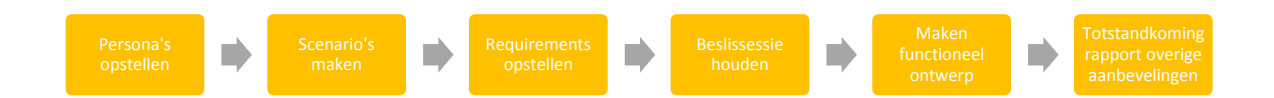

# 4.1 Persona's opstellen

Persona's zijn fictieve personen die een gebruikersgroep representeren. Persona's helpen bij het identificeren van gebruikersgroepen. Het voordeel van een persona boven losse informatie van een gebruikersgroep is dat een ontwerp gemakkelijker toegespitst kan worden op een (fictief) persoon dan op een verzameling van informatie.

In deze paragraaf is te lezen hoe het proces verlopen is bij het opstellen van de persona's. De persona's zijn opgesteld als onderdeel van de strategy plane van de ontwerpmethode van Jesse James Garrett. De persona's zijn gebruikt gedurende de rest van het ontwerpproces. Zo zijn de persona's gebruikt bij het maken van de scenario's, het maken van het functioneel ontwerp en zijn ze meegestuurd met het functioneel ontwerp naar Roemenië voor de bouw van het urenregistratiesysteem. De persona's, zijn als interne bijlage VII bijgevoegd achterin dit verslag. Over de manier waarop de persona's in het proces van het maken van scenario's en het functioneel ontwerp gebruikt zijn is meer te lezen in de paragrafen 4.2 en 4.5.

De methode van Garrett beschrijft waar in het ontwerpproces persona's gebruikt kunnen worden en de wijze waarop ze te gebruiken zijn. Ook staan er twee voorbeelden van persona's in zijn boek "the elements of user experience". Ik miste alleen een goed beschrijving en onderbouwing van de manier waarop de persona's het best opgesteld konden worden. Op internet vond ik een artikel "10 steps to personas" naar aanleiding van onderzoek van Lene Nielsen. Nielsen heeft veel onderzoek heeft gedaan naar persona's en het gebruik van persona's. In dit artikel wordt een wijze voor het opstellen van persona's beschreven . De aanpak uit dit artikel heb ik voor het opstellen van de persona's gebruikt.

Door de eerder afgenomen interviews had ik al veel informatie over de medewerkers van Redkiwi. Bovendien was ik al een tijdje werkzaam bij Redkiwi, waardoor ik tijdens de lunch en normale kantooruren al veel te weten was gekomen over de medewerkers. Ik heb er voor gekozen om drie persona's op te stellen Eén persona voor elke voorname gebruikersgroep van het urenregistratiesysteem. De persona's waren achtereenvolgens een developer, een projectmanager en een designer. Allereerst heb ik de onderwerpen die ik wilde behandelen bij de persona's neergezet. De onderwerpen heb ik vertaald naar kopjes in een document. De verschillende kopjes heb ik vervolgens invulling gegeven met de informatie waar ik over beschikte. Om de persona's bruikbaar te maken heb ik als foto stockfoto's\* gebruikt.

Na het opstellen van persona's ben ik met de beschrijving van de persona's naar de afdelingen gegaan om te toetsen hoe realistisch zij de beschrijvingen vonden. Een vraag aan hen was of zij zich konden voorstellen dat de omschreven persona een collega op hun afdeling zou zijn. De medewerkers van Redkiwi konden zich goed vinden in de opgestelde persona's. De medewerkers hadden wel een aantal kleine aanvullingen en opmerkingen om de persona's nog beter te maken. Een voorbeeld hiervan is dat de projectmanagers de vooropleiding voor hun persona niet een erg waarschijnlijke vonden. Om de persona realistischer te maken heb ik haar opleiding aangepast.

De persona's zijn terug te vinden in bijlage VII achterin dit verslag.

### 4.2 Scenario's maken

In deze paragraaf is te lezen op wat voor manier de gebruikersscenario's zijn opgesteld en waar deze voor gebruikt zijn bij de ontwikkeling van het urenregistratiesysteem.

Een methode voor het verzamelen van requirements is het opstellen van scenario's. Binnen de ontwerpmethode van Garrett valt het maken van gebruikersscenario's in de scope plane. De scope plane is de plane waar het project wordt afgebakend. De uitgewerkte scenario's zijn terug te vinden als bijlage VIII achter in dit document.

Voor het opstellen van de scenario's is gebruik gemaakt van de persona's. De scenario's zijn beschrijvingen van doelen die een gebruiker heeft en de manier waarop de gebruiker zijn doelen behaalt. Bij de scenario's worden nog geen oplossingen bedacht voor de te ontwerpen applicatie. Om dit te voorkomen, wordt niet te diep ingegaan op de manier waarop de doelen behaald worden.

Voor het opstellen van de scenario's heb ik gebruik gemaakt van de beschrijving van usability.gov. De website usability.gov is een website die geïnitieerd is door de overheid van de Verenigde Staten met als doel informatie geven voor het ontwikkelen van websites waarbij de gebruiker centraal staat. De keuze om de aanpak van deze website te gebruiken kwam voort uit het feit dat het ontwerpen, waarbij de gebruiker centraal staat, ook de belangrijkste eigenschap van de ontwerpmethode van Garrett is. Ook heeft een usability docente van de Haagse Hogeschool mij deze website aangeraden was als een goede bron voor informatie over ontwerpen en heb ik deze aanpak eerder gebruikt in projecten.

Bij het opstellen van de scenario's heb ik de uitgeprinte persona's naast mij neergelegd om te zorgen voor realistische gebruikersdoelen. Vervolgens heb ik een aantal van de belangrijkste doelen opgeschreven voor verschillende gebruikers. Hierna heb ik stap voor stap beschreven hoe de gebruikers hun doelen bereiken.

De scenario's heb ik vervolgens gebruikt voor het opstellen van de requirements en als input voor de brainstormsessie.

### 4.3 Requirements opstellen

In deze paragraaf is te lezen hoe de lijst met requirements tot stand is gekomen. De requirements vormden de basis voor het functioneel ontwerp. De requirements zijn opgenomen als bijlage IX in de interne bijlagen van dit rapport.

Het opstellen van de requirements valt binnen de scope plane van de gevolgde ontwerpmethode van Garrett. De requirements zijn de geformuleerde functionaliteiten waaraan het te ontwerpen product moet voldoen. Door het opstellen van de requirements werd duidelijk wat voor functionaliteiten allemaal mogelijk zijn met het urenregistratiesysteem. In de eerste versie van de requirements was nog geen prioritering aangebracht. De prioritering van de requirements vond plaats door middel van een aantal brainstormsessies. Deze beslissessies zijn beschreven in de volgende paragraaf (4.4 beslissessies houden).

De requirements zijn opgesteld aan de hand van de afgenomen interviews en de opgestelde scenario's. Allereerst zijn er categorieën opgesteld om de verschillende requirements onder te verdelen. De categorieën zijn gebaseerd op de uitkomst van de interviews naar de wensen en eisen voor het urenregistratiesysteem. Vanuit de interviews zijn eerst de conclusies van de verschillende geïnterviewden omgezet naar requirements. Hierna heb ik de dubbele requirements uit de lijst gefilterd. Daarna heb ik de eerder opgestelde scenario's stap voor stap doorlopen, waarbij verschillende functionaliteiten naar voren kwamen die niet direct uit de interviews gehaald waren. Ook deze requirements zijn ook opgenomen in de lijst met requirements.

# 4.4 Beslissessies houden

Aan de hand van de beschreven scenario's heb ik meerdere sessies gehouden met de personen die moesten besluiten over het intranet. Deze beslissessies hadden als doel het prioriteren van de requirements en het maken van keuzes over het systeem. Voor de sessie heb ik een aantal schetsen gemaakt van schermen van de te ontwikkelen applicatie. In deze paragraaf is te lezen op wat voor manier de schetsen tot stand zijn gekomen en hoe deze sessies zijn voorbereid en uitgevoerd.

Er zijn twee sessies gehouden als onderdeel van de scope plane binnen de gevolgde ontwerpmethode. Ik wilde de sessie graag houden met de twee directeuren, Jasper Verbunt en Victor Straatman en mijn begeleider Jeroen Verburgt. De reden dat ik met de directeuren in gesprek wilde was dat zij in de eerder gehouden interviews met nuttige feedback kwamen en aangaven graag mee te denken als dat nodig was. Ook vond ik het belangrijk dat zij mee konden beslissen in keuzes voor het systeem en dat zij betrokken waren bij de ontwikkeling van het systeem. Mijn begeleider wilde ik ook graag bij de sessie hebben, omdat hij nauw betrokken was bij het project en bovendien ook voor de research and development afdeling aan het intranet werkte, waardoor hij goede ideeën had voor het urenregistratiesysteem. Uiteindelijk zijn er twee sessies gehouden, omdat Jasper Verbunt de eerste sessie een andere afspraak had. De eerste sessie was met Victor en Jeroen en de tweede sessie met Jasper.

De basis voor de sessies waren de scenario's en de requirements. Voor de sessie heb ik een aantal schermen geschetst die de gebruiker vanuit de scenario's zou doorlopen. De schetsen zijn toegevoegd als bijlage X achterin dit verslag. Tijdens de sessies heb ik de scenario's stap voor stap doorlopen, waarbij de schetsen gebruikt zijn om ideeën over de applicatie te verduidelijken. Tijdens het bespreken van de scenario's heb ik aantekeningen gemaakt van commentaar en suggesties. Een onderdeel van een schets is weergegeven op de afbeelding in het kader hieronder.

| Stabus:                                                                                                    | aztote 10 D<br>geschreuen | Cillers wissen |
|----------------------------------------------------------------------------------------------------|---------------------------|----------------|
| a manusia de la familia de la construcción de la construcción de la construcción de la construcción de la construcción                        | atgerond                  |                |
| Obsign                                                                                                    | eigen                     |                |
| instellen als                                                                                                    | $\sigma$                  |                |
| <b>The complete construction of the construction of the State Construction of the ACT (1997)</b><br>CONTACTOR OF A CONTACTOR COMMISSION AND A |                           | inklapper 6    |

Figuur uit bijlage X, geschetste schermen

Tijdens de sessie is ook besproken wat de belangrijkste functionaliteiten zijn voor de eerste versie van het urenregistratiesysteem en welke functionaliteiten meegenomen worden in het advies voor verdere ontwikkeling van het urenregistratiesysteem. Functionaliteiten waarvan besloten is om nog niet mee

te nemen in de eerste versie van het systeem zijn bijvoorbeeld de urenregistratiewidget en het uren registreren bij tickets\*.

Er zijn een aantal belangrijke functionaliteiten uitgedacht tijdens de sessies. Een voorbeeld hiervan is de manier waarop projecten getoond worden en waarop de projecten en projectonderdelen gefilterd worden.

### 4.5 Maken van functioneel ontwerp

In deze paragraaf is te lezen hoe het functioneel ontwerp voor het nieuwe urenregistratiesysteem is gemaakt. Dit is samen met het adviesrapport het eindproduct voor de deelopdracht van de urenregistratie. Het functioneel ontwerp is toegevoegd als bijlage XI achterin dit verslag.

Met een functioneel ontwerp kunnen de programmeurs in Roemenië het urenregistratiesysteem bouwen. Aanvankelijk zou het functioneel ontwerp gemaakt worden met Axure, speciale software voor het maken van functioneel ontwerpen. De reden dat Axure gebruikt zou gaan worden, was dat er bij Redkiwi vaker mee gewerkt werd en dat hierdoor de programmeurs in Roemenië al bekend waren met deze software. Voor het maken van functioneel ontwerp heb ik instructievideo's voor het programma bekeken en diverse oefentaken uitgevoerd. Daarbij ben ik tot de conclusie gekomen dat het leren van een nieuw software pakket misschien niet opweegt tegen het voordeel bij de bouw van de applicatie. Ik heb met mijn begeleider Jasper Verbunt besproken wat de andere mogelijkheden waren. Samen met hem heb ik besloten om verschillende schermen met photoshop uit te werken en aan deze afbeeldingen een beschrijving toe te voegen. Dit is voor de programmeurs in Roemenië even bruikbaar en zou mij veel tijd besparen.

Voor het maken van het aanleverpakket heb ik eerst bedacht welke schermen er nodig zijn om de nodige functionaliteiten duidelijk te maken voor de programmeurs. Daarna ben ik vanuit de requirements, de scenario´s, de schetsen van de beslissessies en de persona´s de schermen stuk voor stuk gaan uitwerken. Bij het uitwerken van de schermen ben ik uitgegaan van het bestaande intranet van Redkiwi. Sommige functionaliteiten waren slechts kleine toevoegingen. Daarbij heb ik als basis een screenshot van deze schermen gebruikt. Een aantal schermen heb ik in zijn geheel uitgewerkt.

In het kader hieronder geeft een impressie van een drietal uitgewerkte schermen. Alle schermen met hun omschrijving en uitleg zijn terug te vinden in bijlage XI achterin dit verslag.

Figuur uit bijlage XI, functioneel ontwerp

Om er voor te zorgen dat de ontworpen schermen zo veel mogelijk op de doelgroep gericht zijn, heb ik de uitgeprinte persona´s tijdens het gehele proces op mijn bureau gehad. Op de momenten dat een keuze gemaakt moest worden kon ik mij goed inleven in wat de beste oplossing was voor de verschillende persona´s.

Nadat de schermen uitgewerkt waren heb ik de uitleg van de schermen en de functionaliteiten opgesteld. De uitleg is in het Engels geschreven, omdat in Roemenië ontwikkeld gaat worden. Ik heb puntsgewijs duidelijk per scherm beschreven wat er allemaal mogelijk moet zijn in de te programmeren applicatie. Het filtersysteem voor het urenschrijven zit ingewikkeld in elkaar en daarom heb ik het verduidelijkt met een mindmap die ik heb toegevoegd in de beschrijving.

Toen de omschrijving compleet was heb ik een aanleverpakket gemaakt voor de programmeurs in Roemenië. In dit pakket zaten de schermen met hun beschrijving en de persona's. Ik heb ertoe besloten om de persona's toe te voegen, zodat de applicatie die nu door de programmeurs gebouwd zou gaan worden zo goed mogelijk aansluiten op de eindgebruiker.

### 4.6 Totstandkoming rapport met overige aanbevelingen

Een nieuw urenregistratiesysteem is niet voldoende om de urenregistratie te optimaliseren en daarom is er ook een rapport geschreven met overige aanbevelingen voor het registreren van uren. Het rapport met overige aanbevelingen bevat een gedeelte met verbeteringen voor de functionaliteiten van het urenregistratiesysteem en een gedeelte met aanbevelingen voor het invoeren van nieuwe protocollen en het bewustmaken van het personeel. In deze paragraaf is te lezen hoe het rapport tot stand is gekomen. Het rapport is opgenomen achterin dit verslag als bijlage XII.

Bij het opstellen van het adviesrapport is de methode gebruikt die Grit beschrijft. Grit deelt het maken van een rapport op in een voorbereidende en een uitvoerende fase. Bij de voorbereiding van een rapport is één van de belangrijkste zaken het bepalen van het doel van het rapport. Het doel van het rapport was een aanvullend advies geven over het urenregistratiesysteem. Hierbij wordt geadviseerd worden over twee hoofdonderwerpen. Allereerst de functionaliteiten die in de eerste versie van het nieuwe urenregistratiesysteem nog niet doorgevoerd zijn, maar die het urenregistreren wel ten goede komen. Ten tweede wordt geadviseerd over de manier waarop de mentaliteit rondom urenschrijven veranderd kan worden. Andere zaken die tot de voorbereiding van het rapport horen zijn bijvoorbeeld het vaststellen van de lezers en het bepalen van de indeling van het rapport. De lezers zijn de directeuren van Redkiwi en dan met name Jasper Verbunt, omdat hij zich vooral bezig houdt met Research and Development. Voor de indeling van het rapport heb ik gekeken naar de indeling die Grit beschrijft. Het moest een beknopt rapport worden en daarom heb ik het voorwoord en de literatuurlijst weggelaten, aangezien die hoofdstukken hier niet van toepassing zijn. Verder heb ik afgeweken in de volgorde, door de samenvatting direct na het titelblad te plaatsen. In plaats van na de inhoudsopgave. De keuze voor deze volgorde komt voort uit de beredenering dat de personen die alleen de samenvatting van een rapport lezen geen behoefte hebben aan een inhoudsopgave.

Na de voorbereiding heb ik het rapport zelf invulling gegeven. Het materiaal voor het rapport is voornamelijk voortgekomen uit de interviews, de requirements en de beslissessies. In het eerste hoofdstuk staan de functionaliteiten die in toekomstige versies van het urenregistratiesysteem toegevoegd kunnen worden om het systeem verder te optimaliseren. Voor het logisch structureren van de functionaliteiten zijn deze verdeeld in een aantal onderwerpen. Bij elk onderwerp staan beschrijvingen van de functionaliteiten, gevolgd door reden waarom deze functionaliteiten wenselijk zijn. Veel van de functionaliteiten zijn rechtstreeks uit de requirements en de uitwerking van de beslissessie gekomen.

Het tweede deel van het advies is gericht op het bewust maken van de Redkiwi medewerkers dat regelmatig uren registreren waardevol is voor de processen van Redkiwi. Het hoofdstuk is op een zo praktisch mogelijke manier opgezet en gericht aan de directie van Redkiwi.

In het venster hieronder is een citaat uit het adviesrapport opgenomen dat illustreert dat het rapport op een praktische wijze opgesteld is voor de directie van Redkiwi.

In het begin zal dit wat weerstand oproepen, maar deze weerstand kan weer gemakkelijk weggenomen worden door de medewerkers te wijzen op het belang voor de projectmanagers.

Citaat uit bijlage XII, rapport overige aanbevelingen

# 5 Testen

In het afstudeerplan is al te lezen dat het urenregistratiesysteem getest zou worden. Het urenregistratiesysteem was binnen de geplande periode echter nog niet in een testbaar stadium. Dit komt doordat de tijd voor het programmeren van het systeem in Roemenië langer was dan aanvankelijk ingeschat. Het testen is echter wel wenselijk. Het doel van het testen is het controleren of de doelgroep goed kan werken met de ontwikkelde applicatie en of deze gebruikersvriendelijk is. Omdat het testen niet meer kon plaatsvinden voordat dit rapport geschreven zou worden zal er tussen het inleveren van het rapport en het assessment nog getest worden. Het testplan en testrapport die opgesteld worden zullen samen met een verslag van het testen later bij het afstudeerverslag gevoegd worden. Hierdoor vervalt het testen als officieel onderdeel van dit verslag, maar kan het nog wel aan bod komen bij het afstudeerassessment.

De precieze invulling van de gebruikerstest zal nog bepaald worden. Wel is er besloten dat de gebruikerstest met een testplan voorbereid zal worden. Dit testplan beschrijft in ieder geval het doel van de test en de scenario's die de testpersonen moeten doorlopen. Tijdens het testen zullen er opnames gemaakt worden van de schermen van de testpersonen. Hierbij zal gevraagd worden of zij hardop hun gedachten willen uitspreken. Met deze opnamen kan het urenregistratiesysteem geanalyseerd worden. Deze analyse en de conclusies die volgen zullen verwerkt worden in een testrapport. Er is al wel besloten welke personen getest gaan worden, omdat de afspraken hiervoor tijdig ingepland moesten worden. Er is gekozen om vijf gebruikers van verschillende gebruikersgroepen te testen. Het aantal testpersonen is gekozen aan de hand van het artikel "Why You Only Need to Test with 5 Users" van Jakob Nielsen. Dit artikel beschrijft een curve die aantoont dat bij een test met 5 gebruikers 80 procent van de usability problemen gevonden worden en dat een betekenisvol hoger percentage aanzienlijk meer test gebruikers vereist. De testpersonen zijn personen die de belangrijkste gebruikersgroepen representeren.

# 6 Communicatie van het intranet

Dit hoofdstuk beschrijft het proces dat doorlopen is bij het adviseren over het verbeteren van het intranet als communicatiemiddel. Het advies over het intranet was de tweede deelopdracht die ik uitvoerde tijdens de afstudeerstage bij Redkiwi. Het hoofdstuk is ingedeeld in vier paragrafen. De eerste paragraaf beschrijft de totstandkoming van het nieuwe plan van aanpak, de tweede paragraaf beschrijft op welke wijze de interviews zijn afgenomen en welke rol deze in het proces hebben gespeeld, de derde paragraaf beschrijft de rol en het proces van de gehouden brainstormsessies en in de vierde paragraaf is te lezen op welke wijze het advies is aangeboden aan Redkiwi.

# 6.1 Totstandkoming plan van aanpak

Deze paragraaf beschrijft de wijze waarop ik een plan van aanpak heb gemaakt voor de tweede deelopdracht, het advies voor het optimaliseren van het de communicatie van het intranet.

De reden dat ik besloten heb een nieuw plan van aanpak te maken is dat het eerste plan van aanpak, besproken in paragraaf 2.3 "totstandkoming plan van aanpak", vooral toegespitst was op de verbetering van de urenregistratie en niet de optimalisatie van het intranet als communicatiemiddel. Het nieuwe plan van aanpak is opgenomen als bijlage XIII achterin dit verslag.

Het plan van aanpak is net als het eerdere plan van aanpak opgesteld volgens de methode van Roel Grit zoals beschreven in zijn boek over projectmanagement. Het doel van het plan van aanpak was het structuren van het proces dat ik zou doorlopen bij de uitvoer van de deelopdracht. Een belangrijk aspect hiervan is het bepalen van de uit te voeren activiteiten om tot een goed advies te komen.

Bij het maken van het plan van aanpak heb ik eerst de structuur gemaakt op basis van de hoofdstukken zoals voorgeschreven door Grit. Hierbij heb ik de hoofdstukken "kosten en baten" en "risico's" niet opgenomen. De kosten en baten van de deelopdracht waren voor de uitvoer niet relevant en bovendien lastig te meten. Ik heb er voor gekozen om ook de project specifieke risico's niet op te nemen in het plan van aanpak. De risico's van het project zijn zeer beperkt, aangezien het een advies betreft, en daardoor minder relevant voor dit plan van aanpak.

De informatie die nodig was voor de invulling van de hoofdstukken was voor een groot deel al bekend door mijn stage bij Redkiwi. De inhoud van de deelopdracht was al gedeeltelijk besproken bij het opstellen van het eerste plan van aanpak. De ideeën die ik had over de deelopdracht wilde ik wel toetsen voordat ik deze vastlegde in het plan van aanpak. Hiertoe heb ik bij de wekelijkse projectbespreking met Jasper Verbunt mijn visie op de opdracht omschreven. Jasper was door zijn rol als intranetontwikkelaar de aangewezen persoon voor het meedenken over de opdracht. Hij heeft hierbij aangevuld dat hij graag een praktisch advies wilde hebben over de verbetering van de communicatie met behulp van het intranet. Ook wilde hij graag dat de gebruikers betrokken werden bij het advies.

Bij het opstellen van de projectactiviteiten heb ik besloten om brainstromsessies met de medewerkers van Redkiwi op te nemen om zo de gebruikers van het intranet te betrekken in het advies. Brainstormsessies leken mij een handige manier om samen met de gebruikers te kijken hoe de communicatie van het intranet te optimaliseren. Voor het geven van het advies heb ik de methode van Godelieve Kodde geraadpleegd zoals beschreven in "Een goed advies". De methode van Grit beschrijft niet specifiek hoe een advies te geven en bood daardoor niet voldoende ondersteuning voor dit deelproject. Om het advies goed over te brengen heb ik aan de hand van de methode van Kodde besloten om een adviesgesprek op te nemen in de projectactiviteiten. Voor het uivoeren van de rest van de opdracht, inclusief het adviesrapport, is de methode van Grit wel bruikbaar.

Voor de planning heb ik gekozen voor een strokenplanning, omdat een strokenplanning een goed overzicht geeft van de activiteiten uitgezet in de tijd. De planning voor deze deelopdracht heeft aan het eind van de afstudeerperiode nog ruimte voor de gebruikerstest die plaats vindt voor het in de eerste deelopdracht ontwikkelde urenregistratiesysteem. Of het systeem al ver genoeg ontwikkeld zou zijn voor een dergelijke test was bij het opstellen van de planning nog niet bekend. De strokenplanning uit de bijlage is in het kader hieronder opgenomen.

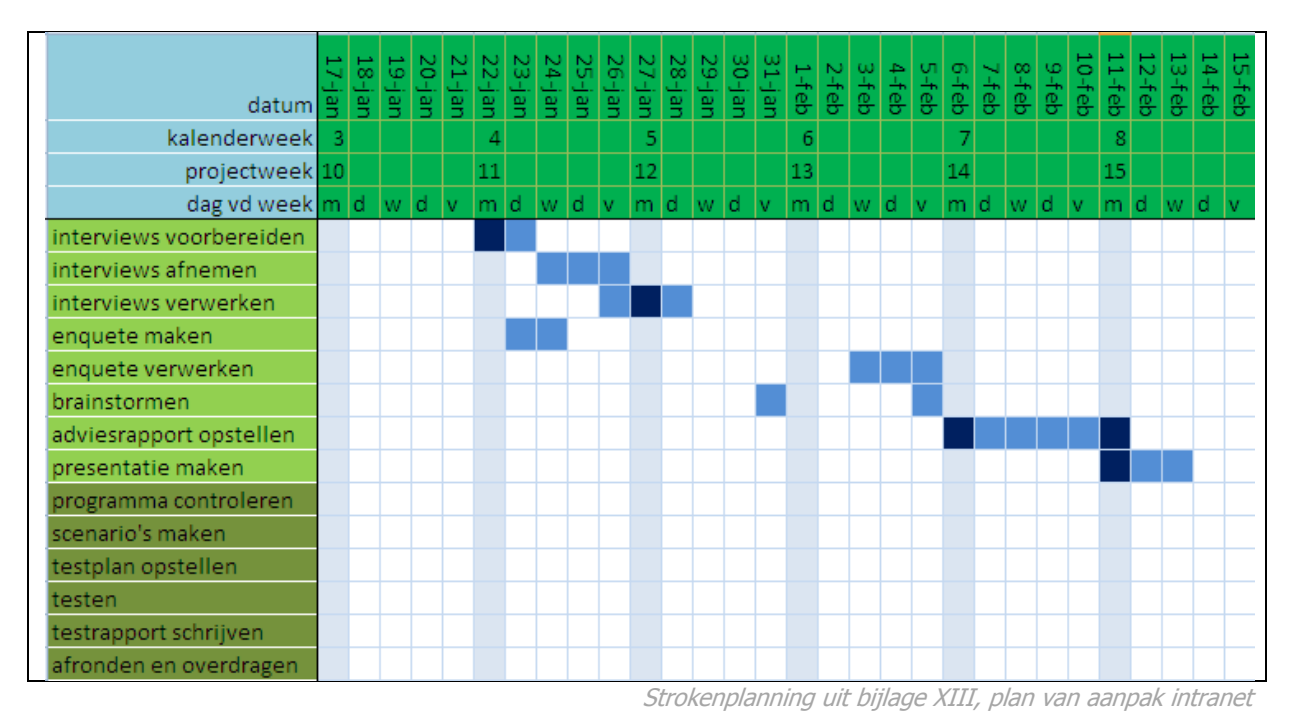

# 6.2 Interviewen

In deze paragraaf is beschreven op wat voor manier de interviews over het intranet van Redkiwi zijn voorbereid, afgenomen en verwerkt. Deze interviews zijn gebruikt voor het advies dat uitgebracht is over het intranet. De voorbereiding en een voorbeeld van een verwerkt interview zijn opgenomen als interne bijlage XIV in dit verslag.

Bij de interviews is weer de methode van Grit toegepast. Doordat ik eerder interviews had afgenomen voor het urenregistratiesysteem wist ik goed wat ik kon verwachten van de interviews. De interviews volgens Grit worden opgedeeld in de drie fasen: de voorbereiding, het afnemen van het interview en het maken van het interviewverslag.

Bij de voorbereiding van de interviews heb ik allereerst de doelstelling van de interviews bepaald. De doelstelling was het achterhalen van verbeterpunten van het huidige intranet. Ik heb de managers van de verschillende afdelingen (weer) gekozen om te interviewen om zo een goed beeld te krijgen vanuit de hele organisatie. Voor deze opdracht had ik besloten niet de gehele directie te interviewen. Daarnaast heb ik een lijst met onderwerpen gemaakt, waarbij ik vragen heb geformuleerd. Inmiddels was ik bekend met het bedrijf en had ik ervaring opgedaan met interviewen waardoor ik besloten heb om geen pilot-interview te houden. Ik heb de interviews opgebouwd met een inleiding, kern en afsluiting.

Tijdens de interviews ben ik begonnen met in de inleiding uit te leggen over mijn nieuwe opdracht en wat de geïnterviewde daarvan kon verwachten. Vervolgens ben ik echt op de inhoud ingegaan door de simpele vraag te stellen of de geïnterviewden kon aangeven welke onderdelen van het intranet hij of zij gebruikte en hoe vaak. Hierdoor kwam het gesprek op een luchtige manier op gang. Bij de interviews heb ik geprobeerd zo min mogelijk af te wijken van de volgorde van onderwerpen die ik

voorbereid had om zo structuur in de gesprekken te houden. Uit de eerdere interviews had ik geleerd door te vragen en niet te snel tevreden te zijn met een antwoord. Tijdens de interviews noteerde ik kort en bondig wat er gezegd werd. Aan het einde van de interviews heb ik nog een samenvatting gegeven van alles wat besproken was.

Bij het verwerken van de interviews heb ik zoveel mogelijk uitgeschreven wat de geïnterviewde verteld en geantwoord had. Onduidelijkheden of aannames heb ik achteraf gecontroleerd.

### 6.3 Brainstormsessies houden

Om meer informatie te verzamelen voor het advies over de communicatie van het intranet heb ik besloten om brainstormsessies te houden. De wijze waarop deze brainstormsessies zijn gehouden en de rol die ze binnen het advies gespeeld hebben is terug te lezen in deze paragraaf. De brainstormsessies hebben mij samen met de enquêtes beschreven in hoofdstuk 3.3 en de interviews beschreven in hoofdstuk 6.2 voorzien van de benodigde informatie om het adviesrapport over de communicatie van het intranet te kunnen schrijven.

Ik heb voor het verzamelen van informatie door brainstormsessies gekozen om verschillende redenen. Zo vond ik brainstormsessies een goede manier om alle medewerkers in de gelegenheid te stellen om hun mening over de verschillende intranetonderdelen te geven en in korte tijd veel informatie te verzamelen. Ook was dit een goede manier om de medewerkers van Redkiwi te betrekken bij mijn project, zoals een wens was van Jasper Verbunt.

De brainstormsessies heb ik voorbereid met de beschrijving uit de projectmethode van Grit . De beschrijving van Grit over de manier waarop een brainstorm gehouden kan worden is summier en daarom heb ik extra bronnen (op internet) geraadpleegd om meer ideeën voor het houden van de brainstormsessies op te doen.

Bij de voorbereiding heb ik allereerst het doel van de brainstormsessies bepaald. Het doel was ideeën genereren voor het verbeteren en aanvullen van de huidige functionaliteiten van het intranet als communicatiemiddel. Vervolgens heb ik bepaald op welke manier de brainstormsessies te houden en wat voor regels bij de gekozen manier horen. Als laatst heb ik bepaald welke voor structuur ik tijdens de brainstormsessies aan zou houden. In bijlage XV is het overzicht terug te vinden waarin in alle zaken rond de voorbereiding heb vastgelegd; in de bijlage zijn onder andere de regels en de structuur opgenomen.

Om zoveel mogelijk medewerkers van Redkiwi bij de brainstormsessies te betrekken heb ik gekozen om deze op vrijdagmiddag te plannen. Op vrijdagmiddag is er meestal een kennissessie of presentatie bij Redkiwi, gevolgd door een borrel. Bij de brainstormsessie heb ik de structuur aangehouden die ik bij de voorbereiding bepaald had. Tijdens de brainstormsessie heb ik op een beamer de verschillende onderdelen van het intranet geopend. Vervolgens is er gebrainstormd over de onderdelen, waarbij veel nuttige ideeën ontstaan zijn voor het verbeteren van het intranet. Tijdens de brainstorm heb ik aantekeningen gemaakt van wat er besproken is.

Na de brainstormsessies heb ik de aantekeningen puntsgewijs verwerkt. De besproken punten en ideeën zijn zoveel mogelijk ingedeeld in de onderdelen van het intranet. De informatie uit de brainstormsessies zou gaan dienen als basis voor het te schrijven adviesrapport. In bijlage XVI is een overzicht van de uitkomsten van de brainstormsessies opgenomen.

### 6.4 Uitbrengen advies

In deze paragraaf is te lezen op wat voor wijze het advies over de communicatie van het intranet uitgebracht is. Het advies is uitgebracht in een adviesrapport dat toegelicht is in een gesprek. De subparagrafen van dit hoofdstuk zijn adviesrapport en adviesgesprek.

### **Adviesrapport**

Het advies over de communicatie van het intranet is in de eerste plaats uitgebracht in een adviesrapport. Dit adviesrapport is opgenomen als interne bijlage XVII. Het rapport is opgesteld volgens de methode van Grit. In deze methode worden twee fases onderscheiden bij het opstellen van een rapport. De voorbereiding en de uitvoering.

Bij de voorbereiding van het rapport stond al vast dat het een adviesrapport was gericht op het optimaliseren van het intranet als communicatiemiddel. Een nadruk bij het rapport lag bij de toepasbaarheid van het advies. Deze nadruk kwam voort uit de wens van Jasper Verbunt om vooral een praktisch rapport te krijgen. Hiermee was het doel van het rapport geformuleerd als "het praktisch adviseren in het optimaliseren van de gebruikerservaring van het intranet". Het rapport werd voornamelijk gericht aan Jasper Verbunt, omdat hij bezig was met het verder ontwikkelen en optimaliseren van het intranet voor de research and development afdeling van Redkiwi.

Toen het doel, de lezer en het onderwerp van het rapport vaststonden ben ik gaan kijken naar de indeling van het rapport. Als richtlijn heb ik de indeling van Grit gebruikt, waarbij ik (weer) gekozen heb om de samenvatting vóór de inhoudsopgave te plaatsen. Deze keuze heb ik gemaakt omdat de personen die alleen de samenvatting willen lezen geen inhoudsopgave hoeven te zien. De kern van het verslag heb ik onderverdeeld in functionaliteiten en overige aanbevelingen. Voor deze indeling heb ik gekozen om het rapport zo praktisch mogelijk te maken. Na het bepalen van de indeling ben ik begonnen met het daadwerkelijk schrijven van het rapport.

De functionaliteiten in het adviesrapport heb ik zo beschreven dat deze direct omgezet kunnen worden naar een briefing voor de programmeurs. De meeste aanbevolen functionaliteiten zijn voortgekomen uit de gehouden brainstormsessies. Ook zijn er een aantal aanbevelingen vanuit de interviews overgenomen. Een voorbeeld van een functionaliteit is opgenomen in het kader hier onder.

De artikelen van de knowledgebase zouden ingedeeld moeten worden in categorieën. Medewerkers zouden hierbij moeten kunnen selecteren uit welke categorie artikelen worden getoond. Op deze manier zijn artikelen gemakkelijker terug te vinden zijn de gebruikers van het intranet.

Citaat uit bijlage XVII, adviesrapport intranet

In de paragraaf met overige aanbevelingen heb ik algemenere adviezen voor het intranet opgenomen. De adviezen voor dit hoofdstuk zijn voornamelijk voortgekomen uit de interviews en uit de conclusies die ik uit de enquêtes gehaald heb. De overige aanbevelingen gaan onder andere over de vormgeving van het intranet en de manier waarop de gebruikerservaring in de toekomst opnieuw getoetst kan worden, gericht op het blijven optimaliseren van het intranet.

### Adviesgesprek

Om het advies over de communicatie van het intranet zo goed mogelijk over te brengen naar Jasper Verbunt heb ik er voor gekozen om het adviesrapport toe te lichten in een adviesgesprek.

Het adviesgesprek is opgenomen naar aanleiding van de methode van Kodde. De methode geeft aan op welke manier het gesprek opgebouwd zou moeten zijn. Het doel van het adviesgesprek was het toelichten van het eerder opgestelde rapport. Tijdens het gesprek heb ik allereerst verteld op welke manier de informatie voor het rapport verzameld is en hoe het rapport tot stand gekomen is. Vervolgens heb ik het advies inhoudelijk doorgelopen, waarbij de adviezen extra verduidelijkt werden waar dat nodig bleek.

# 7 Evaluatie

In dit hoofdstuk worden het proces, de producten en de beroepstaken van de afstudeeropdracht geëvalueerd. Het hoofdstuk is verdeeld in drie paragrafen. De eerste paragraaf blikt terug op het doorlopen proces. De tweede paragraaf evalueert de (tussen)producten die tot stand zijn gekomen tijdens het afstuderen. De derde paragraaf evalueert de beroepstaken die van te voren geformuleerd zijn.

# 7.1 Proces

Tot deze paragraaf is in dit verslag het proces beschreven zoals dat doorlopen is tijdens het uitvoeren van de afstudeeropdracht. In deze paragraaf zal ik terugblikken op het proces. Ik zal de gekozen projectmethoden en de manier waarop daar mee omgegaan is, evalueren.

Bij het opstellen van het afstudeerplan heb ik er voor gekozen om twee methoden te gebruiken. Als projectmethode de methode beschreven door Grit en als ontwerpmethode de methode van Garrett. Het gebruik van een ontwerpmethode en een projectmethode naast elkaar is achteraf gezien een goede keuze geweest. Onafhankelijk van elkaar zouden de methoden te weinig structuur hebben gegeven aan de uit te voeren opdrachten.

De manier waarop het gebruik van de methoden naast elkaar gepland was, het ontwerpgedeelte voor de urenregistratie met de methode van Garrett en de projectmethode van Grit voor het overige deel van het project heb ik ervaren als een goede manier om structuur te geven aan de opdrachten die uitgevoerd zijn. Terugkijkend op het project is de methode van Grit voor een belangrijk deel gebruikt als naslagwerk voor uitwerking van de verschillende producten. Hierbij kan gedacht worden aan het opstellen van de plannen van aanpak, de afgenomen interviews en de opgestelde rapporten.

Tijdens het proces is er ook afgeweken van de projectmethoden. In het begin heb ik soms geforceerd geprobeerd alles wat voorschreven was in de methoden ook daadwerkelijk uit te voeren. Later heb ik meer gekeken naar het praktisch nut van de onderdelen en daarmee besloten om af te wijken van de methoden. Een voorbeeld hiervan is het functioneel ontwerp. Dat past niet direct in de methode van Garrett. Het functioneel ontwerp is echter wel een product dat goed aansluit op de eerder doorlopen planes van Garrett, waardoor er toch goede aansluiting is geweest.

De methode van Garrett is niet geheel doorlopen bij de ontwikkeling van het urenregistratiesysteem. Dat kwam doordat het programmeren elders gebeurde. Een basis principe van de methode van Garrett is dat werkzaamheden van de planes overlap met elkaar hebben. Doordat ik na oplevering weinig contact heb gehad met de programmeurs is in dat stadium van het project weinig overlap geweest. In de ideale situatie was dat anders gegaan, maar met de rol die ik binnen Redkiwi had, was het op dat moment niet realistisch om zo een werkwijze er door te drukken.

Dat de afstudeeropdracht uit twee deelopdrachten bestond, heeft gevolgen gehad voor het proces. Een belangrijk gevolg was dat het urenregistratiesysteem eerst gepland en uitgevoerd moest worden, omdat het daarna nog gebouwd en getest werd. Een voordeel was dat tegen de tijd dat ik mij bezig ging houden met het advies over het intranet ik al goed bekend was in het bedrijf. Hierdoor kon ik zelfstandiger aan de slag en wist ik de werkwijze binnen Redkiwi en met welke vragen ik bij welke collega terecht kon. Een nadeel van de twee opdrachten was dat het soms lastig was om een goede verdeelsleutel tussen de opdrachten te vinden. Terwijl ik bezig was met de tweede deelopdracht kwamen er kleine werkzaamheden voor de eerste deelopdracht tussendoor. Ook moest ik soms iets inplannen voor de tweede deelopdracht terwijl ik bezig was met de eerste deelopdracht. Door het schakelen tussen de opdrachten was het focussen op de opdracht lastiger.

Het testen van de ontworpen applicatie heeft tijdens het opstellen dit rapport nog niet plaats kunnen vinden. Dat heeft niet met mijn planning te maken gehad, maar met de prioriteiten en ingeplande werkzaamheden van de programmeurs. Ook zou er tijdgebrek zijn ontstaan als ik binnen de periode van de afstudeerstage nog had willen testen. De keuze om de gebruikerstests tussen de inleverdatum van het rapport en het assessment in te plannen is dan ook een goede oplossing.

# 7.2 Product

Deze paragraaf evalueert een aantal producten die zijn gemaakt tijdens het afstuderen. De producten die geëvalueerd worden in deze paragraaf zijn de eindproducten en andere producten die belangrijk zijn geweest voor de afstudeeropdracht.

Het plan van aanpak is bij aanvang van de afstudeerstage is een bruikbaar product geweest. Bij het plan van aanpak werd mij pas goed duidelijk wat de gekozen methoden voor het project zouden gaan betekenen, doordat ik gedwongen werd inhoudelijk te bedenken hoe de methoden gebruikt zouden gaan worden. De projectactiviteiten uit het plan van aanpak heb ik minder gebruikt voor de opdracht, doordat deze achteraf verder gespecificeerd is en doordat niet alle activiteiten uitgevoerd zijn zoals vooraf gepland.

Achteraf gezien ben ik erg tevreden met het besluit om een krachtenveldanalyse te maken. Onverwacht zijn aspecten van het advies voortgekomen uit de krachtenveldanalyse. Het is een praktisch document geworden dat in korte tijd is opgesteld, maar dat van grote waarde voor het project is geweest.

De opgestelde persona's hebben bij het ontwerp van het urenregistratiesysteem een belangrijke rol gespeeld. Het doel van het product was het ontwerp beter richten op de eindegebruiker. Een succes hierbij is wel geweest dat de persona's ook mee zijn gegaan naar de ontwerpers in Roemenië. Hierdoor hadden zij een beter beeld van de eindgebruiker wat de applicatie ten goede komt.

Het functioneel ontwerp van het urenregistratiesysteem is een product waar ik trots op ben. Het feit dat een product van de afstudeeropdracht in gebruik is genomen en zonder aanpassingen gebruikt wordt voor de bouw van een applicatie is een groot succes. In de figuur hieronder staat een screenshot van het urenregistratiesysteem zoals het nu gebouwd is en getest zal worden. Het is nog niet helemaal functioneel.

| Hours registration                                                   |                                                                       |                                                                                                    |                          |              |              |     |     |     |
|----------------------------------------------------------------------|-----------------------------------------------------------------------|----------------------------------------------------------------------------------------------------|--------------------------|--------------|--------------|-----|-----|-----|
| C all customers this week<br>$C$ my customers<br>C 5 atest customers | Items:<br>$\nabla$ Project<br>$\nabla$ Extra work<br>$\nabla$ Service | Custom:<br>Project Management<br>$\Box$ Design<br>$\nabla$ Development<br>$\Box$ Overleg<br>$\Box$ Training | Add customer:<br>Result: |              |              |     |     |     |
|                                                                      |                                                                       |                                                                                                    | << Last week             | week 11 2011 | Next week >> |     |     |     |
| Customer                                                             |                                                                       | Item                                                                                                    | Resource                 | mon          | tue          | wed | thu | fri |
| Tam Tam                                                              | 篇 COB Sprint 1                                                        |                                                                                                    | Development              |              |              |     |     |     |
|                                                                      | 篇 Nibud nieuw design ()                                               |                                                                                                    | Development              |              |              |     |     |     |
|                                                                      | koppeling met webshop                                                 |                                                                                                    | Development              |              |              |     |     |     |
| All customers                                                        | Project                                                               |                                                                                                    |                          |              |              |     |     |     |
|                                                                      | Service                                                               |                                                                                                    |                          |              |              |     |     |     |
| Other                                                                | Vrijedagen (uren)                                                     |                                                                                                    |                          |              |              |     |     |     |
|                                                                      | Ziekte                                                                |                                                                                                    |                          |              |              |     |     |     |
|                                                                      | Verlof                                                                |                                                                                                    | $\overline{\phantom{a}}$ |              |              |     |     |     |
| $\blacktriangleleft$                                                 |                                                                       |                                                                                                    |                          |              |              |     |     |     |

Screenshot van het urenregistratiesysteem in ontwikkeling op 18 maart 2011

Het rapport met overige aanbevelingen voor de urenregistratie is een product geworden dat zo ingezet kan worden bij het verder optimaliseren van het urenregistratiesysteem. In hoeverre het ook gebruikt zal worden bij de verdere optimalisatie is nu niet te zeggen. De praktische aard van het product vergroot de kans echter aanzienlijk. Het is ook een nuttig product omdat het beschrijft op welke manier de werknemers bewust te maken van het belang van regelmatig uren registreren. Het advies helpt bij het realiseren van de deze houdingverandering. De adviezen in het rapport en de functionaliteiten binnen het systeem zullen elkaar ook versterken. Dat maakt het product extra sterk.

Voor de optimalisatie het intranet als communicatietool zijn de brainstormsessies een groot succes geweest. De bedoeling van de brainstormsessies was dat de werknemers met elkaars ideeën tot nieuwe ideeën te laten komen. Door het enthousiasme van de medewerkers was het soms lastig om ze bij te houden met aantekeningen. Tijdens de sessie zijn dan ook veel ideeën ontstaan. Door de brainstormsessies zijn de gehouden interviews van minder waarde geworden. Zeker ook doordat de besproken functionaliteiten uit de interviews vaak weer terugkwamen bij de brainstormsessies, waarbij deze functionaliteiten zelfs verbreed werden ten opzichte van de interviews. Het was achteraf gezien een betere volgorde geweest om de interviews na de brainstormsessies te plannen en dan op specifieke functionaliteiten door te vragen.

Het adviesrapport voor het intranet is een zeer praktisch document geworden. Dit heeft, net als het adviesrapport voor het urenregistratiesysteem, het voordeel dat de aanbevelingen eerder opgevolgd zullen worden. Het advies over het blijven betrekken van de gebruikers bij de ontwikkelingen van het intranet is een advies dat de gebruikerservaring en de betrokkenheid van de werknemers zeker ten goede zal komen.

# 7.3 Beroepstaken

In het afstudeerplan dat opgenomen is als bijlage I zijn beroepstaken opgenomen. In deze paragraaf evalueer ik op wat voor wijze er voldaan is aan deze beroepstaken en vaardigheden. In het kader hieronder zijn de beroepstaken opgenomen zoals deze in het afstudeerplan stonden.

#### Beroepstaken:

- Doelgroep analyse opstellen
- Opstellen mockup
- Multimediaal onderdeel uitwerken
- Opstellen analyserapportage
- Opstellen testplan/testrapportage
- Experiencetest opzetten en uitvoeren
- Usabilitytest opzetten en uitvoeren

Vaardigheden:

- Innovatief denken
- Onderzoeken
- Rapporteren
- Adviseren
- Plannen

Citaat uit bijlage I, afstudeerplan

Voor het urenregistratiesysteem is een uitgebreide doelgroepanalyse gedaan. De interviews en opgestelde persona's hebben onderdeel uitgemaakt van deze analyse. De analyse was er op gericht om het urenregistratiesysteem zo goed mogelijk aan te laten sluiten bij de eindgebruikers.

De schetsen die gebruikt zijn tijdens het maken van het functioneel ontwerp en ingezet zijn tijdens de beslissessie kunnen gezien worden als de gemaakte mockup. De schetsen hadden het doel de interface en functionaliteiten te testen. Voor dit doel hebben deze schetsen goed gefunctioneerd.

Met het ontwikkelen van het functioneel ontwerp heb ik voldaan aan de beroepstaak van het uitwerken van een multimediaal onderdeel.

Aan de beroepstaak "het opstellen van een analyse rapportage" heb ik met beide deelproducten gewerkt. De adviezen in de opgestelde rapporten zijn gebaseerd op onder andere de uitkomsten van de interviews en een enquête.

Doordat er tijdens de afstudeerperiode niet meer getest is, is er nog niet gewerkt aan de beroepstaken gericht op het testen. De gebruikerstests is op hoofdlijnen al uitgewerkt in het testplan en de tests vinden plaats in de week na het inleveren van dit verslag. Bij het assessment zal daardoor pas gelegenheid zijn om te bespreken hoe gewerkt is aan de beroepstaken gericht op het testen.

# Bronnen

Hieronder zijn de bronnen vermeld die gebruikt zijn voor het uitvoeren van de afstudeeropdracht.

Beroepsorganisatie Nederlandse Ontwerpers (2005). BNO DesignEffect: meetinstrument voor design.

Grit, R (2008). *Project Management.* Houten: Noordhoff Uitgevers.

Garrett, JJ (2003). *The elements of user experience: User-centered design for the web.* New York: AIGA.

Kodde, G (2006). *Een goed advies.* Zutphen: ThiemeMeulenhoff.

New Media Division in the U.S. Department of Health and Human Services' Office of the Assistant Secretary for Public Affairs (z.d.). *Develop personas.* Geraadpleegd op 29 november 2010. http://www.usability.gov/methods/analyze\_current/personas.html

Nielsen, L (z.d.). *Ten steps to personas.* Geraadpleegd op 28 november 2010. http://www.hceye.org/HCInsight-Nielsen.htm

Lazeron A.H. (z.d.). Hand-out Krachtenveldanalyse. Geraadpleegd op 7 december 2010. http://www.kessels-smit.com/files/Hand\_out\_Krachtenveldanalyse\_procesvereenvoudiging.pdf

Scriptie Overzicht (z.d.). Hoe maak je een enquête? Geraadpleegd op 15 december 2010. http://www.scriptieoverzicht.nl/enquete/

Nielsen, J (2000). Why You Only Need to Test with 5 Users. 14 maart 2011, http://www.useit.com/alertbox/20000319.html

# Verklarende woordenlijst

Hieronder zijn verschillende woorden verklaart die voorkomen in dit verslag. De woorden die hieronder terug te vinden zijn zijn in het verslag aangeduid met een asterisk (\*).

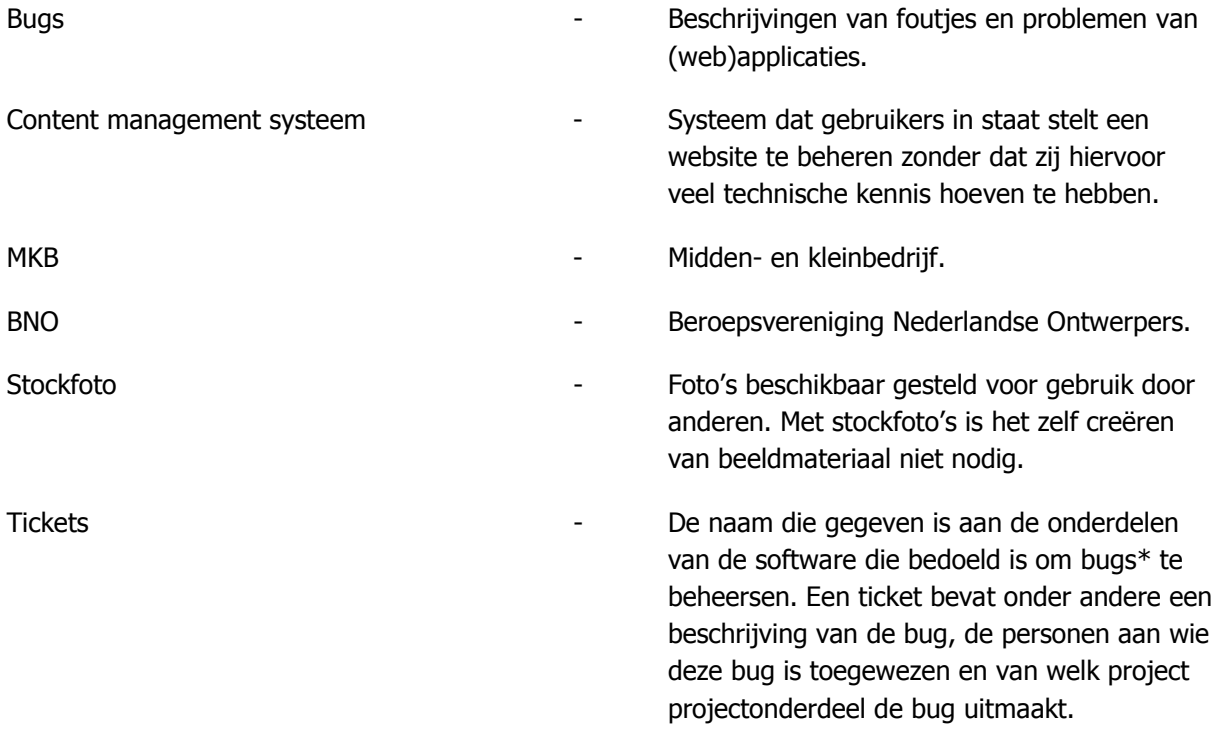

# Bijlagen

Bijlage I Afstudeerplan Bijlage II Plan van aanpak Bijlage III Krachtenveldanalyse Bijlage IV Interview met uitwerking Bijlage V Enquête met resultaten Bijlage VII Persona's Bijlage VIII Scenario's Bijlage IX Requirements Bijlage X Schetsen scenario's Bijlage XI Functioneel ontwerp Bijlage XII Rapport met overige aanbevelingen Bijlage XIII Nieuwe plan van aanpak communicatie intranet Bijlage XIV Interview met uitwerking intranet Bijlage XV Voorbereiding brainstormsessies Bijlage XVI Uitkomsten brainstormsessies Bijlage XVII Adviesrapport intranet
# Bijlage I

# Afstudeerplan

# Informatie afstudeerder en gastbedrijf

Startdatum afstudeertraject: 15 november 2010 Einddatum afstudeertraject: 19 maart 2011 Inleverdatum afstudeerdossier: 21 maart 2011

Studentnummer: 20063793 Voorletters: RP Roepnaam: Rogier Postcode: 2562EZ Woonplaats: Den Haag Telefoon: 06 44994841

Variant: voltijd

Naam studieloopbaanbegeleider: Ankie van Ginkel Naam begeleider/examinator: Gabriël Jansen Naam expert/examinator: Marcel van Vliet

Naam bedrijf: Naam bedrijf: Afdeling bedrijf. The contract of the n.v.t. Bezoekadres bedrijf: Schiedamsesingel 183 Postcode bezoekadres: 3012 BB Postbusnummer: n.v.t. Postcode postbusnummer: m.v.t. Plaats: Plaats: Rotterdam Telefoon bedrijf: 010 2819633 Telefax bedrijf: 010 2819022 Internetsite bedrijf. http://www.redkiwi.nl/

Achternaam opdrachtgever: dhr Verburgt Voorletters opdrachtgever: J Functie opdrachtgever:<br>
Email opdrachtgever:<br>
Finail opdrachtgever:<br>
Prophetype verburgt@redkiwi.nl Email opdrachtgever:

Achternaam bedrijfsmentor: dhr Verburgt Voorletters bedrijfsmentor: J Functie bedrijfsmentor: Projectmanager Doorkiesnummer bedrijfsmentor: 06 81558884 Email bedrijfsmentor: verburgt@redkiwi.nl

Afstudeerblok: 2010-2.2 (start uiterlijk 15 november 2010)

Achternaam: dhr van der Heijden Adres: **Adres:** Regentesseplein 220A

*Opleiding*: Communication and Multimedia Design<br>
Locatie: Communication and Multimedia Design Den Haag

# Opdrachtomschrijving

## Titel afstudeeropdracht:

Onderzoek naar en aansluitend ontwikkeling van effectief urenregistratiesysteem bij Redkiwi

# 1. Bedrijf

Redkiwi is een internetbureau gevestigd in Rotterdam. Het bureau bestaat nu 5 jaar en heeft inmiddels 20 werknemers. Redkiwi maakt internetsites voor midden- en kleinbedrijven. Verder heeft Redkiwi nog service en onderhoudscontracten met haar klanten en kan Redkiwi helpen bij webmarketing.

# 2. Aanleiding

De noodzaak voor een nieuw urenregistratiesysteem bestaat uit 2 aspecten:

- $\bullet$ Redkiwi werkt sinds 2008 met een eigen intranet. Het intranet dient als communicatiemiddel binnen het bedrijf en naar de klanten van Redkiwi, bovendien wordt het ingezet voor de partij in Roemenië die het programmeerwerk grotendeels verzorgt en zal Redkiwi op zeer korte termijn ook uitbreiden naar meerdere vestigingen binnen Nederland, waardoor het intranet een nog belangrijkere rol zal gaan spelen voor Redkiwi. Eén van de doelstellingen van het intranet is dat informatie gecentraliseerd opgeslagen en daarmee ook eenvoudiger te ontsluiten wordt. Daarom zal ook de urenregistratie in de toekomst via het intranet moeten verlopen.
- Het huidige urenregistratiesysteem dat Redkiwi gebruikt is vanuit usability aspect niet handig, werknemers vinden het bovendien een onprettig systeem. Tevens is management informatie moeilijk te achterhalen, de rapportage mogelijkheden zijn beperkt.

## 3. Probleemstelling

Het huidige urenregistratiesysteem levert een slechte gebruikerservaring op en functioneert niet optimaal als communicatiemiddel.

## 4. Doelstelling van de afstudeeropdracht

Het neerzetten van een nieuw urenregistratiesysteem met een voor de doelgroep aantrekkelijke uitstraling en een optimale usability, gericht op de verbetering van de communicatie van het intranet.

## 5. Resultaat (en)

De hoofdresultaten van de afstudeeropdracht zullen zijn:

- Rapport over de beleving en de communicatiedoelen van het intranet.
- Ontwerpdocumentatie.
- Een interactief prototype van een urenregistratiesysteem.
- Testrapportages.
- Eventueel interactieve prototypes van urenregistratie widgets.

## 6. Uitgangssituatie aan de hand van:

#### a. Beschikbare noodzakelijke software (indien van toepassing)

Specifieke software die gebruikt zal gaan worden voor het uitvoeren van de opdracht is het programma Axure, een programma voor het ontwikkelen van wireframes, prototypes en specificaties van te ontwikkelen software. Verder zal er gebruik gemaakt worden van Adobe Photoshop en Adobe Illustrator voor grafische uitingen.

#### b. Beschikbare noodzakelijke hardware (indien van toepassing)

Een standaard uitgeruste computer zal voldoende zijn om deze opdracht uit te voeren.

### c. Reeds opgeleverde relevante documenten

Voor dit project zijn nog geen documenten opgeleverd.

#### d. Aanwezige ideeën

Op dit moment zijn er nog geen concrete ideeën aanwezig.

## 7. Werkzaamheden aan de hand van:

### a. Te hanteren methodieken

Voor het ontwerp zal ik de ontwerpmethode van Jesse James Garrett hanteren die omschreven wordt in the elements of user experience.

Als projectmethode zal ik gebruik maken van de methodieken van Roel Gritt beschreven in zijn boek

#### b. Uit te voeren activiteiten

Voor de opdracht zullen de volgende activiteiten uitgevoerd worden:

- Plannen
- Interviews en enquetes afnemen en verwerken over beleving en communicatiedoelen van het intranet.
- Doelgroepanalyse en doelstelling van het urenregistratiesysteem vaststellen.
- Ontwerpen van het urenregistratiesysteem in wireframes.
- Functioneel ontwerp (prototype) maken voor het urenregistratiesysteem.
- Tests uitvoeren op het urenregistratiesysteem.
- $\bullet$ Communicatieplan voor de invoering van het urenregistratiesysteem maken.

### c. Te gebruiken technieken

Verschillende technieken die gebruikt zullen gaan worden zijn:

- Interviewtechnieken
- Planning (nog nader bepalen)
- Wire frames
- Flowcharts
- Prototype

### d. Te vermelden nadrukken

Bij deze ontwerpopdracht zal de nadruk komen te liggen op het testen en optimaliseren van de usability van het te ontwerpen product.

## 8. Risico's en maatregelen

In dit hoofdstuk beperk ik mij tot reële risico's die specifiek voor dit project zouden kunnen gelden.

- Risico: Onvoldoende kennis en niveau om delen van het project te voltooien.
- Maatregel: Op het moment dat bepaalde kennis bij student en Redkiwi niet toereikend is om een gedeelte van het uit te voeren project te voltooien, zal er tijdig hulp gezocht moeten worden bij een expert van de opleiding.
- Risico: De planning komt in gevaar doordat de activiteiten te optimistisch ingeschat zijn.
- Maatregel: Als dit het geval is, zal tussendoor de planning zeer kritisch bekeken moeten worden, om deze eventueel bij te stellen. Als dit grote gevolgen heeft voor de uitkomsten van de opdracht zal dit in samenspraak met de afstudeerbegeleider vanuit school en de bedrijfsmentor moeten gebeuren.
- Risico: Onvoldoende medewerking vanuit de organisatie, waardoor het inventariseren van de behoefte niet (geheel) mogelijk is.
- Maatregel: In eerste instantie wijzen op het belang voor Redkiwi en de afstudeeropdracht en eventueel via de bedrijfsmentor aandringen om toch manieren te vinden om de nodige informatie te verzamelen.
- Risico: Veranderende doelstelling of behoefte ten opzichte van het plan van aanpak.
- Maatregel: Door het plan van aanpak met de beschreven doelstelling te bespreken en te laten keuren, zal dit project uitgevoerd kunnen worden naar wat in het plan beschreven staat. Als de behoefte of doelstelling vanuit de organisatie dan veranderd, zal besproken kunnen worden waardoor dit komt en of de verandering opgenomen kan worden, zonder dat dit gevolgen heeft voor het slagen van het project.

## 9. Op te leveren (tussen)producten

- Plan van aanpak.
- Rapport beleving van het intranet.
- Geformuleerde doelen van het intranet.
- Advies(rapport) over het intranet.
- Ontwerpdocumentatie van de verschillende planes aan de hand van de methode van Jesse James Garett.
- Prototype van het urenregistratiesysteem.
- Testrapport urenregistratiesysteem.
- Korte manual / beschrijving van het systeem.
- Communicatieplan invoering van het urenregistratiesysteem.

## 10. Benodigde competenties

Beroepstaken:

- Doelgroep analyse opstellen
- Opstellen mockup
- Multimediaal onderdeel uitwerken
- Opstellen analyserapportage
- Opstellen testplan/testrapportage
- Experiencetest opzetten en uitvoeren
- Usabilitytest opzetten en uitvoeren

Vaardigheden:

- Innovatief denken
- Onderzoeken
- Rapporteren
- Adviseren
- Plannen

## 11. Nominale duur afstudeerperiode

De afstudeerperiode zal in totaal 20 weken duren, de verdeling van de weken zal als volgt zijn:

- 14 weken werken aan het product
- 3 weken verslag
- 3 weken afwachting examen

# Bijlage II

Plan van aanpak

# Plan van aanpak

Datum: 22 november 2010

# Inhoudsopgave

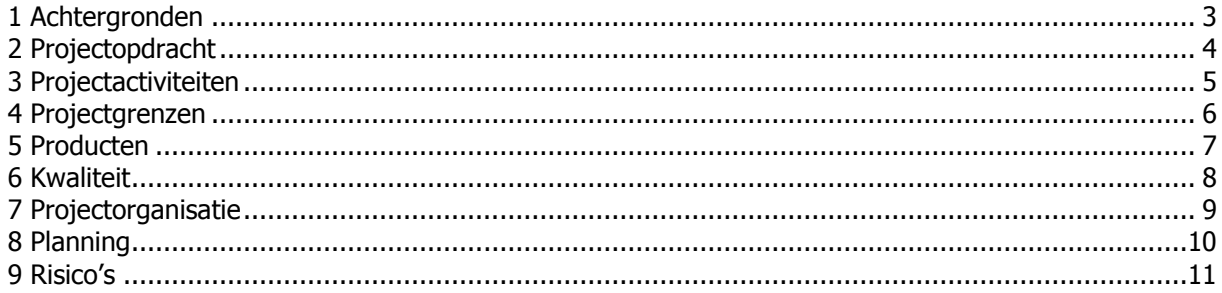

# 1 Achtergronden

Redkiwi is flink aan het groeien en bezig met uitbreiden op andere locaties, hierdoor neemt het intranet een belangrijkere rol in als communicatiemiddel. Het is belangrijk om te kijken wat de precieze communicatiedoelstellingen van het intranet zijn en of het huidige intranet aan deze doelstellingen voldoet.

Het huidige urenregistratiesysteem is een los systeem, waar Redkiwi en de werknemers van Redkiwi niet tevreden over zijn, bovendien is de wens dat het systeem geïntegreerd wordt in het intranet, zodat de gegevens uit het urenregistratiesysteem gemakkelijker gebruikt kunnen worden om projecten te monitoren en conclusies te trekken uit verschillende projecten.

# 2 Projectopdracht

De projectopdracht is tweeledig. Het eerste deel richt zich op de communicatie van het intranet in zijn geheel en het tweede deel van de opdracht zal zich specifiek richten op de het urenregistratiesysteem binnen het intranet.

Voor het intranet zal onderzocht worden hoe dit beter ingezet kan worden als communicatiemiddel. Dit gebeurt aan de hand van interviews en enquêtes, waaruit conclusies getrokken kunnen worden. Uiteindelijke zal er een rapport opgesteld worden waarin conclusies gemaakt worden over de communicatie van het intranet en waarin de doelen geformuleerd zullen worden.

Het tweede deel van de opdracht zal het maken van een functioneel ontwerp, zijn voor een verbeterde versie van het urenregistratiesysteem, omdat het huidige urenregistratiesysteem als niet fijn ervaren wordt en bovendien nog niet geïntegreerd is in het intranet, wat wel een eis is. Dit zal gebeuren naar aanleiding van onderzoek naar de doelgroep en gebruikerstests volgens de methode van Jesse James Garett, beschrijven in zijn boek "The elements of user experience".

# 3 Projectactiviteiten

Plan van aanpak

- Voorbesprekingen/gegevens verzamelen
- Op papier zetten
- Planning maken

#### Intranet:

- Interviews en enquêtes maken
- Interviewen
- Enquêtes afnemen (BNO document over beleving van een applicatie?)
- Rapport opstellen over de communicatiedoelen en een evaluatie hierover

#### Urenregistratiesysteem:

- Interviews en enquêtes maken
- Interviewen
- Enquêtes afnemen
- Andere systemen bekijken (benchmark)
- Functioneel ontwerp maken voor urenregistratiesysteem en eventuele urenregistratie-widgets
- Testen van het prototype
	- o Testplan maken
	- o Testscenario's opstellen
	- o Tests uitvoeren
	- o Testrapport opstellen
	- o Verbeteringen formuleren
- Functioneel ontwerp verbeteren

#### Procesverslag

- Gegevens verzamelen
- Bijlagen verzamelen
- Verslag schrijven
- Controleren
- Herschrijven
- Vormgeven

# 4 Projectgrenzen

Om te zorgen dat het afstuderen niet in gevaar komt zijn er drie weken gereserveerd voor het schrijven van het procesverslag, zoals aangegeven in de planning van het plan van aanpak. Deze drie weken zullen ook daadwerkelijk gebruikt moeten worden voor het procesverslag, ook als andere producten niet geheel afgerond zijn door uitloop en tijdgebrek.

Voor het urenregistratiesysteem zal een functioneel ontwerp met toelichting gemaakt worden. Dit functionele ontwerp zal samen met toelichting hierop gebruikt worden om het urenregistratiesysteem te bouwen. De bouw zelf zal overgelaten worden aan de programmeurs.

# 5 Producten

- Plan van aanpak
- Rapport over de communicatiedoelen en beleving van het intranet met een evaluatie
- Functioneel ontwerp met Axure urenregistratiesysteem en eventuele widgets
- Testrapport
- Verbeterd functioneel ontwerp
- Procesverslag
- Plan voor de invoer van het urenregistratiesysteem

# 6 Kwaliteit

Er zal wekelijks een bespreking plaatsvinden met de bedrijfsmentor, waar bij gekeken kan worden of het project naar behoren verloopt. Hier zal ook bekeken worden of de producten en tussenproducten van voldoende kwaliteit zijn.

# 7 Projectorganisatie

Wekelijkse bespreking met bedrijfsmentor waarbij gekeken wordt naar de werkzaamheden en de planning, om zo de voortgang van het project te bewaken

Verder zal er eens in de aantal weken gesproken worden met de begeleidend docent van de opleiding, om te kijken hoe de vorderingen zijn binnen het project en of dit nog is wat er vanuit de opleiding verwacht wordt van het project.

# 8 Planning

Tijd die verschillende werkzaamheden inneemt:

- 14 weken werken aan producten  $\bullet$ 
	- $\circ$  9 weken werken aan urenregistratiesysteem
		- 3 weken interview/enquêtes afnemen en informatie verzamelen
		- 3 weken functioneel ontwerp maken
		- 3 weken testen en verbeteringen aangeven voor het functioneel ontwerp
	- o 5 weken communicatiedoelstellingen van het intranet bekijken
- 3 weken verslag
- 3 weken afwachting examen

Globale planning

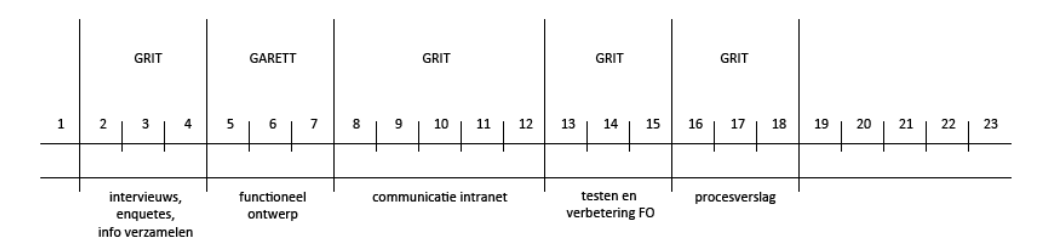

## Activiteiten planning

Activiteiten die voor de komende weken ingepland worden:

Week 1 Ingewerkt worden, een basis voor het project, het intranet bekijken, plan van aanpak maken

### **Interviews, enquêtes, informatie verzamelen:** vanaf

 $22$  nov

- Week 2 Andere urenregistratiesystemen bekijken, interviews voorbereiden, pilot-interview afnemen, interviews bijstellen, axure oefenen
- Week 3 Interviews afnemen, interviews verwerken, andere systemen bekijken, begin gebruikersgroepen met behoeften definiëren, persona's opstellen op basis van gebruikersgroepen, Axure oefenen
- Week 4 Laatste interviews verwerken, functies van het systeem omschrijven (requirements, functionele eisen), urenregistratiesystemen van advocaten en accountants bekijken, wireframes maken, krachtenveld analyse uitvoeren, Axure oefenen, persona's opstellen.

54

## Milestones:

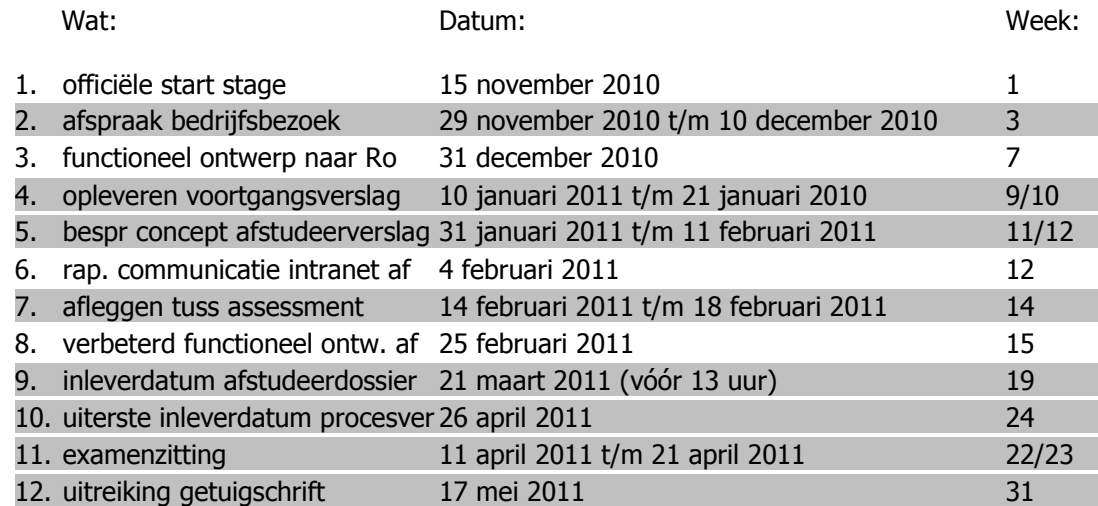

\*Grijs gehighlite milestones zijn milestones voor school, niet gehighlite milestones zijn voor het project.

## Milestone uitleg

- 1. Start stage spreekt voor zich
- 2. Begeleidend docent bezoekt het bedrijf om de voortgang te bekijken en te kijken of er eventueel het e.e.a. bijgesteld moet worden.
- 3. Functioneel ontwerp met uitleg en andere bijlage aanleveren aan Roemenië\
- 4. Voortgangsverslag aan begeleidend docent sturen. Minimaal een half A4'tje tekst met de voortgang.
- 5. Het eerder opgestuurde bouwplan bespreken op de HHS, waarbij het portfolio (alle relevante documenten voor het project) op Blackboard gezet is. Kan ook op Blackboard een linkje zetten en op eigen site een landingspage maken met de relevante documenten voor het afstuderen.
- 6. Rapport communicatie intranet af.
- 7. Tussentijdsassessment op basis van het portfolio.

# Weekplanning met milestones

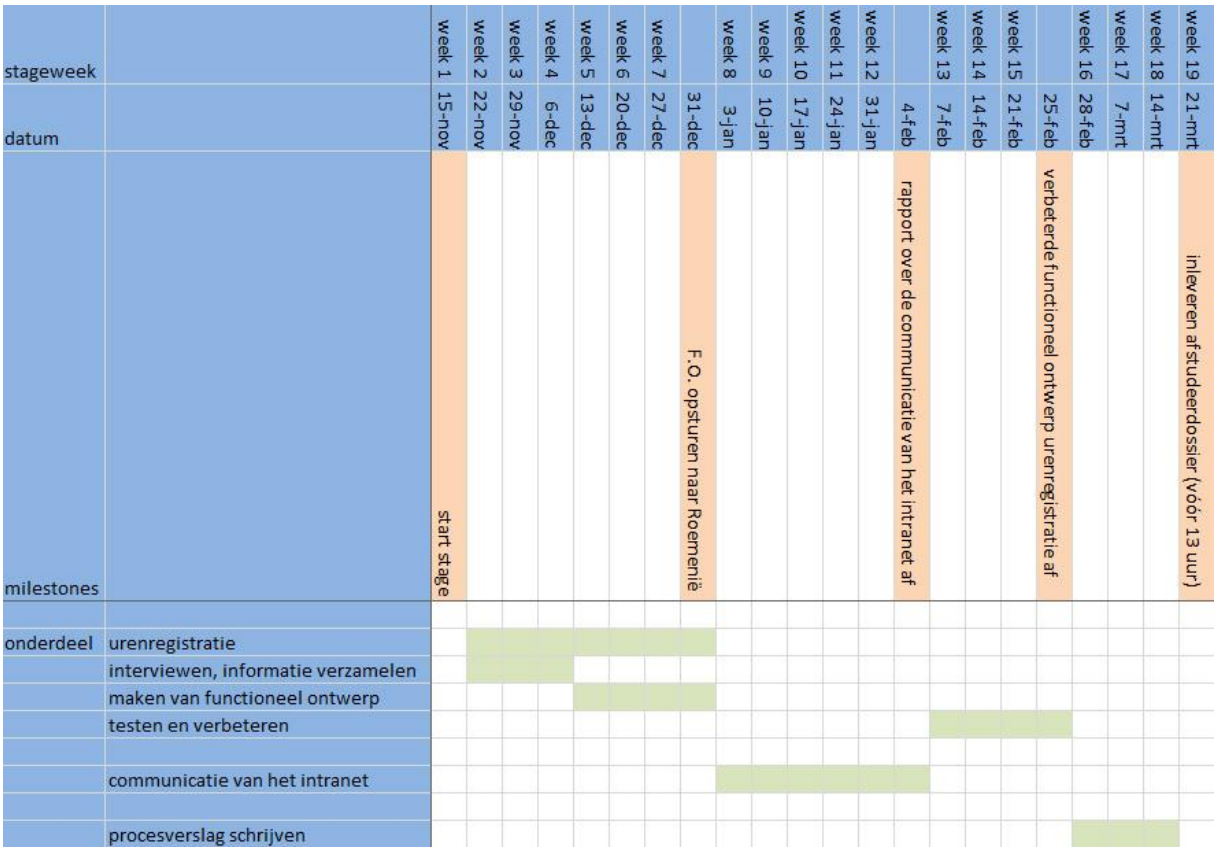

# 9 Risico's

In dit hoofdstuk beperk ik mij tot reële risico's die specifiek voor dit project zouden kunnen gelden.

- Risico: Onvoldoende kennis en niveau om delen van het project te voltooien.
- Maatregel: Op het moment dat bepaalde kennis bij student en Redkiwi niet toereikend is om een gedeelte van het uit te voeren project te voltooien, zal er tijdig hulp gezocht moeten worden bij een expert van de opleiding.
- Risico: De planning komt in gevaar doordat de activiteiten te optimistisch ingeschat zijn.
- Maatregel: Als dit het geval is, zal tussendoor de planning zeer kritisch bekeken moeten worden, om deze eventueel bij te stellen. Als dit grote gevolgen heeft voor de uitkomsten van de opdracht zal dit in samenspraak met de afstudeerbegeleider vanuit school en de bedrijfsmentor moeten gebeuren.
- Risico: Onvoldoende medewerking of geen tijd kunnen inplannen vanuit de organisatie, waardoor het inventariseren van de behoefte niet (geheel) mogelijk is.
- Maatregel: In eerste instantie wijzen op het belang voor Redkiwi en de afstudeeropdracht en eventueel via de bedrijfsmentor aandringen om toch manieren te vinden om de nodige informatie te verzamelen.
- Risico: Veranderende doelstelling of behoefte ten opzichte van het plan van aanpak.
- Maatregel: Door het plan van aanpak met de beschreven doelstelling te bespreken en te laten keuren, zal dit project uitgevoerd kunnen worden naar wat in het plan beschreven staat. Als de behoefte of doelstelling vanuit de organisatie dan veranderd, zal besproken kunnen worden waardoor dit komt en of de verandering opgenomen kan worden, zonder dat dit gevolgen heeft voor het slagen van het project.

# Bijlage III

Krachtenveldanalyse

# Krachtenveldanalyse

Datum: 7 december 2010

# Brainstorm

#### Brainstorm vormgegeven in een mindmap op mindmeister.com

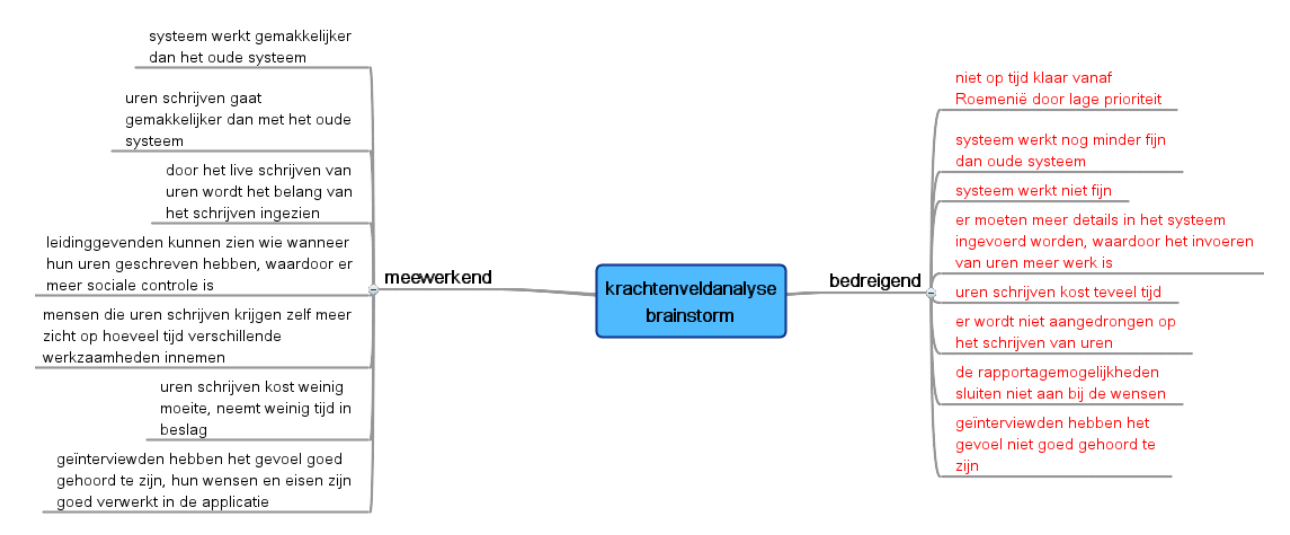

Figuur 1 weergave van de gemaakt mindmap, naar aanleiding van brainstorm

# Factoren met invloed op het project

Meewerkend:

- 1. Het systeem heeft groter gebruikersgemak dan het oude systeem.
- 2. Door het live schrijven van uren wordt het belang hiervan beter ingezien.
- 3. Er is meer sociale controle doordat leidinggevenden kunnen zien welke werknemer op welk moment welke uren geschreven heeft.
- 4. Gebruikers die uren schrijven krijgen meer zicht in hoeveel tijd verschillende werkzaamheden innemen.
- 5. Uren schrijven gaat sneller dan bij het oude urenschrijfsysteem.
- 6. Geïnterviewden hebben het gevoel goed gehoord te zijn, hun wensen en eisen zijn terug te zien in de applicatie.
- 7. Het systeem is op tijd af, zodat het nog grondig getest en geoptimaliseerd kan worden.
- 8. De rapportage sluit goed aan bij de wensen van de gebruikers.

## Bedreigend:

- 9. Het systeem heeft minder gebruikersgemak dan het oude systeem.
- 10. Het belang van het live schrijven van uren is niet duidelijk.
- 11. Leidinggevenden nemen geen verantwoordelijkheid en doen niets met hun rapportage over wie zijn uren geschreven heeft.
- 12. Er is geen goede/nuttige rapportage voor de werknemers zelf.
- 13. Uren schrijven neemt meer tijd in dan bij het oude systeem.
- 14. Geïnterviewden hebben het idee dat er goed rekening gehouden is met hun wensen en eisen.
- 15. Door bijvoorbeeld lage prioriteit komt het systeem niet op tijd terug uit Roemenië, waardoor er niet getest kan worden.
- 16. Er is nog steeds niet genoeg relevante informatie uit het rapportagesysteem te halen.

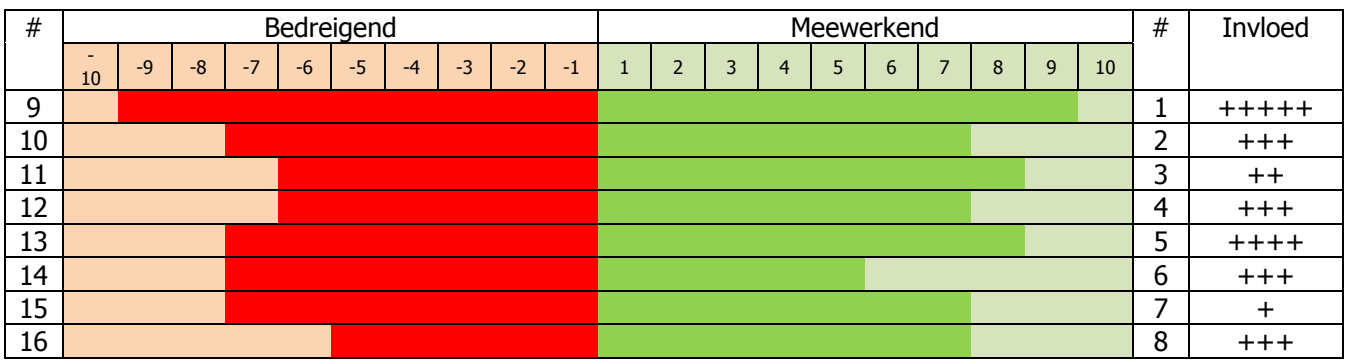

# Acties

Hieronder staan de acties die ondernomen moeten worden om te zorgen dat de bedreigingen voor het project zoveel mogelijk weggenomen worden. En de meewerkende factoren zoveel mogelijk gerealiseerd kunnen worden. Het nummer dat hierbij genoemd wordt komen overeen met de meewerkende factoren, de tegenovergestelde bedreigende factoren zullen ook weggenomen worden met de genoemde acties.

- 1. Door veel aandacht te besteden aan de usability en deze te testen met de heuristics opgesteld door Jakob Nielsen en door de applicatie uiteindelijk te testen met de toekomstige gebruikers, zal het project zo gebruikersvriendelijke mogelijk gemaakt worden.
- 2. Er zal geadviseerd worden om vanuit het perspectief van de project manager aan de werknemers uit te leggen waarom het regelmatig schrijven van uren zo belangrijk is.
- 3. Door een overzichtspagina in het intranet op te nemen waar op een overzichtelijke manier te zien is welke werknemers op welk moment hun uren hebben geschreven, hebben de leidinggevende de mogelijkheid om aan te dringen op het schrijven van uren. Dit zal dan ook geadviseerd worden.
- 4. De behoeften van de werknemers is gepeild in de interviews over het urenregistratiesysteem, de informatie uit deze interviews zal meegenomen worden in de lijst met functionaliteiten voor het urenregistratiesysteem en de bijbehorende rapportage.
- 5. Een combinatie van de heuristics, de andere usability eisen die gesteld worden aan het urenschrijf systeem en een afweging van de hoeveelheid informatie die ingevuld zal moeten worden zal er voor zorgen dat de doorlooptijd van de applicatie bij het schrijven van uren minimaal is.
- 6. Bij de presentatie van het systeem zal verteld worden met welke behoeften uit de interviews rekening is gehouden en met welke niet, of minder. En vooral ook wat de reden hiervan is, waarbij ook aangegeven wordt of het in de toekomst alsnog gerealiseerd zal worden.
- 7. Buiten het aandringen van het snel bouwen van het systeem en het wijzen op het belang hiervan, zal hier niet veel aan gedaan kunnen worden.
- 8. Uit de verschillende interviews die gevoerd zijn zal goed gekeken moeten worden naar de behoefte van de verschillende gebruikers van het systeem. Zolang hier goed rekening mee gehouden wordt, zal er voor het belangrijkste gedeelte voldaan zijn aan de rapportage behoefte van de gebruikers.

# Bijlage IV

Interview met uitwerking

# Interview vragen

### <naam> <datum>

#### 1 Omschrijving functie?

#### 2 Uren schrijven:

- a Waarvoor gebruik jij het urenregistratiesysteem nu?
- b Schrijf je uren?
- c Waarvan?
- d Stappenplan urenschrijven?
- e Wat zou je anders willen met urenschrijven?
- f Maak je wel eens gebruik van de stopwatchfunctie/of voer je het met de hand in het urenregistratiesysteem? Waarom niet/Hoe vind je deze functionaliteit?
- g Maak je wel eens gebruik van de functionaliteit planning kopiëren?

#### 3 Rapportage:

- a Waarvoor gebruik je de rapportage nu?
- b Kun je een stappenplan geven van de handelingen die je uitvoert bij je rapportage?
- c Wat voor functionaliteiten mis je nu aan de rapportage?
- d Wat voor informatie mis je nu uit de rapportage?
- e Behoefte aan rapportage over:

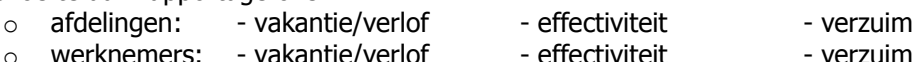

- $\circ$  werkner o bedrijf: - vakantie/verlof - effectiviteit - verzuim
- $\circ$  projecten: totale project tussentijdse info. melding bij
- overschrijding

e Wat moeten voor de rapportage de export mogelijkheden zijn?

4 Wat voor mogelijkheden zie je voor jou met urenschrijven in Roemenië?

5 Wat voor mogelijkheden zie je voor jou met urenschrijven en Amsterdam?

6 Factureren:

a Wat voor mogelijkheden zie je met factureren (projecten waarvan uren geschreven worden)?

b Automatische facturen, bijvoorbeeld alleen goedkeuren of op een andere manier?

7 Over het algemeen ervaren werknemers uren schrijven als onprettig. Op wat voor manier denk je dat die werknemers/jij dit als fijner zal ervaren?

8 Op wat voor manier en hoe gedetailleerd moeten uren geregistreerd worden die niet aan projecten opgaan?

9 Zie je een rol/koppeling tussen een planning en het urenschrijven? a Eigen planning of planning die voor je gemaakt wordt?

10 Wat voor functionaliteiten wil je in ieder geval in het intranet?

# Interview uitwerking

Jan van Hagen 1-12-2010

1 omschrijving functie Designer

2 Uren schrijven Schrijft realtime zijn uren, maakt gebruik van de stopwatchfunctie

Stappen:

- Heeft een planning in zijn agenda staan
- $\bullet$ Start de stopwatch als hij aan een project begint en eindigt hem als hij ermee klaar is.

Bij projecten staat standaard 8 uur ingepland, dit wordt aangegeven met een zwarte 8, vervolgens wordt de tijd die jan aan het project besteed van die 8 afgetrokken, waardoor hij steeds dichter bij de nul komt en zwart blijft. Op het moment dat hij over de 8 uur komt wordt het getal negatief en rood. De acht uur die staat bij de projecten is standaard, ook als er meer uur voor een project staat. Jan vind het handig dat hij kan zien hoeveel uur hij aan een project gewerkt heeft, vooral voor de communicatie met de projectmanager, van hem zou het alleen niet rood hoeven worden etc. maar hij zou gewoon een totaal aantal uren willen zien voor de tijd dat hij aan een project gezeten heeft.

Jan schrijft zijn meeste uren weg op design, af en toe als hij bijvoorbeeld iets met style sheets (CSS) doet schrijft hij ook uren weg op productie.

Op dit moment werkt het systeem zo dat je dingen weg kunt schrijven in honderdsten van een uur (kwartier is nu dus 0.25), jan zou het gemakkelijker vinden als een kwartier 0.15 zou zijn.

Door met de stopwatch alles te doen, houdt Jan realtime bij wat hij doet, hij zit elke week wel over zijn uren heen (vastgesteld in zijn arbeidsovereenkomst)

Jan zou geen meldingen willen bij overschrijding van uren e.d. wel trekt hij nu soms zelf aan de bel bij een projectmanager, als hij ziet dat hij al heel veel uren in een project gestoken heeft.

In een ideale situatie zou Jan zijn agenda aan de lijst waarop uren geschreven moet worden willen koppelen, waardoor in eerste instantie alleen uren geschreven kunnen worden van projecten die voor die dag in de planning staan. Met dan de mogelijkheid om andere projecten te selecteren via een lijst.

Een oplossing voor de lange lijst zou voor Jan de autofill optie kunnen zijn, waar hij nu nog gebruik maakt van Ctrl+F zou die optie in het programma gemakkelijker kunnen zijn.

Een andere optie die Jan wel ziet zitten is in de lijst tonen welke projecten de juiste status hebben, waarin design van toepassing is (designfase??), met vervolgens de mogelijkheid (doorklikoptie??) om uren op andere posten en projecten weg te schrijven (komt iets achteraf tussendoor?)

Jan zegt geen behoefte te hebben aan rapportage, al wilt hij wel kunnen zien hoeveel uur hij al aan een project gewerkt heeft. Hij wilt echter niet dat hij ziet wat een project aan design gekost heeft ten opzichte van de begroting.

Jan vind uren schrijven handig en nodig. De stopwatch functie vind hij ook erg handig, omdat je je dan nergens zorgen over hoeft te maken.

Meer detaillering zou handig kunnen zijn, aangezien nu heel veel op overige geschreven wordt. Bijvoorbeeld zou je bij overige een korte verklaring kunnen geven wat overige in dat geval dan is. (kan nu gebeuren door middel van het plusje naast een urenschrijfvakje)

# Bijlage V

Enquête met resultaten

# Enquête

### Beste Kiwi's

Graag zou ik input willen, om te meten wat de gebruikerservaring van het intranet en het urenregistratiesysteem op dit moment is. In de toekomst zal deze enquête nog een keer afgenomen worden, zodat er gekeken kan worden of de veranderingen de gebruikerservaring hebben verbeterd.

Er worden hieronder bijvoeglijke naamwoorden genoemd met (min of meer) hun tegenovergestelden allereerst voor het intranet en daarna voor het urenregistratiesysteem. Tussen deze bijvoeglijke naamwoorden staat een schaal van 1 tot 10, waarbij je aangeeft wat jouw gevoel hierbij op dit moment is. Vul het eerste in dat bij je opkomt, je kan het niet fout doen. Als de bijvoeglijke naamwoorden niet van toepassing lijken, vraag ik jullie toch je eerste gedacht hierover te noteren. De mensen die geen uren schrijven hoeven natuurlijk alleen maar in te vullen wat ze van het intranet vinden.

Het invullen neemt misschien 5 minuten werk in beslag. Ik zou jullie daarom willen vragen of jullie het voor maandag aanstaande aan mij willen geven of op mijn werkplek willen neerleggen!

## Dank jullie wel!!

is

Redkiwi intranet:<br>
Redkiwi intranet:<br>
Somcirkel het cijfer dat van toepassing

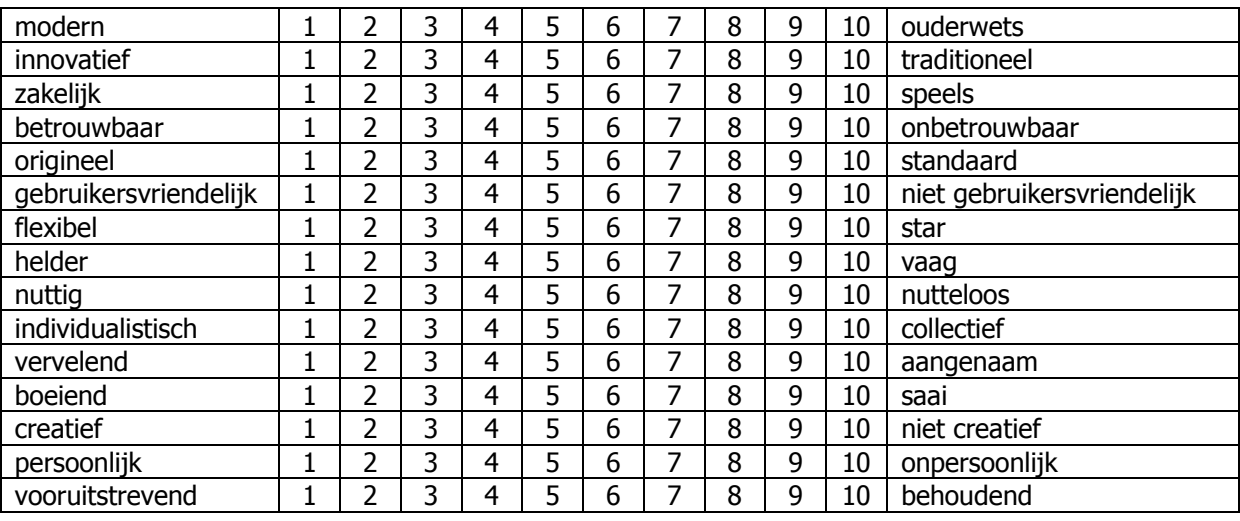

is

#### Urenregistratiesysteem (watch): omcirkel het cijfer dat van toepassing

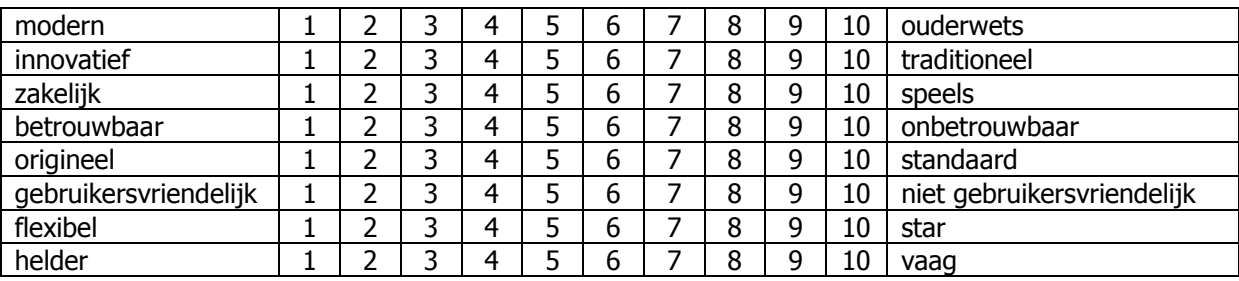

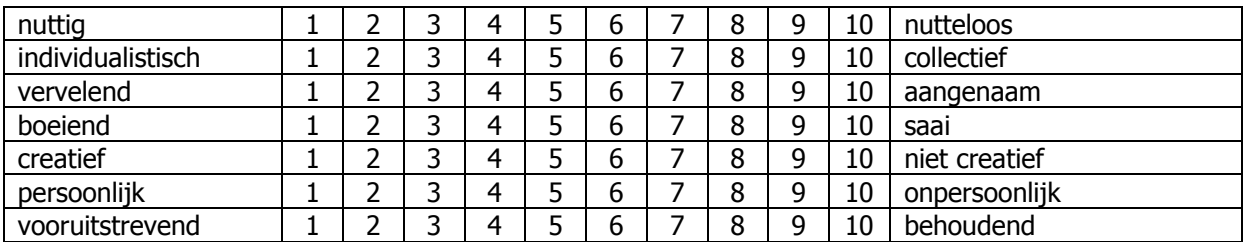

# Resultaten enquête

In dit overzicht zijn de resultaten van de enquête te zien. De enquête bestond uit een gedeelte voor het intranet en voor het urenregistratiesysteem, waarbij de enquête voor het intranet 19 keer is ingevuld en het gedeelte voor het urenregistratiesysteem 15 keer.

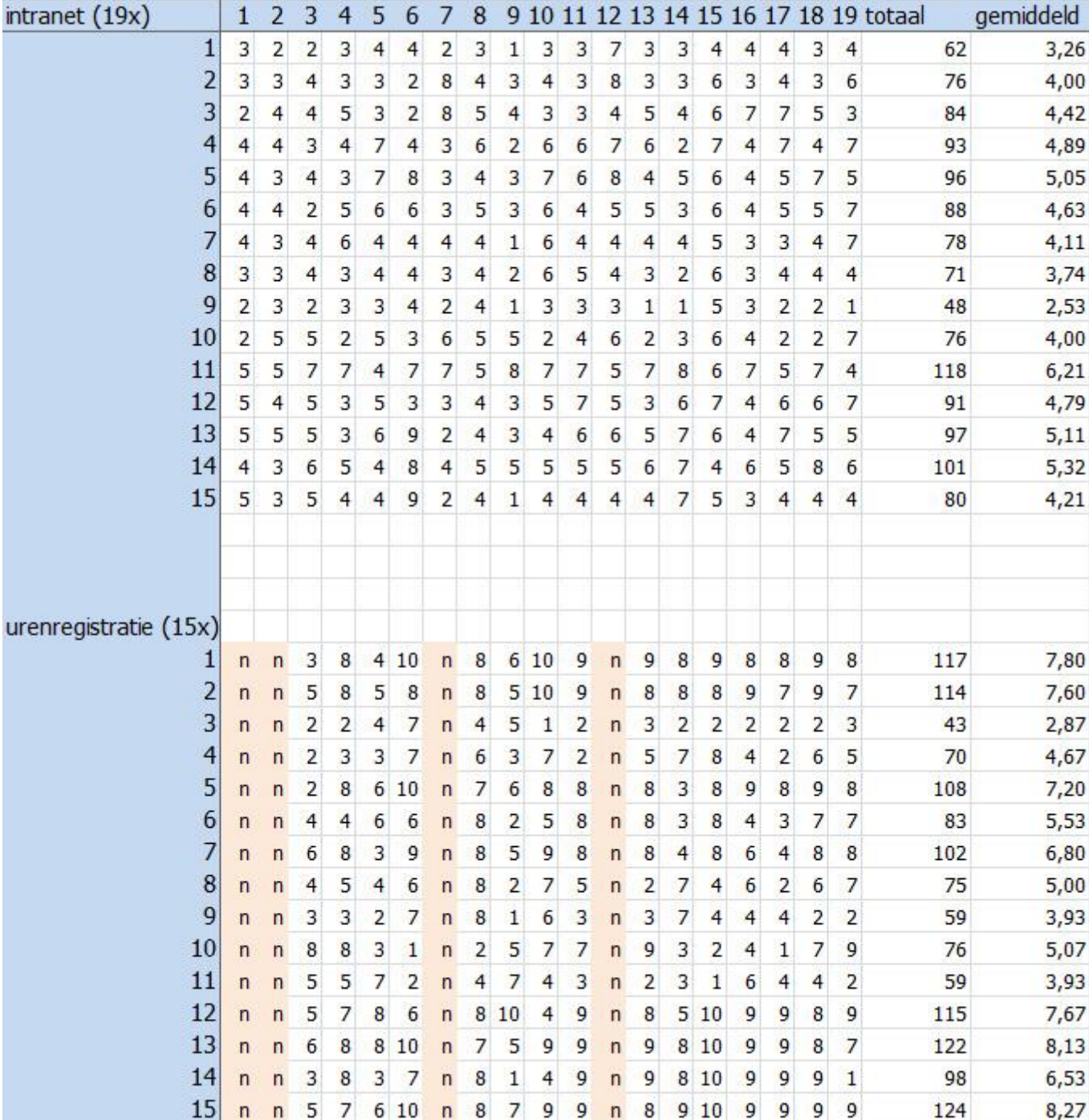

# Bijlage VII

Persona's

# Primary persona

Developer

Name and picture Brian van de Pol

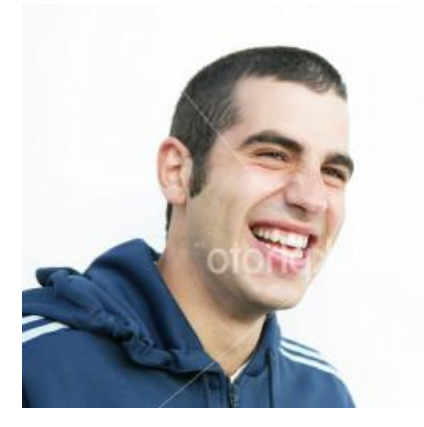

### **Ouote**

"I can live without computers; they just can't live without me!"

### General interest

- Computers
- Films and music
- **•** Gaming

#### Favorite website

#### http://tweakers.net/

Tweakers is a website where you can read all about new hardware and software. It is the website for people who are into computers and electronics to read all about new electronics, check their prices and read reviews.

### General information

Brian is a 25 year old male. He has a girlfriend but is not yet married. They will be living together soon, although they almost never sleep apart right now. Brian lives in Delft so he travels to Rotterdam everyday by train, this only takes about 15 minutes. There is a good connection between Delft and Rotterdam and Brian likes riding the train in the morning, so he can wake up slowly and read one of the free newspapers that can be picked up at the train station.

### **Education**

Brian started his education at the graphical lyceum where he got a degree as interactive media designer. After this Brian went to do his bachelor media technology at the College of Rotterdam.

#### **Work**

Brian graduated with an internship at Redkiwi. When he finished he could stay and work for Redkiwi as a developer. For his graduation project he worked on different parts of the Redkiwi intranet. He was already able to script in PHP but only started to work with Typoscript at Redkiwi. His goal now is to learn Magento as well, so he can help build the web shops for Redkiwi.
#### Lifestyle factors and goals

Brian can be called a gamer, his girlfriend wishes he wouldn't game as much as he does. In about three years Brian would like to buy a house with his girlfriend Margot. He will probably move in to his girlfriend apartment soon because that would be cheaper and easier than living together in two apartments like they do right now. After Margot finishes her study and before they will buy a home, Brian would like to make a big journey to Asia and Australia, together with Margot.

#### Computer experience and usage

Brian has been using computers and hardware for a long time. He still remembers playing games on his dad's old computer with only a floppy drive. He recently got a HTC smartphone and not too long ago he bought a new processor for his PC. He sometimes gets annoyed by software that is written for people with just a little bit of computer experience because reaching your goals with those programs takes longer than necessary. He is no fan of mac an Apple, he feels like everything is too protected and Brian likes open software preferably even open source software, so he can do anything with it.

# Secondary persona

Project manager

Name and picture Michelle Dijkman

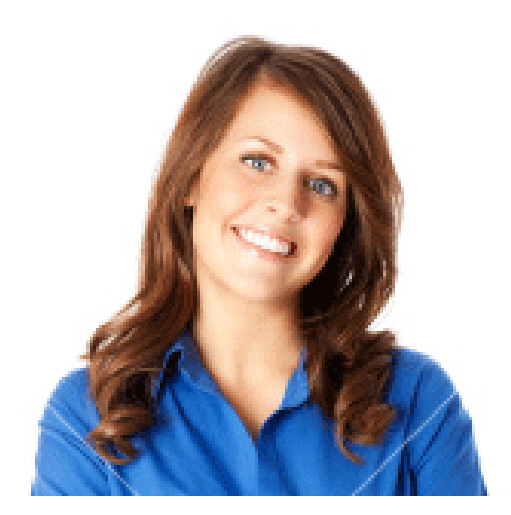

### **Ouote** "Customer happy, Michelle happy!"

General interest

- Volleyball
- Cooking  $\bullet$
- Reading  $\bullet$

Favorite website http://www.nu.nl/

Nu.nl is the most viewed news website in the Netherlands. Michelle has this website as her homepage.

#### General information

Michelle is a 28 year old female. Michelle lives with her boyfriend Raymond in Rotterdam. She met her Raymond on the volleyball club where they both play volleyball. Michelle played in the highest Dutch competition when she was still studying. But after a knee injury during a game she couldn't play for almost a season. After recovering she decided to go play in the second team for the club. She likes it this way, because she has more time for herself this way.

## Education

Michelle studied Industrial Design in Delft and graduated 3 years ago. She was always very busy with her volleyball and also active in the Industrial Design student Union, organizing study trips in other European countries.

#### **Work**

Micelle started as an interface designer at a large company in Rotterdam. She worked there for two years. At the end of the two years she decided to look for a job at a smaller company. Redkiwi was the first solicitation she did and she was hired. She has been working for Redkiwi for almost a year

now. Michelle likes the function of project manager more than interface designer; she thinks this function is more social and better suited for her.

### Lifestyle factors and goals

Many friends off Michelle are busy getting children right now. She finds it a bit annoying when the only thing here friends can talk about is children. Michelle would like children herself, but not for the next couple of years yet. Michelle is going to help the coach for the first women's team next year and hopes they can become the best Dutch team in a couple of years.

#### Computer experience and usage

Michelle has good computer skills. She has worked with different designing software for her study and her past job. This experience still comes in handy every now and then. When a little design change has to be made and the designers are too busy to do it right away, sometimes Michelle just does it herself. She likes to make fun of her boyfriend who isn't really good with computers and who sometimes comes to her to solve little problems on the computer. Right now Michelle hasn't got much knowledge of programming. She is beginning to learn some basic HTML and CSS and might even want to learn some basic PHP. She thinks that will come in handy for knowing the possibilities of the language.

# Tertiary persona

Designer

Name and picture Ruben van Oldenbeuving

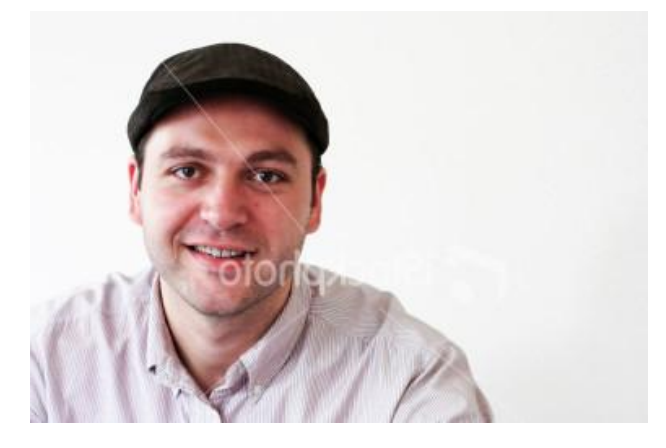

**Ouote** "Get out of here and let the designer do the designing!"

#### General interest

- Films
- Photography
- Animation

Favorite website

http://www.webcreme.com/

Webcreme is a website that showcases the latest best web designs. Ruben uses this website for inspiration and to see what the latest trends are in web design, to stay fresh!

### General information

Ruben is a 32 year old male. He has a wife Miranda and two children, both boys. Miranda is a graphical designer. This is not a coincidence, they met each other at their school. Ruben has lived in Rotterdam his whole life. The home they live in is actually just two streets of the home he grew up. His boys are 1 and 4 years old now. Everyday Ruben goes to Redkiwi on his bicycle, which takes less than 10 minutes.

### Education

Ruben studied graphical design on the "Willem de Kooning" academy in Rotterdam.

#### Work

Ruben started with a DTP job at a design studio almost ten years ago. After several years Ruben started moonlighting as a designer for himself besides the other design job. He designed several websites when he was asked to come and work for a website company. After working for that website company for 2 years the company was sold and Ruben decided to move on as well especially with his first son almost being born. That was when he took a job at Redkiwi. He has been working for Redkiwi almost 4 years now. Ruben is considered one of the old Kiwi's now. Before Ruben had his

children he did some designing jobs for himself, but now with children he has almost no time for this anymore.

### Lifestyle factors and goals

Ruben spends a lot of time with his children. He even has a daddy-day. Every Wednesday he spends the whole day caring for the boys and he tries to do fun stuff with them. Miranda works 3 days a week and the children go to daycare twice every week. Before the children were born Ruben was always busy with all kinds of projects like making little animations and drawing and designing stuff for friends but with the children this has become too much.

#### Computer experience and usage

Ruben is a big Apple fan. At home he has an iMac. Also he has an iPhone and iPad. If Miranda would allow it he would buy a MacBook as well. Ruben doesn't like the fact that he has to work on a Windows computer at Redkiwi but he understands why he should. He isn't a real whiz kid but is perfectly able to do anything he likes on computers.

# Bijlage VIII

Scenario's

# Scenario's

1 Developer registreert zijn uren:

- a) Developer wil aan het eind van de dag zijn uren invoeren.
- b) Hij heeft het intranet in een tabblad open staan, op zijn 2e scherm heeft hij zijn Google Calendar open staan, waar hij gedurende de dag al zijn werkzaamheden heeft bijgehouden (langer en korter getrokken etc.)
- c) Hij klikt op de widget die altijd rechts onderin het intranet getoond wordt.
- d) Het urenregistratiescherm "popt" naar voren.
- e) Zijn filter staat nog ingesteld op het tonen van de laatste 10 projecten waar hij op weggeschreven had.
- f) Hij schrijft de uren van de projecten die bij deze laatste 10 projecten staan, waarbij hij direct opmerkingen invult door op het plusje naast het urenschrijf vak te drukken.
- g) Van één van deze projecten heeft hij deze dag ook al twee tickets opgelost. (dit wordt alsvolgt (uittekenen) getoond)
- h) Hij heeft ook nog 2 projecten die niet bij de laatste 10 projecten staan.
- i) Hiervoor maakt hij gebruik van de autofill zoekfunctie
- j) Hij schrijft de laatste 2 projecten via autofill
- k) Hij sluit de applicatie, die automatisch opslaat en sluit zijn pc af om nog op tijd te komen voor zijn metro.

## 2 Developer registreert zijn uren vanuit een ticket:

- a) Developer heeft gewerkt aan een ticket.
- b) Hij vinkt voor het sluiten van het ticket aan dat:
	- i. hij 1,5 uur aan het ticket gewerkt heeft.
	- ii. hij de uren direct wil registreren
- c) Hij opent het volgende ticket waar hij aan wil werken
- 3 Designer heeft vorige werkdag geen uren geschreven:
	- a) Bij het openen van het intranet ziet de designer dat de "urenregistratie widget" rood gekleurd is.
	- b) Hij herinnert zich dat hij zijn uren de dag daarvoor niet geschreven had, doordat hij onverwacht naar huis moest gaan.
	- c) Hij klikt hierop en krijgt direct de mogelijkheid om zijn uren te schrijven.
	- d) Vanaf dit punt verloopt het uren schrijven zoals beschreven vanaf 1b

## 4 Afdelingshoofd gaat naar overzicht van geschreven uren

- a) Het afdelingshoofd wil checken of de uren van de afdeling netjes geregistreerd worden
- b) Hij gaat naar de medewerkersoverzichtspagina op het intranet
- c) Het filter staat nog op de juiste afdeling
- d) Hij constateerd dat één persoon 3 dagen niet geschreven heeft, en realiseerd dat dit komt doordat zij griep heeft.
- e) Op hieronder staat een persoon die 2 dagen niet geschreven heeft.
- f) Het afdelingshoofd vraagt deze persoon waardoor dit komt en vraagt of hij dit alsnog zo snel mogelijk kan doen, zodat de projectmanagers weer goed op de hoogte zijn

## 5 Projectmanager checkt hoe zijn projecten ervoor staan

- a) De projectmanager begint zijn werkdag
- b) Hij gaat naar de projectenoverzichtspagina
- c) Hij ziet dat een project richting de negatieve marge gaat en vraagt zich af hoever het nu met dit project staat.
- d) Hij klikt door op het project om te kijken wat de status van het project precies is.
- e) Het valt hem op dat productie al over de begroting heen zit. Hij klikt op extra info

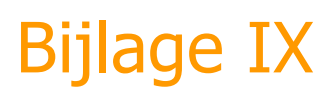

# Requirements

# Functionele eisen urenregistratie

Auteur: Rogier van der Heijden Bedrijf: Redkiwi Project: Urenregistratie<br>Datum: December 2010 December 2010

# 1 Uren registreren:

## 1.1 Algemeen uren schrijven

- De gebruiker moet de mogelijkheid hebben om uren te registreren van werkzaamheden die hij heeft uitgevoerd. Deze uren moeten gekoppeld kunnen worden aan een project en aan een projectonderdeel.
- De gebruiker moet de mogelijkheid hebben om eerder geregistreerde uren aan te passen.
- Op het moment dat de gebruiker zijn uren schrijft op een project waarvoor ook al tickets geschreven zijn op dezelfde dag, moet het systeem er voor zorgen dat er geen dubbele uren in het systeem komen, of het systeem moet dit duidelijk maken aan de gebruiker zodat er geen dubbele uren in het systeem komen.
- De gebruiker moet de mogelijkheid hebben om uren te registreren op andere projectonderdelen dan de functie waar de gebruiker werkzaam in is.
- De gebruiker moet de mogelijkheid hebben om bij niet declarabele uren een toelichting te geven van wat voor uren dit zijn geweest.
- Het systeem moet het dagelijks schrijven van uren stimuleren.
- De gebruiker zou vanaf elk punt in het intranet uren moeten kunnen schrijven.
- Het systeem moet gemachtigde gebruikers de mogelijkheid bieden om zelf projecten en projectonderdelen toe te voegen.
- Gebruikers die gemachtigd zijn om projecten en projectonderdelen toe te voegen moeten de mogelijkheid krijgen om meerdere projecten en projectonderdelen samen te smelten tot één project.
- Het systeem moet de meest gebruikte post bij het registreren van uren per werknemer als default post instellen, of het systeem moet de gebruiker de mogelijkheid geven om zelf een default post in te stellen.
- De gebruiker moet de mogelijkheid hebben om bij zijn voorkeuren in te vullen of hij op een schaal van nul tot honderd of van nul tot 60 zijn uren wil invullen.
- De gebruiker moet bij het schrijven van uren de mogelijkheid hebben om een toelichting of een opmerking te geven op de geschreven uren.

# 1.2 Lijst

- De gebruiker moet toegewezen kunnen worden aan projecten, waarbij de mogelijkheid geboden wordt om in eerste instantie alleen die projecten te tonen waar de gebruiker aan toegewezen is.
- Het systeem moet buiten de selectie om de projecten nog steeds alfabetisch tonen op projectnaam.
- De gebruiker moet bij het schrijven van uren de mogelijkheid hebben om alleen de laatste projecten te zien waarop hij uren geschreven heeft, waarbij de gebruiker zelf kan instellen hoeveel projecten dit zijn.
- De gebruiker moet er voor kunnen kiezen om afgeleverde projecten niet te tonen in de lijst met projecten voordat hij uren gaat schrijven.
- De gebruiker moet de mogelijkheid hebben om de lijst met projecten te sorteren op projectstatus. Hierbij moet gekeken worden of het gewenst is om vooraf als default in te stellen welke projectstatus van toepassing is op de verschillende projectleden.
- De gebruiker moet de mogelijkheid hebben om in eerste instantie alleen projecten te zien waarop de laatste 7 dagen uren zijn weggeschreven door de betreffende werknemer.
- De gebruiker moet de mogelijkheid hebben om op projectnaam te zoeken met een autofill zoekveld.

# 1.3 Vanuit tickets

De gebruiker moet de mogelijkheid hebben om bij het sluiten van een ticket direct zijn uren voor dat ticket te registreren.

## 1.4 Stopwatch

De gebruiker moet de mogelijkheid hebben om een timer te laten lopen tijdens het werken aan een project. Deze timer moet bijhouden hoelang er gewerkt wordt aan een bepaald project en een bepaald projectonderdeel.

# 2 Rapportage:

# 2.1 Over werknemers (indien van toepassing ook te selecteren per ingestelde groep/afdeling/totale bedrijf etc.)

- De gebruiker moet de mogelijkheid hebben om de gemiddelde en de totale marges van projecten van accountmanagers en projectmanagers te bekijken.
- De gebruiker die de juiste rechten heeft moet de mogelijkheid hebben om te zien wat het percentage declarabele uren is van een werknemer is. Hierbij rekening houdende met kortere werkweken en vakanties etc. Dit overzicht van declarabele uren moet ook grafisch getoond kunnen worden.
- De gebruiker die de juiste rechten heeft moet de mogelijkheid hebben om te zien wat het percentage declarabele uren is van een te selecteren groep werknemers (vooraf opgestelde en opgeslagen werknemersgroepen zoals afdelingen in te stellen??).
- De gebruiker moet de mogelijkheid hebben om een overzicht te zien van welke werknemer wanneer zijn uren geschreven heeft en wanneer dit gebeurt is.
- Het systeem moet de gebruiker de mogelijkheid bieden om rapportage van een project uit te splitsen in de verschillende werknemers.
- De (gemachtigde) gebruiker, moet de mogelijkheid hebben om te kijken hoeveel vakantie een werknemer nog heeft

# 2.2 Voor werknemers (automatisch ook over werknemers)

- De gebruiker moet de mogelijkheid hebben om een overzicht te krijgen van zijn gebruikte en beschikbare vakantiedagen.
- De gebruiker moet de mogelijkheid hebben om eerder geschreven uren terug te kunnen zien.
- Als de gebruiker langer dan een ingestelde periode geen uren geschreven heeft moet het systeem de gebruiker hiervan op de hoogte stellen.
- Het systeem moet de projectmanagers (en andere gebruikers die deze behoefte hebben) de mogelijkheid geven om in een overzicht te zien hoe alle geselecteerde, of aan die projectmanager toegewezen projecten er voor staan.
- De gebruiker moet de mogelijkheid hebben om per project te zien hoeveel uur hij aan een project heeft besteed.

# 2.3 Projecten

- De projectmanager moet de mogelijkheid hebben om de marges van zijn projecten tijdens een project te beoordelen.
- De gebruiker moet de mogelijkheid hebben om de marges van een project te bekijken.
- De gebruiker moet de mogelijkheid krijgen om bij projecten te zien wat er speelt bij deze projecten (wat voor bijzonderheden er zijn) en wat de voortgang is (voortgang is niet per se de tijd die er in gestoken is).
- De projectmanager moet door het systeem op de hoogte gesteld worden van het feit dat een project op nacalculatie zijn budget dreigt te overschrijden.
- De gebruiker moet de mogelijkheid hebben om alle gegevens van een oud project te bekijken.
- De gebruiker moet uit het systeem zo compleet en up-to-date mogelijke rapportage over marges kunnen halen, dit betekend dat 3rd party kosten en extra kosten (extern designer etc.) zodra hierover een akkoord is geschreven moeten worden.
- De projectmanager en andere gebruikers die hier behoefte aan hebben (richtlijnen?) moeten de opmerkingen die bij uren ingevuld zijn achter elkaar kunnen bekijken als een soort logboek van het project.

De gebruiker moet de mogelijkheid hebben om een periode te selecteren waarvan hij van alle projecten binnen die periode de rapportage te zien krijgt.

2.4 Meldingen (is dit echt gewenst, misschien gebruikers de mogelijkheid geven om meldingen aan en/of uit te zetten)

- De projectmanager moet een melding krijgen wanneer het budget voor een project of een projectonderdeel bijna overschreden wordt.
- De projectmanager moet een melding krijgen wanneer werkzaamheden die op nacalculatie gebeuren een vastgesteld percentage van het totaalbudget hebben bereikt, zodat de projectmanager desgewenst actie kan ondernemen.
- Wanneer de gebruiker een vastgestelde tijd geen uren geschreven heeft moet hij hiervan op de hoogte gesteld worden door het systeem, waarna hij direct gemakkelijk de mogelijkheid heeft om zijn uren te registreren.
- Wanneer een werknemer langere tijd geen uren geschreven heeft moet zijn leidinggevende (of ander ingesteld mailadres?) hiervan op de hoogte gesteld worden door het systeem.

## 2.5 Overig

- De gebruiker moet kunnen zien wat de kostenverdeling tussen Rotterdam en Amsterdam is. Hiervoor moet aangegeven worden of een project een project van Amsterdam of van Rotterdam is.
- Het systeem zou extra werk op exact dezelfde wijze kunnen behandelen als projecten met projectonderdelen. Hierdoor zouden functionaliteiten als marges bekijken e.d. ook gebruikt worden voor extra werk.

# 3 Overige aanbevelingen die meegenomen moeten worden/opmerkingen

- Waar het informatief is moeten grafische overzichten getoond worden bij de rapportage.
- Bij de invoering van het systeem moet het bij werknemers duidelijk worden dat het zo vaak mogelijk (minimaal elke dag) schrijven van uren voor het overzicht van de projectmanagers van belang is.
- Leidinggevenden moeten gebruik gaan maken van de mogelijkheid om te zien wie zijn uren heeft geschreven en de werknemers hierop aanspreken.
- Er zullen goede protocollen of richtlijnen moeten komen voor het invoeren van de uren. Zoals bijvoorbeeld de manier waarop er omgegaan moet worden met de toelichtingsvelden als er bijvoorbeeld op overig weggeschreven wordt.
- Er moet een protocol komen voor het uren schrijven vanuit service: bijvoorbeeld: als er meer  $\bullet$ dan een kwartier aan een klant besteed is moet de werknemer de uren wegschrijven onder die klant.
- Voor de toekomst zouden twee zaken onderzocht moeten worden die het uren schrijven vergemakkelijken of de rapportage completer maken.
	- o Ten eerste moet er gekeken worden of uren aan agenda's gekoppeld kunnen worden, waarna de uren alleen nog goedgekeurd moeten worden
	- o Ten tweede moet er gekeken worden of het telefoonverkeer voor service gerapporteerd kan worden, waarbij bijgehouden kan worden hoe vaak klanten bellen en hoelang zij bellen, vervolgens kunnen er weer conclusies aan vastgehangen worden over het stadium waarin deze klanten zich bevinden.
- Het is aan te raden dat er een protocol komt om uren voor interne projecten goed weg te schrijven, zodat ook hierover meer rapportage terug te vinden is.

# Bijlage X

# Schetsen scenario's

# Bijlage XI

# Functioneel ontwerp

# Hour registration module intranet Redkiwi

### Introduction

The hour registration module is an extra functionality for the intranet. With this module Redkiwi employers will be able to registrate and specify the hours they have worked and the Redkiwi management can see and use the information abstracted from the registration. Until now the registration happened on a separate system from the intranet, which meant the hours had to be put in the intranet database manually. This meant more work and less accurate information because it only happened once in a while.

This document describes the functionality of the hour registration module. To make the functionality clear different necessary screens have been sent with it. This document will refer to the filenames of the different screens. When referring to a screen the text will be marked red and bold (like **this**). The text should always be read belong side the screens.

## 1 Registration

The most important and probably most complex part of the hour registration module is the registration itself. The **registrationscreen** is a lightbox opening above every other screen in the intranet. This means no matter where in the intranet the user is working, and no matter what the user is doing, the screen will open and after closing it the user can continue on the intranet where he left off, after registrating his hours. The lightbox with the **registrationscreen** opens when clicking on the "Hours"-link in the top right of the intranet next to "My Profile" and "Log off" (this link is shown on the screens: **homescreen**, **declarable** and **margin**).

The **registrationscreen** is divided into two main parts, the first part on top is the filter part, the second part shows the different options to write down the hours, partly depending on the filters.

#### 1.1 Lower part with table

The lower part of the screen always opens on the current week. If the user wants to go to a different week he can use the buttons "last week" or "next week". In the fields showing under the weekdays the employer is able to fill out the hours he has been working on different things. Like in this example the employer did 2 and a half hours SEO service for the customer ABC\_Dietist on Tuesday.

The blue fields shown around the registration fields, cannot be filled in by the user. These fields are totals. So they give the total hours for every day, and for every registration option and the ones in the corners give total registrated hours for the week that is shown.

So the user is able to manually fill out the hours, by filling in the amount in the textfields. Another option is using the stop watch function. The stopwatch is the little icon shown next to the textfield for Monday. When the user clicks on this stopwatch the time starts running. When the user clicks on the stopwatch again the time in between the clicks should automatically be filled in in the textfield on the correct day (the day the stopwatch is used).

As soon as hours are registrated a "+" symbol appears at the right of the textfield. This symbol is clickable and will open a new lighbox over the **hourregistrationscreen** this lightbox is the **comment**-screen. This **comment**-screen gives the user the possibility to write a comment about the hours he just registrated. This will give the project managers some additional information about the project.

In the commentscreen the information of all the table's collums is shown as well as the date, and day. Saving the comment will close the lighbox and will bring the user back to the **hourregistrationscreen**.

#### 1.2 Filter

The user is partly able to control what options he has to registrate his hours. On the **registrationscreen** the first part is controlled by the filters and the bottom part with the pink background is always visible, no matter how the filter is adjusted.

The different registration options are shown in the mindmap below, which will make the explaining of the filters a little bit easier.

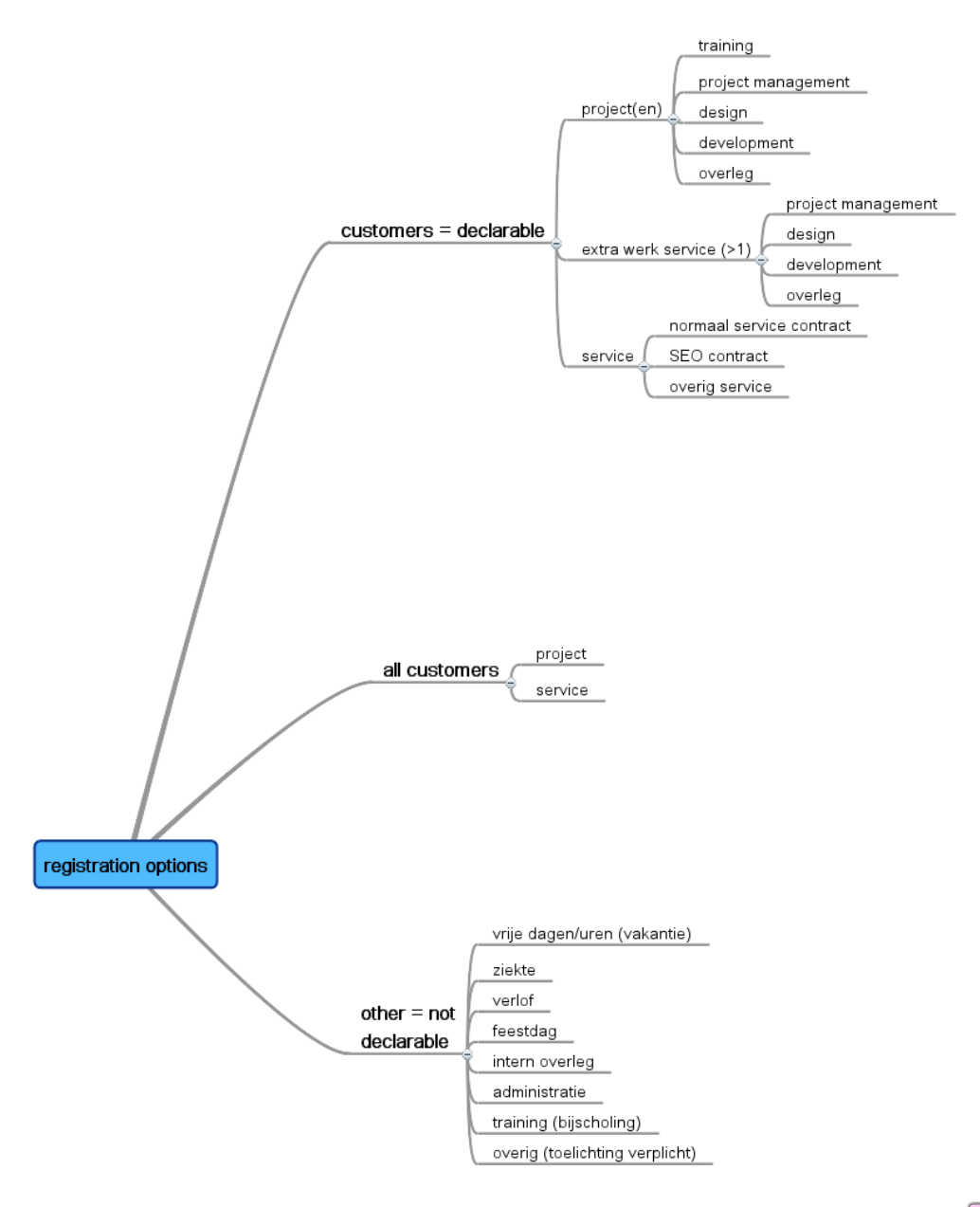

**A** mindmeister

The top of the **registrationscreen** shows the filters for the different items the user can registrate his hours. The filter consists of three main elements: 1 At the left the three radiobuttons with autofill searchfield, 2 in the middle the item options and 3 at the right the different resource options.

If you look at the mindmap the first three legs of the mindmap are: customers, all customers and other. The all customers and other are the registration options always visible in pink at the bottom, so they are not controlled by the filter. The top part (not in pink) is controlled by the filter and consists of three different levels:

- 1. Customer
- 2. Item (project(en), extra werk service, service)
- 3. Resource (training, project management, design, development etc.)

These three levels are controlled by the three different parts of the filter:

- 1. Customer  $\rightarrow$  controlled by the first part on the left
- 2. Item  $\rightarrow$  controlled by the middle part
- 3. Resource  $\rightarrow$  controlled by the part on the right

In the example **registrationscreen** the radiobutton for 10 latest projects is selected. If the users decides to use this option the 10 last projects for which the user has registrated his hours will be shown. The user has the option to choose how many projects he wants to see. The user should be able to choose between: 5, 10, 15, 20, 25 and 50 latest projects.

If the user wants to registrate on a different item, which is not in the list. He is able to add customers to the list. The adding of customers is done with the field below the radiobutton. This is an autofill searchfield, the user should be able to click on the "+" button to add the customer. When the user does this the customer will appear at the top of the list. The next time the user comes back to the **registrationscreen** the customer will be in the list just like the other customers in alphabetical order.

The other radiobutton is the "my projects" radiobutton. This option will show all the projects that are assigned to the employer using the system (in alphabetical order). The assignment will happen in the backend of the system for now.

The other radiobutton is the "all projects this week" option. When selected this will only show all the projects where hours were registrated for the week that is selected. This option is for the employer to check what he has done in the selected week.

The middle part of the filter is the part controlling the items shown. If you look at the mindmap again you can see the items correspond to the 3 options you have with customers. When a item is selected in the filter it is shown in the list, otherwise it is not. The items have their own icons, to make it clear for the user.

The last part of the filter is the resource part. This controls what resources should be shown and works the same as the item part of the filter, only of course for the resources. This automatically means that when nothing is selected, no items will be shown in the top part of the table (the pink part is always visible of course)

The filter should adjust the shown table, without any action by the user, so as soon as you change the filter, the table should be refreshed.

When leaving the hour **registrionscreen** the filter should automatically be saved, in a way that the next time the user wants to registrate his hours, the filter is the way he left it the last time.

#### 2 Projectlog

In the registration chapter there was a part about the extra comment the user should be able to fill in in the **comment**-lightbox. When these comments belong to projects they will be shown on the project detail page on the intranet shown in the screen **projectlog**. This chapter will describe this **projectlog**.

The projectlog shows all the comments employers have made for the selected project after writing their hours (as described in chapter one).

The comments are sorted by:

- resource (see the mindmap: "training, project management, design development, overleg")
- chronologically

The log contains

- the resource (only once per log as a title)
- the date when the hours were registrated
- the employer that registrated the hours
- the amount of hours registrated by the employer
- the actual comment (filled in at after registrating hours)

## 3 Declarable

The registrated hours will be used for managementinformation about employers, and divisions of Redkiwi. The percentage of work which is declarable will be measured after the hours are written. These percentages will be shown in the reporting part of the intranet. A new tab called "**declarable**" will be used to show this information.

The **declarable** tab consists of two main parts: the selection part and the tables. The table on the left shows individual employers and their margin of declarable hours. The table on the right gives total declarable hours for whole Redkiwi and for the different divisions.

In the selection part the user is able to select the employers that will be measured and shown. The options are shown in the dropdown and are the different divisions of Redkiwi and "any" which are all divisions. The dropdown selection only controls the left table. Only the employers in the selection will be shown.

The "from" and "till" options are both date fields. In between the declarable hours should be measured.

The percentage shown for each employer can be calculated with the following:

(Declarable hours for the selected period) /( all hours registrated for the selected period) \* 100%

- All hours registrated for the selected period , are all the hours the selected employer (or division) registrated in the selected period
- Declarable hours for the selected period, are only the hours which are registrated on customers (see the mindmap again)(so all the hours registrated in the not pink textfield on the **registrationscreen**).

## 4 Homescreen

There will come a new table on the **homescreen** of the intranet. Depending on the division the table shows the time since different employers have registrated their time. This part will be used as a control mechanism. When users open the intranet they will be reminded they have not registrated for a while. Also their colleagues will see this and can help them remember to registrate the time they have worked.

In the backend of the intranet the different divisions will be specified for all employers. On the **homescreen** users will see all employers in their division. The employers in the table will be shown in order of longest time not registrated at the top and latest registrated at the bottom of the table.

The information in the table is:

- Employer name
- Last written: this is the last time the user registrated his time (for instance if it was yesterday, last written will show "1 day")
- Time behind: this is the amount of hours the user is behind with his registration. These hours are based on 8 hours every working day starting from 9, in the morning. For instance if it is 13 o'clock today and a user registrated his time at 16 o'clock the day before, the time behind will say 5 hours, that is 1 hour from yesterday (from 16 o'clock until 17 o'clock) and 4 hours from today (from 9 o'clock till 13 o'clock). As soon as an employer registrated 8 hours for a working day, this working day is complete. If an employer writes down more than 8 hours for a working day, these extra hours should not be counted for the next day.

The last written and time behind shown in the table must become bold and red as soon as the time behind becomes larger than 8 hours.

## 5 Margin

In the project overview on the intranet an extra column will be added in the table (as seen in the **margin**-screen). This extra column shows the margin of the projects.

The margin is the percentage of real costs of a project against the estimated costs for the same project. For instance if a project already costs twice as much as it was estimated the margin will say 200%, and if the margin costs half of the estimation the margin will say 50%.

The estimated cost of the projects will have to be put into the intranet database at the back end for now.

The real cost has to be calculated from the registerated hours of the employers. All divisions have a certain hour rate. As soon as time is registrated by the employers for a project the margin for that project has to get higher, because of the higher costs for the project.

If the margin gets higher than 100%, the percentage should be displayed red and bold in the table. (as seen in the **margin**-screen)

# **Comment**

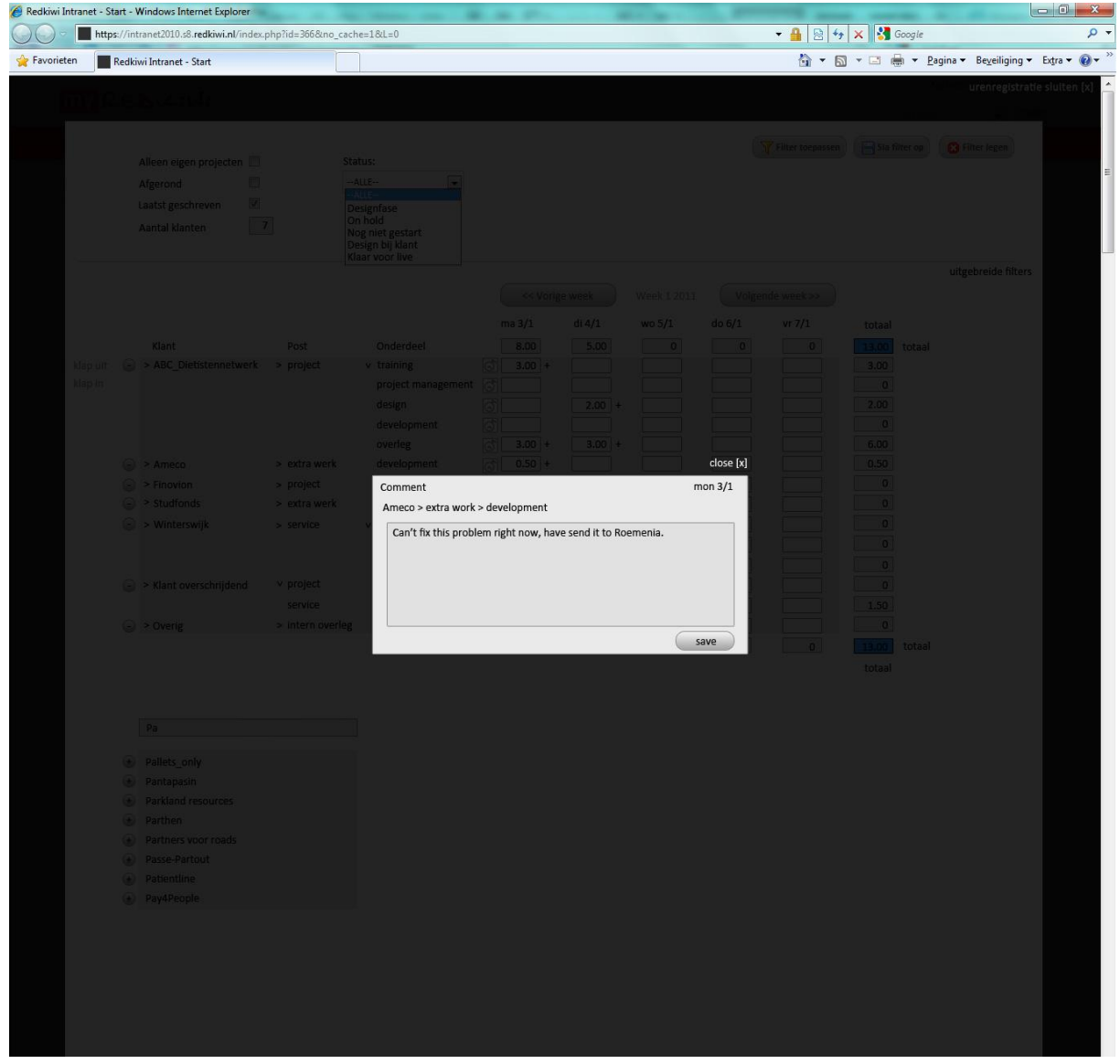

# Declarable

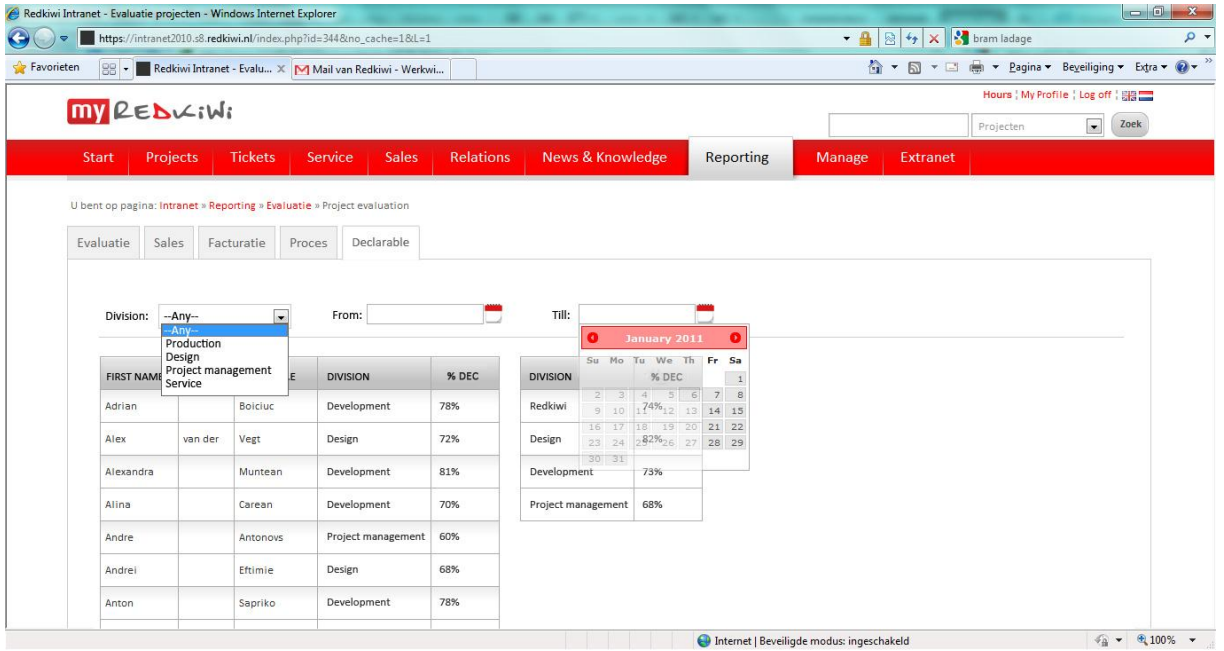

# Homescreen

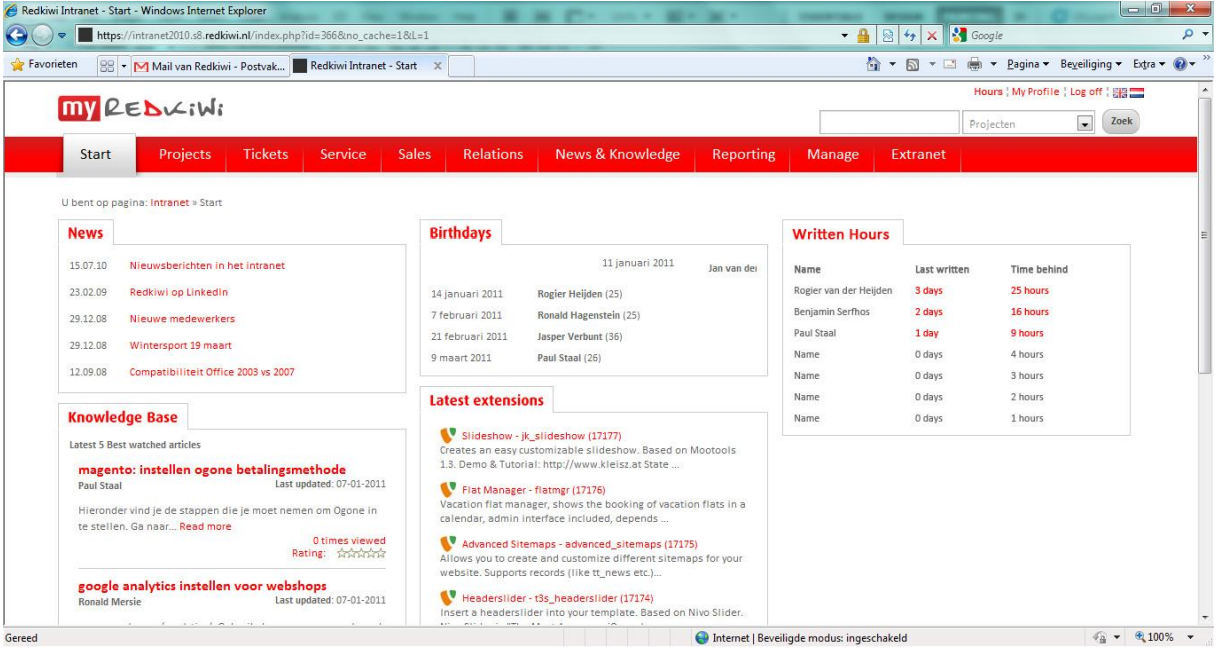

# Margin

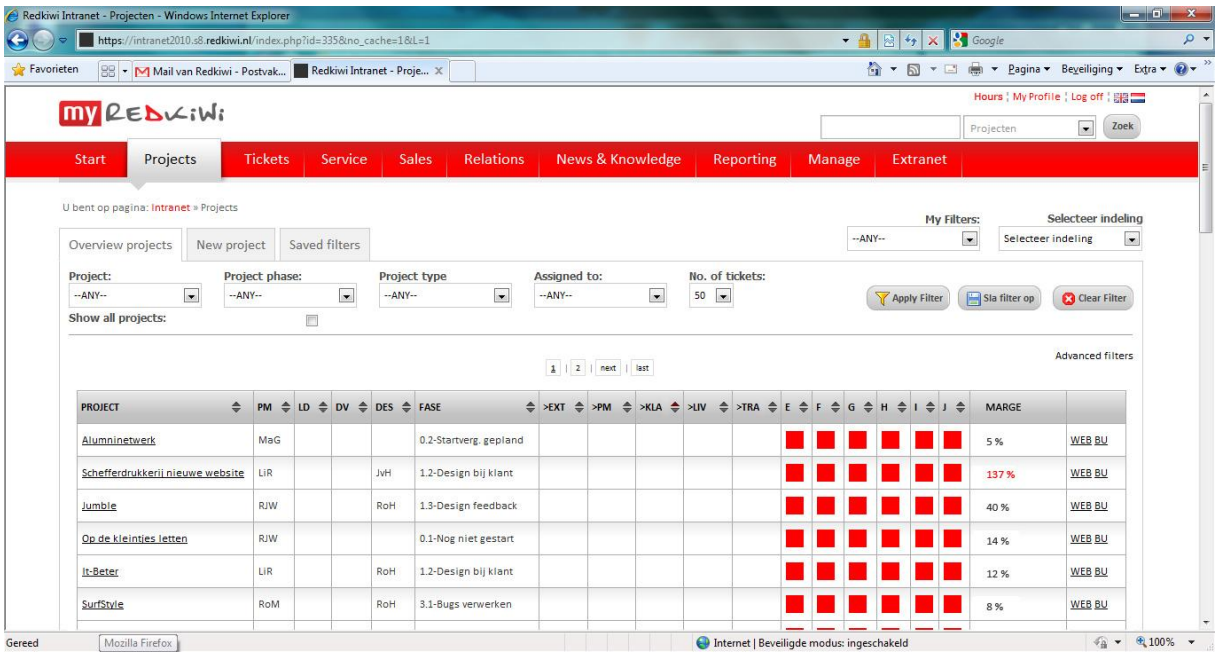

# Projectlog

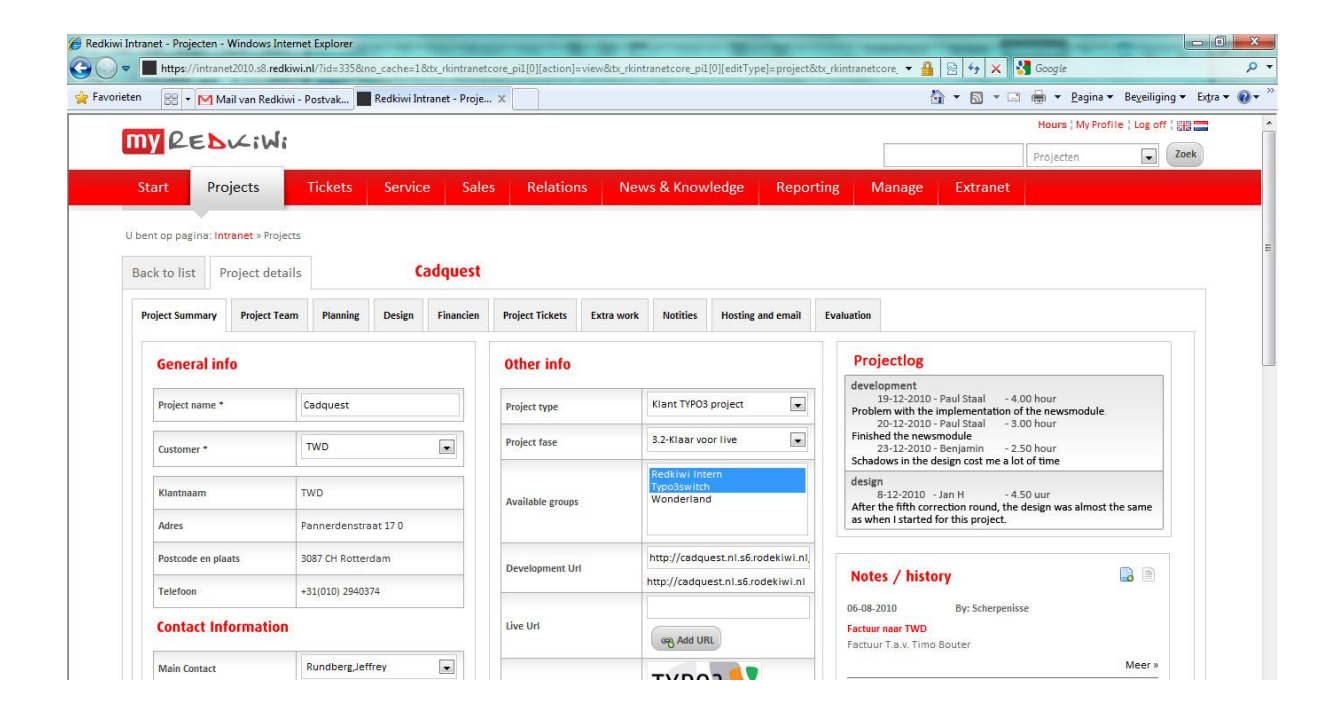
# Registrationscreen

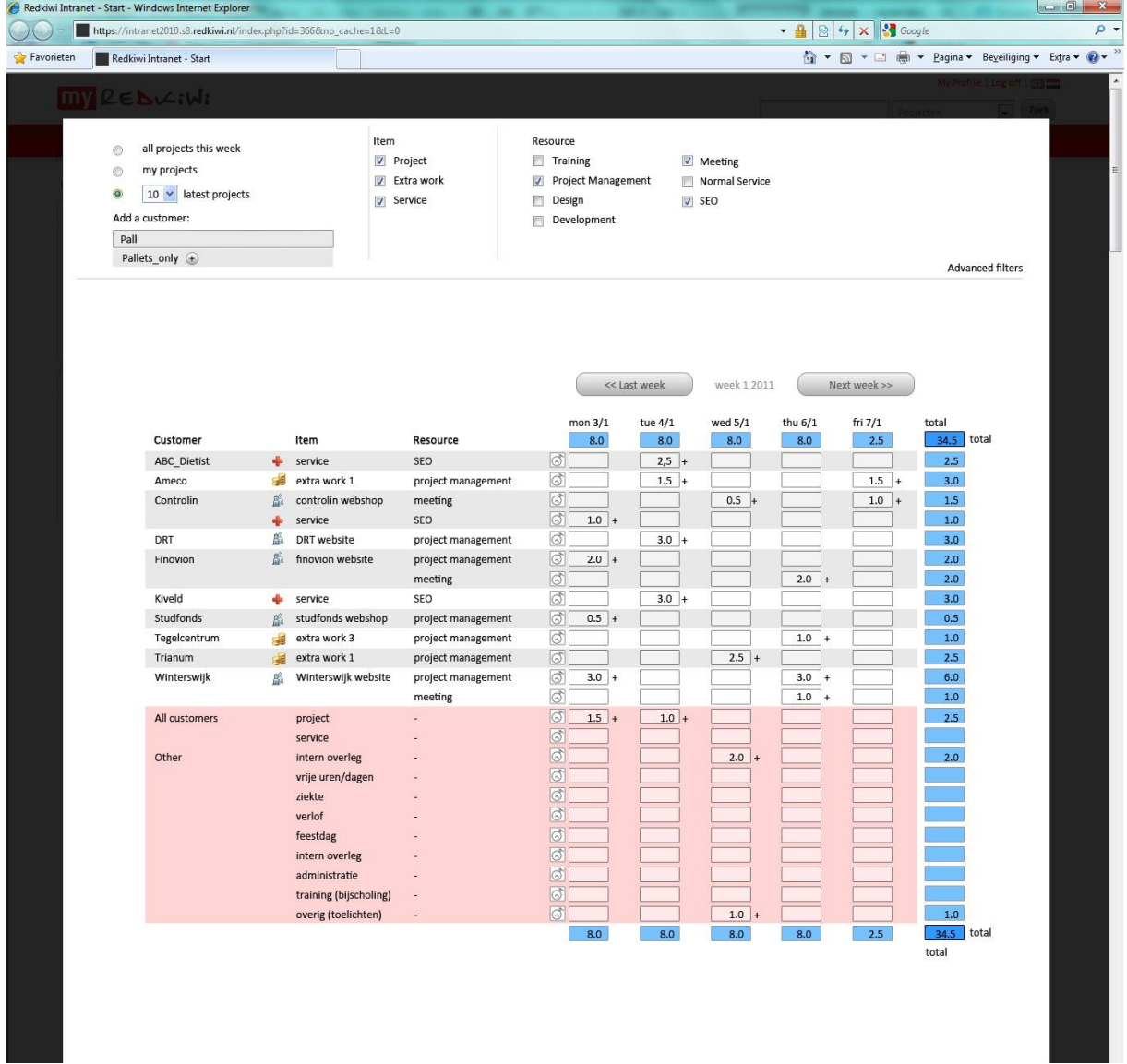

# Bijlage XII

Rapport met overige aanbevelingen

# Overige aanbevelingen urenregistratie

Bedrijf: Redkiwi

Student:<br>Studie: Studie: Rogier van der Heijden<br>Communication and Mu Communication and Multimedia Design Datum: Februari 2011

## **Samenvatting**

Dit rapport is op gesteld voor Redkiwi naar aanleiding van de afstudeeropdracht uitgevoerd door student Communication and Multimedia Design Rogier van der Heijden van november 2010 tot en met maart 2011. Voor de deelopdracht van de afstudeeropdracht waar dit adviesrapport voor opgesteld is, is de urenregistratie van Redkiwi onderzocht. Er is voor de opdracht een nieuw registratiesysteem ontworpen.

Het nieuwe urenregistratiesysteem zal naar verwachting beter werken dan het oude systeem, maar er zijn nog een aantal functionaliteiten, die onderzocht zijn, die het systeem nog completer en handiger kunnen maken. Ook zal er een mentaliteit verandering moeten plaatsvinden onder de werknemers van Redkiwi om optimaal gebruik te maken van het nieuwe urenregistratiesysteem.

De functionaliteiten beschreven in dit rapport zijn gericht op het gemakkelijker schrijven van uren en het optimaal gebruik maken van de rapportagemogelijkheden die het systeem biedt. De mentaliteitsverandering die zal moeten plaatsvinden is er vooral op gericht om werknemers regelmatig uren te laten schrijven. Dit omdat het nieuwe systeem de geschreven uren actueler toont, wat alleen waarde voor de projectmanagers heeft, wanneer de uren ook regelmatig geschreven worden.

# Inhoudsopgave

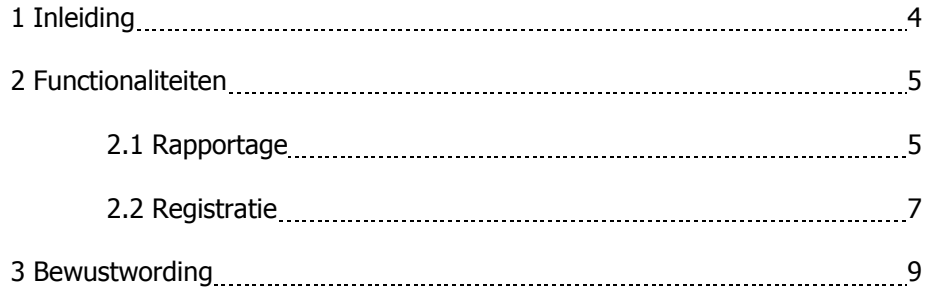

## 1 Inleiding

Het adviesrapport dat voor u ligt is opgesteld voor de leidinggevende van Redkiwi en de personen die in de toekomst voor Research and Development verder zullen ontwikkelen aan het perfectioneren van de urenregistratie voor Redkiwi. Het rapport heeft twee hoofddoelen: het aanbevelen van door te voeren functionaliteiten voor het urenregistratiesysteem die in de eerste versie van het systeem nog niet gerealiseerd zijn en het adviseren over het bewustmaken van de Redkiwi medewerkers over het belang van uren registreren.

Dit rapport is onderdeel van een afstudeeropdracht. Bij aanvang van deze afstudeerstage was de opdracht beperkt tot het ontwikkelen van een nieuw urenregistratiesysteem. Deze behoefte was ontstaan vanuit het gebruikte systeem dat onprettig werkte, de gegevens die handmatig geïmporteerd moesten worden in het rapportagesysteem dat onderdeel was van het Redkiwi intranet en de intranetdoelstelling om alle informatie gecentraliseerd op te slaan. De informatie waar dit rapport op gebaseerd is, komt voornamelijk uit de interviews die voor de afstudeeropdracht met medewerkers en leidinggevenden van verschillende afdelingen gehouden zijn.

De hoofdstukken die dit adviesrapport vormen zijn achtereenvolgens functionaliteiten en bewustwording. In het hoofdstuk functionaliteiten is te lezen welke functionaliteiten nog niet in de eerste versie van het urenregistratiesysteem zitten, maar wel het systeem en Redkiwi ten goede zouden komen. Het hoofdstuk bewustwording gaat in op de noodzaak om buiten het systeem ook de werknemers bewust te maken van het belang van urenschrijven. Ook worden in het hoofdstuk bewustwording adviezen beschreven voor het invoeren van protocollen bij het gebruik van het urenregistratiesysteem.

## 2 Functionaliteiten

Dit hoofdstuk beschrijft welke functionaliteiten het urenregistratiesysteem en de bijbehorende rapportage nog zullen verbeteren. In de eerste versie van het urenregistratiesysteem zijn niet al deze functionaliteiten nog doorgevoerd. De informatie voor het opstellen van dit hoofdstuk komt voornamelijk uit de interviews en gesprekken met de werknemers van Redkiwi. Dit rapport beperkt zich tot de functionaliteiten die niet in het opgeleverde functioneel ontwerp zaten. Het hoofdstuk is ingedeeld in de categorieën rapportage en registratie. Bij de categorieën worden functionaliteiten beschreven en er wordt beschreven waarom deze functionaliteit nog doorgevoerd zou moeten worden. Een aantal functionaliteiten zou bij beiden categorieën geplaatst kunnen worden, in deze gevallen staan deze functionaliteiten bij de categorie waar zij het meest in thuis horen.

## 2.1 Rapportage

De eerste versie van het nieuwe urenregistratiesysteem voor het intranet is voornamelijk gericht op het overnemen van de functies van het oude urenregistratiesysteem. In het ontwerpproces zijn echter ook veel functionaliteiten aan het licht gekomen die een waardevolle aanvulling op de huidige rapportage zullen zijn. In deze paragraaf zijn deze functionaliteiten beschreven, zodat ze in de toekomst alsnog toegevoegd kunnen worden aan het intranet.

#### Grafische weergave van rapportagegegevens

Waar dit informatief is moet rapportage grafisch getoond worden. Het is afgezaagd, maar "een beeld zegt soms meer dan duizend woorden" gaat toch vaak nog op. Veel rapportage kan op een handige manier grafisch afgebeeld worden. Hierbij moet per geval gekeken worden wat de meest wenselijke manier van afbeelden is. Voor de verschillende doeleinden kan gekeken worden welke diagramvorm het best aansluit. Zo geven taartdiagrammen een duidelijk beeld, maar kunnen staafdiagrammen weer beter gebruikt worden in tabellen. Het gebruik van grafische beelden kan vergelijken vergemakkelijken, maar misschien nog belangrijker het kan het vergelijken sneller en overzichtelijker maken. Hierdoor zullen project managers bijvoorbeeld eerder in staat zijn om problemen te signaleren omtrent een project.

### Projectlog

Bij de projectinformatie moet de mogelijkheid zijn om een projectlog terug te lezen. De projectlog is een chronologische log van een project waarbij alleen bijzonderheden terug te lezen zijn. Een projectlog is een waardevolle aanvulling op het nieuwe urenregistratiesysteem. Het systeem maakt het voor projectmanagers mogelijk om hun budgetten gemakkelijk te monitoren, maar het systeem zelf geeft geen informatie over de vordering van het project. Een projectlog kan hier uitkomst bieden, door een projectlog kan een projectmanager op een snelle manier een nog completer beeld krijgen van het stadium waarin een project zich bevind. Hierdoor signaleert een projectmanager eerder problemen en kan hierop besluiten om actie te ondernemen. Een bijkomende toepassing van de informatie uit de projectlog is het gebruik bij de evaluatie van projecten. De korte opmerkingen uit de log kunnen de handvatten zijn van zaken die besproken worden bij de evaluatie van een project. Hierdoor zullen problemen niet vergeten worden, waardoor er optimaal geleerd kan worden van uitgevoerde projecten. De manier waarop dit gerealiseerd kan worden is de werknemers de mogelijkheid geven om bij het registreren van uren een extra opmerking in te voeren. Over het gebruik van de projectlog moeten duidelijke afspraken gemaakt worden.

#### De mogelijkheid om te zien wie zijn uren wanneer geschreven heeft

Voor het optimaal gebruik maken van de mogelijkheden van het nieuwe urenregistratie systeem is het regelmatig registreren van uren van belang. Het systeem kan hier gedeeltelijk in voorzien, maar voor een ander gedeelte zal dit moeten voortkomen uit houding van het de gebruikers. Over deze houdingverandering is in hoofdstuk 3 alles te lezen. Er zijn echter een aantal functionaliteiten toe te

voegen, waardoor het systeem bijdraagt in het regelmatig uren schrijven. Zo is het wenselijk dat de afdelingshoofden gemakkelijk een overzicht kunnen zien van de geschreven uren. Het gebruikersgemak is hierbij zeer belangrijk. Het is dan ook aan te raden om dit overzicht standaard op de homepagina van het intranet te tonen bij de afdelingshoofden. Het overzicht moet in één oogopslag informatie geven over het urenschrijven van de werknemers. Om dit zo overzichtelijk mogelijk te houden zal de volgorde van de lijst van langst niet geschreven tot meest recentelijk geschreven moeten lopen, waarbij grafisch onderscheidt (bijvoorbeeld kleurgebruik) gemaakt kan worden tussen werknemers die (te) lang hun uren niet hebben geregistreerd.

#### Declarabele uren bekijken

In het nieuwe urenregistratiesysteem wordt duidelijk onderscheid gemaakt tussen declarabele en niet declarabele uren. De rapportage zal hier op aangepast moeten worden. Zo is het wenselijk om bij de rapportage overzichtelijk te hebben wel percentage van de uren declarabel is. Hiervoor kan een filter gemaakt worden om een overzicht te krijgen per werknemer, per afdeling, per te selecteren groep werknemers. In het filter moet weer de mogelijkheid zijn om een periode te definiëren. Het systeem moet hierbij al rekening houden met vakanties en werknemers die bijvoorbeeld 4 dagen werken. De percentages van declarabele uren kunnen goed gebruikt worden om werknemers te beoordelen. Hierbij moet wel altijd nagegaan worden wat de achterliggende reden van een laag of hoog percentage declarabele uren is.

#### Alle kosten moeten meegenomen worden

Bij het overzicht van projectmarges die het nieuwe urenregistratiesysteem mogelijk maakt moeten alle kosten meegenomen worden, om een actueel goed beeld te krijgen. Dit betekend dat bijvoorbeeld third party kosten zodra deze bekend zijn ingevoerd moeten kunnen worden.

#### Automatisch informatie uit het systeem halen

Er zijn allerlei gegevens die automatisch uit het systeem gehaald kunnen worden. Hierbij kan gedacht worden aan informatie over vakantie, verlof en verzuim. Deze gegevens kunnen dan gemakkelijk naar bijvoorbeeld de boekhouder voor de salarisadministratie. Op dit moment word veel informatie nog parallel aan het systeem bijgehouden. Het nieuwe urenregistratiesysteem maakt het mogelijk om dit gemakkelijker uit het systeem zelf te halen, dit scheelt dubbel werk. Er kunnen ook overzichten komen waarbij medewerkers bijvoorbeeld zelf kunnen zien hoeveel vakantie zij al hebben opgenomen en hoeveel vakantie er nog beschikbaar is voor de medewerkers.

#### Kosten moeten vergeleken kunnen worden

Het kan wenselijk zijn om bepaalde kosten tegen elkaar uit te zetten. Zo zou het in de toekomst kunnen zijn dat de kosten van Redkiwi Amsterdam vergeleken moeten kunnen worden met Redkiwi Rotterdam. Hiervoor moet bij de invoer van een project al aangegeven kunnen worden of een project van Amsterdam of van Rotterdam is.

#### Opsplitsing van de evaluatie

De evaluatie van projecten moet opgesplitst kunnen worden. Zo moet het mogelijk zijn om naar de gegevens van een project met een geselecteerde afdeling of geselecteerde medewerker te bekijken. Ook moet er gemakkelijk data geselecteerd kunnen worden waartussen evaluatie bekeken kan worden.

#### Mogelijkheid tot eigen marges bekijken

Medewerkers die uren registreren moeten zelf ook gemakkelijk de mogelijkheid krijgen om alle projecten waar zij aan meewerken te monitoren. Zo moet een medewerker een overzicht kunnen zien van de uren die hij aan een projectonderdeel besteedt heeft en hoeveel uren er begroot waren voor deze medewerker. Dit overzicht zal medewerkers bewust maken van hun effectiviteit. Ook kan een

medewerker als hij meer tijd nodig heeft aangeven bij de projectmanager dat het budget onrealistisch is ingeschat. Hierdoor zullen begrotingen steeds nauwkeuriger gemaakt kunnen worden.

## 2.2 Registratie

Het nieuwe urenregistratiesysteem zal het schrijven van uren veel gemakkelijker maken dan het oude systeem. In de eerste versie zijn echter nog functionaliteiten niet meegenomen, omdat de realisatie van deze functionaliteiten nog geen prioriteit had. Wel zullen de functionaliteiten het uren registreren nog meer vergemakkelijken en zal de informatie die het systeem oplevert nog waardevoller blijken als deze functionaliteiten in de toekomst nog toegevoegd worden aan het urenregistratiesysteem.

### Gekoppelde agenda's

De werkwijze van veel Redkiwi medewerkers bij het invoeren van hun uren in het urenregistratiesysteem is hetzelfde. Daar kan ook goed gebruik van gemaakt worden. De medewerkers met deze werkwijze plannen aan de hand van hun agenda, in deze agenda staan hierdoor de werkzaamheden die zij hebben uitgevoerd, waarbij de agenda achteraf nog aangepast wordt op het moment dat hun werkzaamheden anders waren dan hun projecten. Op het moment dat de medewerkers hun uren registreren maken zij gebruik van hun agenda om te kijken waar zij aan gewerkt hebben. Nu er gebruik wordt gemaakt van Google Calendar kan er misschien gebruik gemaakt gaan worden van de API's die Google aanbiedt. In de ideale situatie zouden medewerkers bij het plannen al selecteren welke projecten zij mee werken. Vervolgens worden hun uren automatisch geregistreerd. Er kan nog gekozen worden om de medewerkers eerst de gemaakte uren uit de agenda's te laten controleren, waarna deze geregistreerd worden als gewerkte uren.

#### Telefoonverkeer koppelen aan urenregistratie

Een lastige factor bij het registreren van uren zijn de heel korte werkzaamheden. Een afdeling die hier voornamelijk mee te maken heeft is de servicedesk. Om inzichtelijker te maken met welke werkzaamheden de servicedesk zich bezig houdt zou er gekeken kunnen worden naar een oplossing met het registreren en verwerken van het telefoonverkeer. Er wordt bij Redkiwi gebruik gemaakt van een telefoonlijn die over internet verloopt. Dit geeft de mogelijkheid om alle telefoontjes te registreren. In de ideale situatie zou elk telefoontje aan een klant en project gekoppeld kunnen worden, waarbij aan het einde van het gesprek een pop-up komt waarmee de servicedesk medewerker kan kiezen om de tijd te registreren of niet te registreren voor de klant die gebeld heeft. Dit brengt wel een aantal complicaties met zich mee. Zo moeten alle nummers waarmee gebeld wordt aan klanten gekoppeld zijn. Ook moet er een koppeling komen om tijd te kunnen schrijven bij het werken aan e-mails van klanten, omdat er anders een vertekend beeld komt. Het direct registreren van de tijd van het telefoonverkeer is hierdoor nog erg ingewikkeld, het ontwikkelen van dit systeem zal tijdrovend zijn, waarbij afgewogen moet worden of deze verbetering waardevol genoeg is. Een realistischere toepassing is het registreren van het telefoonverkeer en het toewijzen aan klanten om de producten van Redkiwi te verbeteren. Zo kan er gekeken worden in welk stadium van een project klanten voornamelijk contact opnemen met de servicedesk. Met deze informatie kan gekeken worden of producten, trainingen en bijvoorbeeld online video's en informatie verbeterd kunnen worden, zodat klanten zelfstandiger problemen kunnen oplossen, zonder tussenkomst van de servicedesk. Factoren die gemakkelijk gemeten kunnen worden zijn hierbij de lengte van telefoongesprekken en de frequentie van de gesprekken, gekoppeld aan klanten en het stadium waarin hun projecten zich bevinden.

### Timer functie

Een functionaliteit die niet in de eerste versie van het urenregistratiesysteem terug komt is de timer functie. Deze timer functie maakt het mogelijk voor werknemers om een timer te starten en te stoppen, deze timer registreert vervolgens de tijd die er aan werkzaamheden besteed wordt. Het voordeel van de timer dat door werknemers genoemd wordt is dat zij vrijuit kunnen werken zonder na te denken over het registreren van uren. Op het moment dat er iets tussendoor komt kan de timer uitgezet worden, waarna hij weer aangezet wordt als de werkzaamheden vervolgd worden. De timer maakt de geregistreerde uren nog nauwkeuriger. De timer functie wordt gebruikt bij design, de meeste werknemers maken hier geen gebruik van. Daarom zou de weergave van de timer optioneel gemaakt kunnen worden.

## Uren registreren voor tickets

De mogelijkheid om uren op tickets te registreren maakt de informatie uit het nog nauwkeuriger en nuttiger. De realisatie hiervan is niet gemakkelijk, omdat de kans bestaat dat er uren dubbel geregistreerd worden op het moment dat gebruikers hun uren registreren vanuit hun agenda en vanuit een ticket. Een manier om dit op te vangen is door tickets te tonen op het moment dat er uren geregistreerd worden. Het registreren zou er dan zo uit komen te zien:

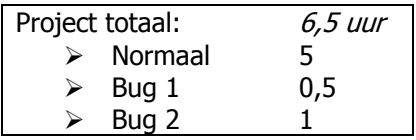

Hierbij is te zien dat het totaal aantal uur voor een project de bugs met de normale uren opgeteld is. De bugs verschijnen dan in het systeem op het moment dat er uren geregistreerd gaan worden. Het project totaal is niet in te vullen, maar de optel som van de bugs en normale werkzaamheden voor het project.

## **Widget**

Een effectief middel om vanuit het systeem gebruikers bewuster te maken van de uren die geregistreerd moeten worden is het gebruik maken van een urenregistratiewidget. De widget moet een elementje zijn dat in elk scherm zichtbaar is voor de gebruiker van het intranet en informatie geeft over de lengte waarin geen uren geregistreerd zijn en dus de noodzaak om uren te registreren. Een voorbeeld dat hierbij aangedragen is, is een gekleurde smiley naast de link om uren te registreren. Als er recentelijk uren geregistreerd zijn zal deze smiley blij en groen zijn, naarmate er langer geen uren geregistreerd zijn wordt de smiley steeds minder blij en kleurt rood. Na een dag geen uren geregistreerd te hebben kan deze smiley bijvoorbeeld zwart en dood zijn met twee kruisjes als ogen. Dit is een manier om gebruikers door middel van het systeem bewust te maken van het feit dat er uren geregistreerd moeten worden. Het kan een stimulans zijn voor medewerkers om de smiley vrolijk te houden en de smiley zal dienen als kleine reminder.

## 3 Bewustwording

Het nieuwe urenregistratiesysteem zal zorgen voor nieuwe kansen. Het invoeren van de uren is gemakkelijker geworden, hierin voorziet het systeem zelf. Andere kansen die het systeem biedt zitten vooral in de voortgang van projecten die (bijna) live te volgen is. Dit heeft als gevolg dat er op een andere manier gewerkt zal moeten worden. Dit hoofdstuk adviseert in de wijze waarop de nieuwe werkwijze met de bijbehorende bewustwording bereikt kan worden.

Met het oude urenregistratiesysteem werd de informatie uit de geregistreerde uren gebruikt bij de maandelijkse projectevaluaties. Het registreren van uren moest dan ook gebeuren voordat deze evaluaties plaatsvonden. Het gevolg was dat er werknemers van Redkiwi waren die hun uren eens per maand registreerden. Met het oude systeem zou het enige bezwaar hiertegen zijn dat de te registreren uren niet meer vers in het geheugen zaten, waardoor de medewerker blind moest vertrouwen op de uren die bijgehouden waren in bijvoorbeeld hun agenda.

Het nieuwe systeem maakt het voor projectmanagers echter mogelijk om uren die geregistreerd zijn direct terug te zien bij de informatie over een project. De projectinformatie is hiermee een actuele monitoring tool geworden, die heel waardevol kan blijken. Voorwaarde voor het werken van deze "nieuwe tool" is wel dat de uren op zeer regelmatige basis geregistreerd worden. Het systeem voorziet zelf voor een gedeelte in het bewust maken van de gebruikers van het feit dat uren regelmatig geregistreerd moeten worden. Ook is het systeem zo gebruikersvriendelijk mogelijk gemaakt, om het registreren van uren zo laagdrempelig mogelijk te maken. De volgende alinea's beschrijven welke stappen er genomen kunnen worden om medewerkers te stimuleren op tijd hun uren te laten registreren.

Allereerst is het belangrijk dat de medewerkers op de hoogte zijn van de mogelijkheden van het systeem voor de projectmanagers. De medewerkers moeten hier eerst op attent gemaakt worden en zo nodig aan herinnert worden. Projectmanagers kunnen dit nog benadrukken, of de afdelingshoofden kunnen dit benadrukken.

Ten tweede maakt het systeem het mogelijk voor leidinggevenden om te zien welke medewerkers binnen hun afdeling verzaken om hun uren te schrijven. Leidinggevenden kunnen de medewerkers vervolgens aansporen om hun uren te registreren. Belangrijk hierbij is dat de leidinggevenden die zelf uren moeten registreren dit ook dagelijks doen, zodat medewerkers zien dat het de leidinggevende zelf achter het systeem staat.

Om onduidelijkheden te voorkomen is het een goed idee om als regel in te voeren dat medewerkers dagelijks hun uren moeten registreren. Dit zorgt voor duidelijkheid en geeft de leidinggevenden houvast om de medewerkers aan te spreken op het niet registreren van hun gewerkte tijd. In het begin zal dit wat weerstand oproepen, deze weerstand kan weer gemakkelijk weggenomen worden door de medewerkers te wijzen op het belang voor de projectmanagers.

Buiten het dagelijks registreren moeten er voor het invoeren van uren duidelijke protocollen of richtlijnen komen. Zo moet er bepaald worden wat de minimale tijd is die geregistreerd moet worden op projecten. Bij het invoeren van de projectlog die beschreven is in paragraaf 2.1 moet bepaald worden hoe daar mee omgegaan moet worden. De informatie uit het registratiesysteem zal veel bruikbaarder zijn als het systeem eenduidig gebruikt gaat worden. Het vergelijken van de informatie is immers alleen nuttig als de betekenis van deze informatie hetzelfde is.

Voor de invoer van interne projecten moeten ook duidelijke richtlijnen komen. Met het oude systeem worden interne projecten nog op allerlei verschillende kosten weggeschreven. Om hier bruikbare informatie uit te halen zal dit ook op eenzelfde wijze moeten gebeuren.

# Bijlage XIII

Nieuw plan van aanpak Communicatie Intranet

# Plan van aanpak Communicatie intranet

Auteur: Rogier van der Heijden<br>Bedrijf: Redkiwi Bedrijf:<br>Datum: 18 januari 2011

## 1 Inleiding

Dit plan van aanpak is gericht op het afstudeeronderdeel waarbij ik de communicatie van het intranet zal bekijken en hierover zal adviseren. Het is bedoeld als een nuttig naslagwerk, dat ik kan inzien tijdens mijn project, om te weten wat ik moet doen.

Achtereenvolgens is er in dit document te lezen wat de achtergronden zijn voor deze opdracht. Wat de projectopdracht inhoud. Welke projectactiviteiten er uitgevoerd moeten worden om de opdracht tot een goed einde te brengen. Wat de projectgrenzen zijn. Welke producten er gemaakt zullen worden. Hoe de kwaliteit van de producten bewaakt wordt. Op wat voor manier de organisatie van het project geregeld is. De planning van het project. Als laatste zal bekeken worden wat de risico's voor het project zijn en welke maatregelen genomen kunnen worden om deze risico's zo veel mogelijk te beperken.

## 2 Achtergronden

Redkiwi bestaat 6 jaar en is vanaf alleen 2 eigenaren uitgegroeid tot een middelgroot internetbureau van meer dan 20 werknemers. Het intranet is begonnen als een heel simpel CRM systeem, waar steeds meer functionaliteiten aan zijn gehangen. Voor het intranet is het nu dus wenselijk dat er goed naar de communicatie doelstellingen gekeken wordt, om te kijken op welke punten het intranet verbeterd kan worden. Om te zorgen dat het hele systeem zo goed mogelijk bijdraagt aan het behalen van de doelstellingen van het intranet.

## 3 Projectopdracht

Voor het intranet zal onderzocht worden hoe dit beter ingezet kan worden als communicatiemiddel. De benodigde informatie zal uit interviews en enquêtes gehaald worden, waarna in combinatie met beschikbare literatuur conclusies getrokken kunnen worden. Uiteindelijke zal er een adviesrapport opgesteld worden waarin conclusies gemaakt worden over de communicatiedoelen, waarin geadviseerd wordt op welke manier de communicatiedoelen beter behaald zullen worden.

## 4 Projectactiviteiten

- Verkennend gesprek met Jasper Verbunt (verantwoordelijk voor het intranet)
- Interviews en enquêtes maken
- Interviews afnemen en verwerken
- Enquêtes afnemen en verwerken
- Brainstormsessies voorbereiden
- Brainstormsessies afnemen
- Adviesrapport opstellen
- Advies presenteren in een adviesgesprek aan Jasper Verbunt

## 5 Projectgrenzen

Om te zorgen dat het afstuderen niet in gevaar komt zijn er drie weken gereserveerd voor het schrijven van het procesverslag, zoals aangegeven in de planning van het plan van aanpak. Deze drie weken zullen ook daadwerkelijk gebruikt moeten worden voor het procesverslag, ook als andere producten niet geheel afgerond zijn door uitloop en tijdgebrek.

Er zal een adviesrapport uitgebracht worden voor het intranet van Redkiwi, dit rapport zal zo gedetailleerd mogelijk zijn en praktisch opgesteld waardoor uitvoering in veel gevallen zo gemakkelijk mogelijk is. Voor de uitvoering is Redkiwi echter wel zelf verantwoordelijk.

## 6 Producten

- Verwerkte interviews
- Verwerkte enquêtes
- Conclusies uit brainstormsessies
- Adviesrapport
- Presentatie

# 7 Kwaliteit

Er zal wekelijks een bespreking plaatsvinden met de bedrijfsmentor, waar bij gekeken kan worden of het project naar behoren verloopt. Hier zal ook bekeken worden of de producten en tussenproducten van voldoende kwaliteit zijn of zo nodig aangepast moeten worden.

## 8 Projectorganisatie

Wekelijkse bespreking met bedrijfsmentor waarbij gekeken wordt naar de vorderingen en de planning, om zo de voortgang van het project te bewaken. Verdere vragen worden gebundeld en eens in de zoveel tijd gemaild naar de bedrijfsmentor Jasper Verbunt. Bij vragen waar ik samen met Jasper, collega's en de literatuur niet uitkom, zal ik contact opnemen met expertdocenten van de hogeschool.

# Planning

# Globale planning

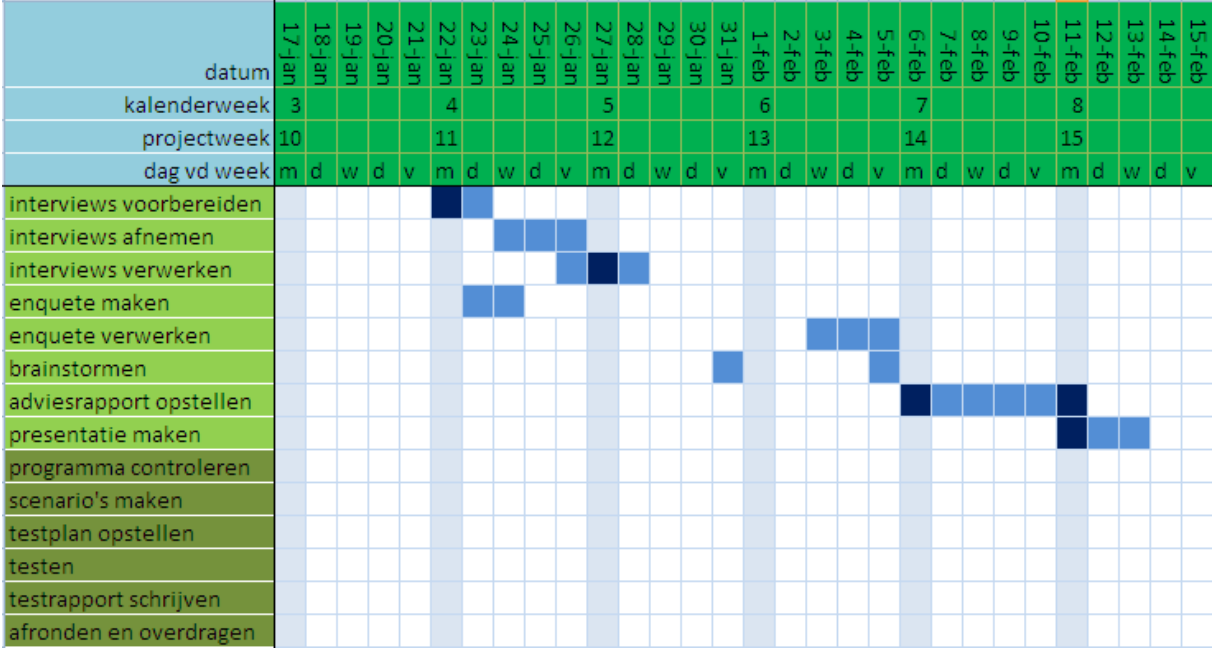

# Bijlage XIV

Interview met uitwerking intranet

## Interview vragen

## <naam> <datum>

1 Welke onderdelen van het intranet gebruik je en hoeveel?

- 1. Homepage
- 2. Projecten
- 3. Tickets
- 4. Service
- 5. Sales
- 6. Relaties
- 7. Nieuws en kennis
- 8. Rapportage
- 9. Extranet
- 2 Waarvoor gebruik je het intranet?

2 Omschrijf een aantal stappen die je neemt bij het gebruik van jouw belangrijkste functies?

- 3 Wat vind je van de vormgeving van het intranet? (Leg uit).
- 4 Zijn er onderdelen van het intranet waar jij je aan kan ergeren?
- 5 Noem een aantal verbeterpunten die je zo kan bedenken?
- 6 Is er iets dat je duidelijk mist in het huidige intranet?
- 7 Is er iets dat onnodig lastig is binnen het intranet?
- 8 Hoe ziet het ideale Redkiwi intranet er volgens jou uit?

## Interview uitwerking

## Sylvia Maaskant, februari

□ Homepage Gebruikt het niet zozeer veel, maar komt er wel binnen, Sylvia zegt direct dat ze onderdelen mist voor de homepage. 10. Projecten Dagelijks gebruik bij servicedesk werkzaamheden 11. Tickets Dagelijks gebruik bij servicedesk werkzaamheden 12. Service Dagelijks gebruik bij servicedesk werkzaamheden 13. Sales Zelden 14. Relaties Dagelijks gebruik 15. Nieuws en kennis Af en toe, om even te kijken hoe iets ook al weer ging 16. Rapportage Niet vaak gebruikt, vooral gebruikt tijdens de projectevaluaties 17. Extranet Voor trainingen en uitleg gebruikt. Gebruik wekelijks.

Sylvia gebruikt het intranet veel, voor de dagelijks servicedesk werkzaamheden maakt ze al veel gebruik van het intranet. Een zeer veel voorkomende handeling die ze uitvoert is het aanmaken van tickets zodat deze in behandeling genomen kunnen worden. Als hoofd servicedesk ik Sylvia ook meer bezig met relaties. Klantcontact hoort bij haar dagelijkse werkzaamheden.

Extra werk invoeren en managen is een veel voorkomende handeling voor de gebruikers van de servicedesk. Natuurlijk ook de servicecontracten managen en raadplegen komt veel voor bij de werkzaamheden voor de servicedesk.

De andere medewerkers van de servicedesk hebben geen toegang tot de rapportage. Sylvia heeft dat wel als afdelingshoofd. Zij maakt ook gebruik van de rapportage voor de maandevaluaties.

Voor het aanmaken van een tickets (meest voorkomende handeling) gebruikt Sylvia de volgende stappen:

- 1. Een klant heeft een bepaald probleem met een website die Sylvia niet direct op kan lossen
- 2. Sylvia opent het intranet
- 3. Gaat naar "nieuw ticket" aanmaken
- 4. Kiest een project
- 5. Vult de nodige gegevens in
- 6. Wijst het ticket aan iemand toe
- 7. Slaat het ticket op
- 8. Verkleind het intranet venster (Sylvia sluit de browser met het intranet zelden)

Sylvia heeft bedacht dat open tickets op de homepagina getoond zouden kunnen worden. Hierbij moeten de tickets toegewezen zijn aan de persoon

Sylvia ergert zich er soms een beetje aan als ze opnieuw haar wachtwoord moet invoeren, doordat door de versleuteling haar wachtwoord correct onthouden wordt.

Bij de knowledgebase vindt Sylvia het soms lastig om artikelen terug te vinden. Zeker als deze artikelen een tijd geleden gepost zijn.

Sylvia vind de vormgeving van het intranet wel goed! Soms zijn er wel wat foutjes met knoppen of vlakken die verspringen, maar de meeste verspringingen zijn er al uit gehaald. Sylvia vind het appart dat er veel verschillende soorten tabellen getoond worden. De vormgeving komt op Sylvia wat saai over, maar dat vind ze wel begrijpelijk.

Een verbeterpunt dat Sylvia noemt is dat alle kleine foutjes uit het intranet gehaald worden. Verder kan ze zo niets bedenken, komt er op terug als ze iets bedenkt.

Sylvia zegt dat ze de zoekfunctie erg goed vind werken en er dankbaar gebruik van maakt.

Sylvia mist niet een duidelijke functionaliteit in het intranet. Ze vind het wel handig dat uren straks ook in het intranet geregistreerd kunnen worden. Van haar zou het intranet ook niet veel extra onzakelijke dingen hoeven bevatten, ze vind dat daar andere media voor zijn. (facebook etc.)

Onnodig lastig vind Sylvia het inloggen met de versleuteling dat niet goed gaat.

Het ideale intranet zorgt dat alle informatie netjes aan elkaar gekoppeld is, waardoor het systeem heel veel conclusies zelf kan trekken.

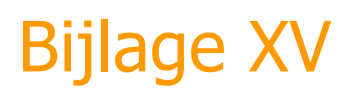

Voorbereiding brainstormsessies

## Voorbereiding brainstormsessies

## Doel

Ideeën genereren voor het verbeteren en aanvullen van de huidige functionaliteiten van het intranet.

**Regels** 

- Alles mag. Geen ideeën zijn slecht of raar.
- Niets is fout, er mag geen kritiek gegeven worden op de ideeën van de andere deelnemers.
- Het is de bedoeling dat ideeën van anderen gecombineerd en aangevuld worden met eigen ideeën.

### **Structuur**

Hieronder wordt de structuur beschreven voor de verschillende brainstormsessies die gehouden zijn

Sessie 1

Inleiding:

- Vertellen waar ik mee bezig ben, en wat voor rol de brainstormsessies binnen het project betekenen.
- Uitleggen op wat voor manier de brainstormsessies afgenomen zouden worden.
- De regels uitleggen bij het brainstormen.
- Bespreken hoelang er gebrainstormd zou gaan worden en welke onderwerpen er besproken zouden worden.

#### Kern:

- Inloggen
- Homepage
- Projectenpagina
- Tickets
- Extra werk
- Relaties

#### Slot:

- Samenvatten van verschillende ideeën die gegenereerd zijn.
- Aankondigen van de tweede brainstormsessie.

#### Sessie 2

### Inleiding:

- Nog een keer vertellen waar ik mee bezig ben, het doel van de brainstormsessies, vertellen wat er vorige keer besproken is.
- Nog een keer wijzen op de regels die gelden bij de brainstormsessies.
- Bespreken hoelang er gebrainstormd zou gaan worden en welke onderwerpen er besproken zouden worden.

#### Kern:

- Relaties
- Contactpersonen
- Knowledgebase
- Nieuws
- Team pagina

 $\bullet$  SSO

Slot:

- Samenvatten van verschillende ideeën die gegenereerd zijn.
- Nog een keer uitleggen waar de informatie voor gebruikt gaat worden.

# Bijlage XVI

Uitkomsten brainstormsessies

## Uitkomsten brainstormsessies

Hieronder staat voor brainstormsessie 1 en voor brainstormsessie 2 per onderdeel van het intranet beschreven welke ideeën de medewerkers van Redkiwi gegenereerd hebben tijdens de sessies.

## Brainstormsessie 1

Hieronder zijn per onderdeel de losse ideeën opgeschreven:

#### Inloggen:

gemakkelijk doorlinken >> een grotere knop >> geen versleuteld wachtwoord dat niet werkt...

#### Homepage:

- drag & drop >> alle elementen zelf in te delen (zoals iGoogle)
- het nieuws wordt een twitterfeed die selecteerd op redkiwi
- voor de knowledgebase moeten categorieën komen
- link naar gmail (of een feed met ongelezen emails)
- RSS feeds naar keuze in te laden
- reisplanner, om reizen naar klanten te plannen >> voor PM
- mogelijkheid om links te delen
- flickr feed met Redkiwi foto's
- animatie bij livegang/oplevering van een website
- teller streeplijst (in euro's)
- knowledge base >> een wiki >> artikelen zijn aan te passen
- link naar "mijn klanten" >> opent verkenner in de klantenmap

#### Projecten:

- te weinig info
- hoofdtelefoonnummer moet getoond worden bij de projecten
- PM's >> gekleurde blokjes kunnen weg (niet idereen over eens)
- mogelijkheid om opmerkingen bij projecten kunnen zetten

#### Algemeen:

mogelijkheid om uitgebreide filters altijd te tonen (niet uit te zetten dus)  $\bullet$ 

#### Tickets:

- de kleuren die aangegeven worden zijn niet fijn (op de monitor van Jan H)
- in plaats van de naam "nieuw ticket" >> "concept"
- op het moment dat de dropdown van een project aangepast wordt niet de pagina opnieuw verversen (ingevulde informatie is dan kwijt)
- bij het tekstveld de functie "clear opmaak" invoeren, of misschiend gehele rte eruit halen
- links die ingevoerd worden in het tekstveld, moeten ook omgezet worden in links
- bij het uploaden van een screenshot ook een preview hiervan tonen

#### Extra werk:

mogelijkheid tot terugzoeken van de naam van de aanvrager

#### Relaties:

de term "relaties" kan misschien "partners" worden

## Brainstormsessie 2

## Relaties:

- Er is behoefte om het partner overzicht te maken zoals het overzicht in leveranciers.
- De lay-out van de kolommen bij partners zou hetzelfde moeten zijn als bij andere tabellen (het gehele intranet wordt de lay-out al rechtgetrokken?)
- Google maps bij de adressen van relaties zou handig zijn voor afspraken.

## Contactpersonen:

- Er staan contactpersonen dubbel in het overzicht, doordat per gebruikersnaam een nieuw contactpersoon aangemaakt wordt, gebruikersnamen en contactpersonen zouden misschien los van elkaar getrokken moeten worden.
- Er zou een mogelijkheid moeten zijn om contact te verwijderen (Misschien Sylvia en Corinne??).
- Het is wenselijk om vanuit een klant een contactpersoon te kunnen bewerken.
- Ambassadeurs zijn niet meer in de normale lijst met contactpersonen terug te vinden, die zouden in beide overzichten moeten verschijnen.

### Knowledgebase:

- Categorieën/tags bij de knowledgebase artikelen zou handig zijn voor het terugvinden van artikelen en inlezen in onderwerpen (is al het geval??).
- Laatst aangemaakte comments bovenaan (is al het geval??).
- Mogelijkheid om te selecteren op most used
- Mogelijkheid om artikelen toe te voegen aan favorites, zodat ze zeer gemakkelijk terug te vinden/lezen zijn.
- Beoordeling kan eruitgehaald worden, dat vinden de meeste gebruikers niet relevant.
- Gemakkelijker mogelijk maken om code in artikelen te zetten (hij pikt html op) (--> de rte eruit??).
- Benjamin's scriptie schrijft ook nog eea voor over de knowledgebase.
- Een historie tonen, wie hebben het wikidocument aangepast?
- Mogelijkheid bieden om terug te gaan naar een oudere versie.
- Na aanpassing niet de auteur direct veranderen, maar misschien een oorspronkelijke auteur aangeven, waarna alle personen die mee hebben geschreven getoond kunnen worden.
- De uitlijning van de knoppen bij upload nieuwe artikelen is op dit moment niet goed.
- De categorieën van de artikelen zouden in een boomstructuur ingedeeld moeten worden.
- De term "Negeren" kan vervangen worden door de term "annulerenn", dat wordt duidelijker gevonden.

### Nieuws:

- Het nieuws moet bijgehouden worden.
- Er moet gekeken worden welk nieuws in mails verstuurd moet worden en welk nieuws als nieuws op het intranet kan verschijnen.
- Er kan bekeken worden of alles dat naar iedereen@redkiwi gaat ook in het nieuwsoverzicht kan verschijnen (nadeel is weinig overzicht/controle)
- Nieuw email adres nieuws@redkiwi.nl waarbij het nieuws gepost wordt op intranet (moet misschien nog gemoderate worden??).
- Twitterfeed met hashtag redkiwi, kan getoond worden bij het nieuwsoverzicht.
- Mogelijkheid van een twitterfeed van alle medewerkers moet bekeken worden.
- Gebruikers zelf onderwerpen/hashtags in laten stellen voor een feed op de homepage.
- Gallerie op de detailpagina.

## Teampagina:

- Tabs voor litouwen/roemenie/rotterdam, of misschien filters (lijkt nog handiger..)
- Namen in één kolom (voornaam-tv-achternaam).
- Afkorting kan naar achteren --> volgorde van kolommen aanpassen op relevantie van de kolommen.

SSO:

Onduidelijke wat bij wat hoort (inhoudelijk niet duidelijk voor Ben) >> geen goed overzicht

# Bijlage XVII

Adviesrapport intranet

## Adviesrapport Intranet

Studie:<br>
Studie: Commun<br>
Bedrijf: Redkiwi<br>
Datum: Maart 20

Student: Rogier van der Heijden Studie: Communication and Multimedia Design Maart 2011

## **Samenvatting**

Dit rapport is op gesteld voor Redkiwi naar aanleiding van de afstudeeropdracht uitgevoerd door student Communication and Multimedia Design Rogier van der Heijden. De opdracht is uitgevoerd tussen november 2010 tot en met maart 2011. Voor de deelopdracht waar dit adviesrapport voor opgesteld is, is het intranet van Redkiwi onderzocht. Voor de opdracht zijn verschillende onderdelen van het intranet onderzocht, waar mogelijk zijn verbetermogelijkheden geformuleerd.

Het intranet van Redkiwi wordt een steeds omvangerijkere tool. In de tijd dat het ontwikkeld is zijn er steeds meer functionaliteiten bij gekomen. Om te zorgen dat het intranet optimaal ingezet kan worden als communicatie hulpmiddel binnen Redkiwi is het zaak dat de verschillende onderdelen kritisch bekeken worden.

Er zijn een aantal functionaliteiten die de gebruikers van het Redkiwi intranet missen, of liever anders zouden zien. In dit rapport is zijn voor de specifieke onderdelen verbetervoorstellen ingediend. Over het intranet in het algemeen zijn ook een aantal conclusies te maken. Zo zou er door het gehele intranet een uniforme stijl moeten komen. Ook zou het de gebruikerservaring ten goede komen als het intranet persoonlijker zou zijn, bijvoorbeeld door de gebruikers zelf de indeling van hun homepage te laten bepalen door de gebruiker geselecteerde feeds te tonen.

Het aanscherpen van de onderdelen van het intranet zal de gebruikerservaring ten goede komen. Bovendien zullen taken gemakkelijker en efficiënter uitgevoerd kunnen worden, waardoor meer energie in de werkzaamheden zelf gestoken kan worden.
# Inhoudsopgave

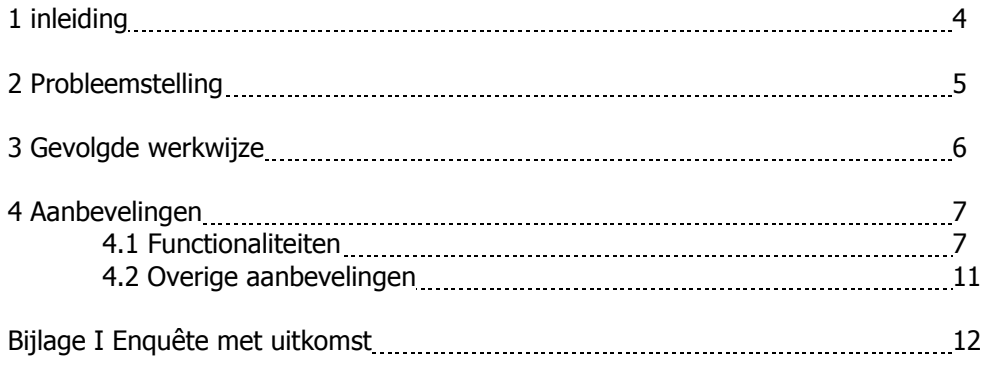

## 1 Inleiding

Tussen november 2010 en maart 2011 heeft Rogier van der Heijden in het kader van zijn opleiding Communication and Multimedia Design een afstudeeropdracht Redkiwi uitgevoerd. Voor deze afstudeeropdracht is onder andere onderzocht hoe het intranet van Redkiwi optimaal ingezet zou kunnen worden als communicatiemiddel.

Voor het verzamelen van informatie voor deze opdracht zijn enquêtes afgenomen, interviews gehouden en brainstormsessies gehouden. De conclusies die uit de verzamelde informatie getrokken kunnen worden zijn opgenomen in dit rapport. Er is getracht het rapport zo praktisch mogelijk op te stellen, zodat de adviezen gemakkelijk toegepast kunnen worden.

De hoofdstukken in dit rapport zijn achtereenvolgens: probleemstelling, gevolgde werkwijze, onderzoek en resultaten en aanbevelingen.

## 2 Probleemstelling

Aan het intranet zijn in de loop van de tijd steeds meer functionaliteiten toegevoegd. Van een simpel relatie beheer systeem is het uitgegroeid tot een zeer compleet pakket. Om te zorgen dat het doel van het intranet: "het optimaal ondersteunen van de werkzaamheden" zo goed mogelijk bereikt wordt is het zaak dat de specifieke onderdelen van het intranet geëvalueerd worden. Het is belangrijk dat de gebruikers bij deze evaluatie betrokken worden.

Ook kan er gekeken worden hoe de gebruikerservaring is om te kijken of de ontwikkelingen van het intranet in de toekomst gericht kunnen worden op het verbeteren van deze gebruikerservaring. Al wordt het systeem goed ontvangen door de medewerkers van Redkiwi is het toch nuttig om met de gebruikers te kijken waar het systeem verder aangescherpt kan worden.

# 3 Gevolgde werkwijze

Dit hoofdstuk beschrijft op welke wijze dit rapport tot stand gekomen is. Eerst wordt er beschreven wat voor informatie er verzameld is en op welke manier deze informatie verzameld is. Vervolgens wordt er beschreven op wat voor wijze de verzamelde informatie verwerkt is tot dit rapport.

Voor het opstellen van dit rapport is eerst informatie verzameld over het intranet bij de gebruikers. Doordat de verschillende gebruikersgroepen verschillende functionaliteiten voornamelijk gebruiken zijn de behoeften anders per gebruikersgroep. De gebruikersgroepen worden veelal gevormd door de verschillende afdelingen. Zo zal bijvoorbeeld de servicedesk dagelijks andere taken uitvoeren op het intranet dan de projectmanagers.

Voor het achterhalen van de gebruikerservaring is er een enquête afgenomen. Deze enquête is ingevuld door 19 Redkiwi medewerkers. De enquête is puur gericht op gebruikerservaring. Het document is opgesteld aan de hand van een BNO document gericht op de effecten van design. De enquête laat de geënquêteerden aangeven wat hun gevoel is bij het huidige intranet. Dit door aan te geven hoe hun gevoel op een schaal van 1 tot 10 is bij tegenovergestelde emoties. De enquête met de uitkomsten is toegevoegd als bijlage I achterin dit rapport.

De enquêtes geven inzicht in de algemene gebruikerservaring, deze informatie is echter nog niet geïnterpreteerd. Om een beter beeld te krijgen van de gebruikerservaring zijn er nog een aantal interviews afgenomen bij verschillende Redkiwi medewerkers. De interviews waren gericht op het achterhalen van algehele indrukken die medewerkers hebben bij het intranet.

Voor verbeteringen van specifieke functionaliteiten zijn er twee brainstormsessies gehouden met de medewerkers van Redkiwi

### 4 Aanbevelingen

In dit hoofdstuk staan aanbevelingen voor de optimalisatie van het intranet van Redkiwi. Het hoofdstuk is onderverdeeld in twee paragrafen. De eerste paragraaf behandeld de functionaliteiten van het intranet die aangepast of toegevoegd zouden kunnen worden om het intranet verder te verbeteren. De functionaliteiten zijn zo praktisch mogelijk neergezet, zodat de implementatie zo gemakklijk mogelijk zal zijn. In de tweede paragraaf zijn algemenere aanbevelingen opgenomen, die los staan van verbeteringen aan de specifieke functionaliteiten.

#### 4.1 Functionaliteiten

In deze paragraaf worden aanbevelingen gedaan voor functionaliteiten of veranderingen voor de verschillende onderdelen van het intranet. De indeling van het hoofdstuk is gelijk aan de indeling van het intranet.

#### Inloggen:

Het wachtwoord voor het inloggen bij het Redkiwi intranet is een versleuteld wachtwoord. Sommige gebruikers van Redkiwi hebben bij het opnieuw inloggen, waarbij het wachtwoord onthouden zou worden problemen, waardoor ze het wachtwoord opnieuw moeten intoetsen. Doordat deze handeling soms vele malen per dag plaatsvindt levert dit kleine irritatie op bij deze gebruikers. Het is wenselijk dat dit probleem bij het inloggen opgelost wordt.

Op het moment dat een gebruiker niet is uitgelogd krijgt de gebruiker een scherm te zien met hetvolgende:

De link terug naar de startpagina zou een prominentere knop moeten zijn in dit scherm, omdat dit de meest voorkomende handeling is. Nog handiger voor de gebruikers zou het zijn als ze dit scherm niet te zien zouden krijgen en bij het openen van het intranet direct op de startpagina terechtkomen.

#### Homepage:

Voor veel gebruikers zou een persoonlijke indeling van de homepage wenselijk zijn. Zoals dat bijvoorbeeld bij iGoogle ook mogelijk is. Verschillende gebruikers maken gebruik van verschillende onderdelen op de homepage, daarom is het fijn als deze ook gepersonaliseerd kan worden. Een mooie oplossing voor het indelen van de homepage van het intranet zou een drag and drop functie zijn voor de verschillende elementen.

De artikelen van de knowledgebase zouden ingedeeld moeten worden in categorieën. Medewerkers zouden hierbij moeten kunnen selecteren uit welke categorie artikelen worden getoond. Op deze manier zullen artikelen gemakkelijker terug te vinden zijn voor de gebruikers van het intranet.

Nu er gebruik wordt gemaakt van Gmail, zou er gekeken kunnen worden naar een mogelijkheid om een feed met ongelezen emails te tonen op de homepage. Bij niet alle afdelingen zal dit echter wenselijk zijn. Een andere oplossing is het plaatsen van een rechtstreekse link naar de Gmail inbox vanuit de homepage.

Om de homepage verder te personaliseren kan er gekeken worden of medewerkers een RSS feed naar keuze in te laten laden. Ook hier geldt echter wel dat dit kan resulteren in onzakelijke homepages, waar dit misschien niet gewenst is.

Tijdens een interview is het idee geopperd om de open tickets voor een specifieke gebruiker op de homepage te tonen. Hierdoor zullen tickets niet meer open blijven staan en is de gebruiker zich altijd bewust van tickets die nog niet afgehandeld zijn.

Vooral accountmanagers en projectmanagers zouden behoefte hebben aan een reisplanner, waarbij reistijden en routes naar (potentiële) klanten bepaald kunnen worden. Het zou mooi zijn als alleen een klant geselecteerd hoeft te worden om deze informatie terug te kunnen zien.

Er zijn medewerkers die graag de mogelijkheid zouden hebben om links te delen met andere medewerkers.

Voor het teamgevoel en misschien vermaak zouden de gebruikers het leuk vinden als er een feed met foto's getoond zou worden op de homepage. Een mogelijkheid hiertoe zou een Flickr feed zijn. Er moet dan echter wel gekeken worden of foto's op Flickr ook afgeschermd kunnen worden. Niet alle foto's die intern getoond kunnen worden, zijn ook geschikt om op een open flickr account te tonen.

Er zou een teller bij de streeplijst opgenomen kunnen worden, waarbij de bedragen van de gestreepte items opgeteld getoond worden als een tussenstand. Dit maakt de medewerkers van Redkiwi ook bewuster van de processen die plaatsvinden.

Een handige link vanaf de homepage zou een link "mijn klanten" zijn. Deze link zou dan de klantenmap op de computer van de gebruiker openen. Dit zal het opzoeken van documenten en klantgegevens een stuk gemakkelijker maken. Bij het intranet onderdeel klanten zou bij elke klant ook een link kunnen staan die een venster opent met de betreffende klantenmap.

#### Projecten:

Het hoofdtelefoonnummer van de contactpersoon zou getoond moeten worden bij een project. Dit zorgt er voor dat er geen aparte handeling uitgevoerd moet worden om een nummer op te zoeken, op het moment dat een medewerker projectgegevens bekijkt.

Bij het overzicht van de projecten zou het optioneel moeten zijn of de gele blokjes getoond worden. Een aantal projectmanagers zou deze blokjes liever niet in het overzicht hebben, omdat het hun geen nuttige informatie biedt. Een aantal medewerkers wilt deze blokjes echter wel graag getoond hebben in het overzicht. Door het optioneel te maken, kan elke medewerker zelf bepalen of hij er gebruikt van maakt.

De gebruikers moeten de mogelijkheid krijgen om opmerkingen bij projecten te plaatsen. Dit zal de onderlinge communicatie over projecten ten goede komen.

#### Algemeen:

Op verschillende plekken binnen het intranet worden filters getoond. Bij de filters wordt nu de optie geboden om de uitgebreide filters uit te klappen. De medewerkers van Redkiwi zouden echter graag de mogelijkheid hebben om het zien van uitgebreide filters standaard aan of uit te kunnen zetten voor extra gebruikersgemak.

#### Tickets:

Op sommige monitoren zijn de kleuren die gebruikt worden bij het huidige overzicht van tickets geen fijne kleuren, doordat deze bijna fluorescerend zijn. Er zou gekeken moeten worden naar een ander kleurenpallet met zachtere kleuren.

De term "nieuw ticket" zou vervangen moeten worden door de term "concept ticket", dat dekt beter de landing.

Op dit moment wordt de pagina bij het veranderen van een project met de dropdown opnieuw geladen, waardoor de eerder ingevulde informatie kwijt is. Dit is niet wenselijk. De informatie die ingevuld is zou bij het veranderen van project met de dropdown in de invulvelden moeten blijven staan.

Bij de invulvelden zou het wenselijk zijn als de RTE er uitgehaald wordt. De RTE levert vaak problemen op bij het kopiëren vanuit bijvoorbeeld word files. De RTE zal door de gebruikers niet erg gemist worden als deze er uitgehaald wordt.

Een andere functionaliteit die gewenst is bij het tekstveld is dat links ook daadwerkelijk omgezet worden in klikbare links. Op dit moment moeten gebruikte links gekopieerd worden en geplakt in het browser scherm. Het klikbaar maken van de links scheelt weer een handeling.

Bij het uploaden van bijvoorbeeld screenshots is het wenselijk dat er ook een preview getoond wordt. Gebruikers weten nu soms niet meer goed welke screenshot zij al hebben geüpload, of kunnen per ongeluk dezelfde screenshot proberen up te loaden. Een preview zou dit probleem ondervangen.

#### Extra werk:

Het kan soms handig zijn om de naam van de aanvrager van extra werk terug te kunnen zoeken. Nu moet er soms bij onduidelijkheden aan de verschillende servicedesk medewerkers gevraagd worden of zij het extra werk hebben aangenomen.

#### Relaties:

De term "relaties" zou als het aan de medewerkers van Redkiwi ligt vervangen worden door de term "partners". Die term dekt de betekenis binnen het intranet beter.

In het intranet is het mogelijk om een overzicht getoond te krijgen met leveranciers. De gebruikers zouden ook graag eenzelfde overzicht met partners willen kunnen zien.

Voor afspraken zou het handig zijn als er een kaartje met behulp van Google maps getoond zou kunnen worden bij het relatiescherm van het intranet.

#### Contactpersonen:

Per gebruikersnaam wordt er momenteel een nieuw contactpersoon aangemaakt in het intranet. Als contactpersonen en gebruikersnamen los van elkaar getrokken zouden kunnen worden voorkomt dit dat contactpersonen dubbel in het overzicht staan, op het moment dat er een nieuwe gebruikersnaam aangemaakt moet worden. Dit zou het overzicht korter en duidelijker maken.

Buiten de backend zou het wenselijk zijn als bepaalde gebruikers het recht zouden krijgen om contactpersonen in de frontend te verwijderen. Deze rechten zouden bijvoorbeeld verleend kunnen worden aan de office manager en de het hoofd van de serviceafdeling.

Het is wenselijk om vanuit een klant, een contactpersoon te kunnen bewerken. Deze functionaliteit zorgt er voor dat er niet speciaal naar contactpersonen genavigeerd hoeft te worden voor het bewerken van zo'n contactpersoon.

Op dit moment worden Redkiwi ambassadeurs niet meer in de lijst met contactpersonen getoond. Het zou volgens de medewerkers handiger zijn als zij daar wel in getoond worden. Het kan een idee zijn om met een simpel filter alleen ambassadeurs te selecteren.

#### Knowledgebase:

Het zou wenselijk zijn om de artikelen van de knowledgebase wiki's te maken. Op die manier kunnen alle medewerkers aanpassingen maken. Het is daarbij wel handig als de aanpasgeschiedenis getoond wordt, met eventueel de mogelijkheid om terug te gaan naar oudere versies.

De artikelen in de knowledgebase zouden getagd moeten kunnen worden, of toegevoegd moeten worden aan categorieën. Dit kan heel handig zijn voor het inlezen in een bepaald onderwerp. Ook verbeterd dat de vindbaarheid van de artikelen aanzienlijk.

Per gebruiker zou het een waardevolle functionaliteit zijn om artikelen te selecteren op meest gelezen of om zelfs favorieten artikelen aan te maken. Ook dit zorgt er voor dat artikelen gemakkelijker terug te vinden zijn en kan een waardevolle functionaliteit zijn voor de knowledgebase.

De beoordeling die op dit moment mogelijk is voor de artikelen heeft voor de gebruikers van het intranet geen toegevoegde waarde en kan er dan ook uit gehaald worden.

Op dit moment is het niet gemakkelijk om code in knowledgebase artikelen te zetten. De html-codes worden opgepikt. Het zou voor de developers handiger zijn als de html niet opgepikt zou worden. Dit kan bereikt worden door de RTE functionaliteit te verwijderen.

De uitlijning van de knoppen bij het uploaden van nieuwe artikelen gaat op dit moment niet goed. Daar moet naar gekeken worden, om te zorgen dat de knoppen weer goed uitgelijnd zijn.

Omdat bij de knowledgebase veel categorieën met artikelen ook subcategorieën bevatten zou het een goede oplossing zijn om de categorieën in een boomstructuur in te delen. Ook dit is weer een functionaliteit die het terugvinden van artikelen vergemakkelijkt.

De term "negeren" die gebruikt voor het annuleren van een actie kan volgens de gebruikers het best vervangen worden door de term "annuleren", omdat die term de betekenis beter dekt.

#### Nieuws:

Op dit moment wordt er wel nieuws getoond op het intranet, alleen het laatste bericht is meer dan een half jaar oud. Het nieuws zoals het nu wordt getoond werkt averechts. Het komt de gebruikerservaring niet ten goede. Het is begrijpelijk dat er niet veel energie gestoken wordt in het generen van nieuws speciaal voor het intranet. Er zijn echter een aantal simpele oplossingen die soms geen tijd kosten, maar zelfstandig nieuwsberichten van andere plekken halen.

Een goede oplossing voor het automatisch generen van nieuws is het aanbieden van een twitterfeed. Twitter is een medium dat momenteel erg leeft onder de medewerkers van Redkiwi. Het tonen van twitterfeeds op de homepage zou de nieuwswaarde van het intranet verbeteren. Een mogelijkheid zou kunnen zijn om gebruikers zelf aan te laten geven welke tweets er getoond worden, door hun de hashtags te laten ingeven. Er kan ook gekozen worden om alleen de berichten van Redkiwi of met hashtag Redkiwi weer te geven, of bijvoorbeeld de berichten te plaatsen van alle twitteraccounts van de medewerkers. Bij de keuze van tweets met de bijbehorende hashtags moet afgewogen worden of het wenselijk is als er ook veel onzakelijke informatie op de homepage van het intranet getoond wordt.

Een andere mogelijkheid voor het tonen van nieuws dat al voor andere doelen gegenereerd wordt is het nieuws opnemen dat op de Redkiwi website wordt gecommuniceerd. In de praktijk komen de medewerkers van Redkiwi zelf niet of nauwelijks op de Redkiwi website. Het tonen van deze nieuwsberichten kan hierdoor interessant en informatief zijn voor de medewerkers.

Momenteel wordt al het interne nieuws met e-mails gecommuniceerd. Er kan gekeken worden of een deel van deze berichten als nieuws op het intranet getoond kan worden. Voordelen die de Redkiwi medewerkers daarin zien is dat die berichten niet tussen bijvoorbeeld de communicatie met klanten terecht komt.

Google Apps biedt misschien ook nieuwe mogelijkheden met betrekking tot het nieuws. Zo kan er gekeken worden of er een mailadres kan komen, bijvoorbeeld nieuws@redkiwi.nl, waarbij het nieuws gepost wordt op het intranet. Het zal echter niet wenselijk zijn dat alle berichten die medewerkers naar dit mail adres rechtstreeks als nieuwsitems verschijnen. Hier zal misschien gemoderate moeten worden door bijvoorbeeld de officemanager.

#### Teampagina:

Doordat Redkiwi flink in omvang is toegenomen en omdat third party medewerkers ook onderdeel uit kunnen maken van het intranet is het handig als er een filter komt bij de teampagina. Een criteria waarop gefilterd zou moeten kunnen worden is vestiging, dus Litouwen, Roemenië, Rotterdam of Amsterdam. Een ander belangrijk criteria waarop gefilterd moet kunnen worden is afdeling.

De manier waarop namen nu getoond worden in de tabel bij de teampagina wordt als onoverzichtelijk ervaren. De gebruikers zouden het beter vinden als gehele namen in één kolom zouden staan, in de volgorde: voornaam, tussenvoegsel, achternaam.

Ook naar de volgorde van de kolommen bij de teampagina moet gekeken worden. De volgorde moet de op volgorde van relevantie bepaald worden. De afkortingen kunnen volgens de gebruikers dan bijvoorbeeld naar achteren in de tabel.

#### 4.2 Overige aanbevelingen

In deze paragraaf worden nog een aantal aanbevelingen gedaan op welke manier het intranet verder geoptimaliseerd kan worden. De aanbevelingen in deze paragraaf zijn in tegenstelling tot de vorige paragraaf geen functionaliteiten of veranderingen die van toepassing zijn op een onderdeel van het intranet.

De vormgeving van het intranet is gebaseerd op de vormgeving van de Redkiwi website. De keuze om de vormgeving van de website en het intranet dezelfde vormgeving te laten zijn is een logische keuze. In het ontwerp van de website is echter geen rekening gehouden met een aantal functionaliteiten die het intranet heeft en die de website niet heeft. Een goed voorbeeld van een onderdeel dat in het intranet anders aanwezig is dan op de website zijn de tabellen. Op veel pagina's van het intranet komen tabellen voor, die op allemaal verschillende wijzen vormgegeven zijn. Deze inconsequente vormgeving is nadelig voor de gebruikerservaring. Het is dan ook aan te raden om voor delen van het intranet die niet van toepassing zijn op de website ontwerpen te laten maken. Met deze ontwerpen kan de vormgeving van het intranet consequent worden gemaakt. Voor toekomstige uitbreidingen kan dan weer gebruik gemaakt worden van de ontwerpen die gemaakt zijn.

Omdat het intranet altijd in ontwikkeling is kan het voorkomen dat er functionaliteiten of onderdelen in komen die op een andere manier handiger ingezet zouden kunnen worden. Het is daarom aan te raden om periodiek een brainstormsessie te houden met de medewerkers van Redkiwi om de verschillende onderdelen van het intranet te evalueren. Bij de brainstormsessies die gehouden zijn voor het opstellen van dit rapport zijn veel verbeterpunten voor het intranet aan het licht gekomen. Door de brainstormsessies te houden met zoveel mogelijk medewerkers zal het beste resultaat behaald worden, doordat ideeën nieuwe ideeën genereren en doordat medewerkers elkaars ideeën aanvullen.

Om te kijken of de gebruikerservaring over het intranet verbeterd is, na het toepassen van een aantal van de functionaliteiten beschreven in dit rapport, kan de enquête die is bijgevoegd als bijlage I achterin dit rapport nog een keer afgenomen worden. Met de uitkomst van de enquête kan door middel van gesprekken met de medewerkers achterhaald worden welke veranderingen positieve gevolgen voor de gebruikerservaring hebben gehad. Ook kan er gekeken worden op welke vlakken er nog verbeteringen doorgevoerd kunnen worden om het intranet de werkzaamheden van de Redkiwi medewerkers optimaal te laten ondersteunen.

Schetsen scenario's

Urenregistratie widget Functie: - meldingen - gemakkolijk en snel uren schrijven - Stopwatchfunctie My Redkiwi Widget<br>altyd in  $5 + 2tus$ oranje: rocd: graen:  $\hat{\mathbf{O}}$  $\ddot{\sigma}$  $\mathcal{O}$ Sehrgven Genryven Schrijven  $a$ les is tijdje niet één dag  $2 + k + 4$  $Q$ aed geschreyen geen wen goschroven

breedte rekening houd Scenario 1 uren registratioscherm Tiffers Lilters # intetappens content me a us do  $\frac{\sqrt{1+\frac{1}{2}}}{\sqrt{1+\frac{1}{2}}}\frac{1}{\sqrt{1+\frac{1}{2}}}\frac{\sqrt{1+\frac{1}{2}}}{\sqrt{1+\frac{1}{2}}}\frac{\sqrt{1+\frac{1}{2}}}{\sqrt{1+\frac{1}{2}}}\frac{\sqrt{1+\frac{1}{2}}}{\sqrt{1+\frac{1}{2}}}\frac{\sqrt{1+\frac{1}{2}}}{\sqrt{1+\frac{1}{2}}}\frac{\sqrt{1+\frac{1}{2}}}{\sqrt{1+\frac{1}{2}}}\frac{\sqrt{1+\frac{1}{2}}}{\sqrt{1+\frac{1}{2}}}\frac{\sqrt{1+\frac{1}{2}}}{\sqrt{1+\frac{1}{2}}}\frac{\sqrt$ project Patite 10 Commenced the Commenced of the December of Commenced and the  $\omega$ N. **Compagnition**  $L$  autofill rest v/d projects  $\sim$ 

# \* Filders:

laztite 10 D Status: Riffers wissen Daniel Justin sta tiller op afgerond  $\overline{\phantom{a}}$  $\frac{Qcsian}{\rho}}$ Filter togoassa alleen, eigenD projecter insteller als 0  $\pi a$  100 60 inklapper 4 + Eudurdig NIET dus

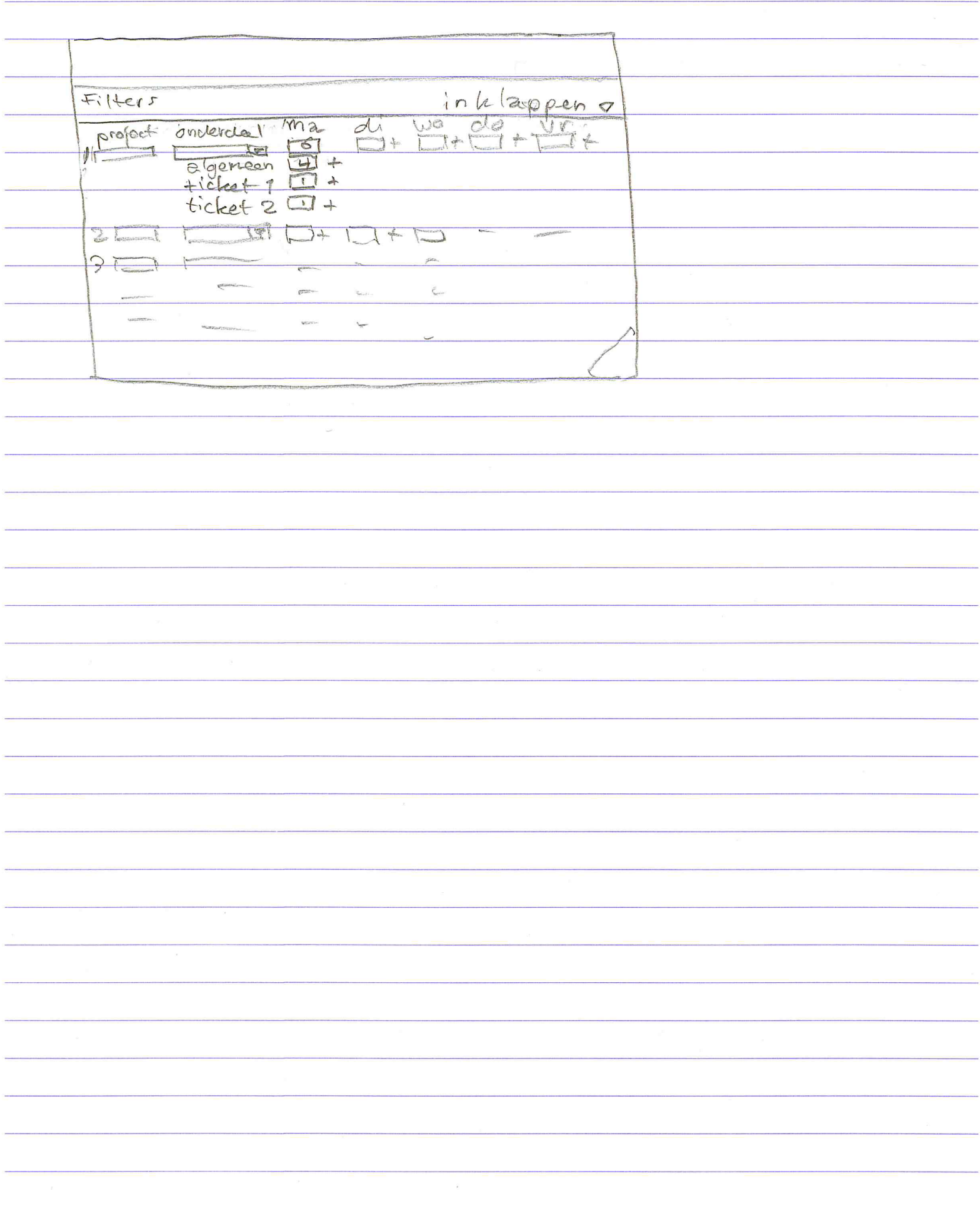

# Scenario 2 Peventeel aan bevelinge

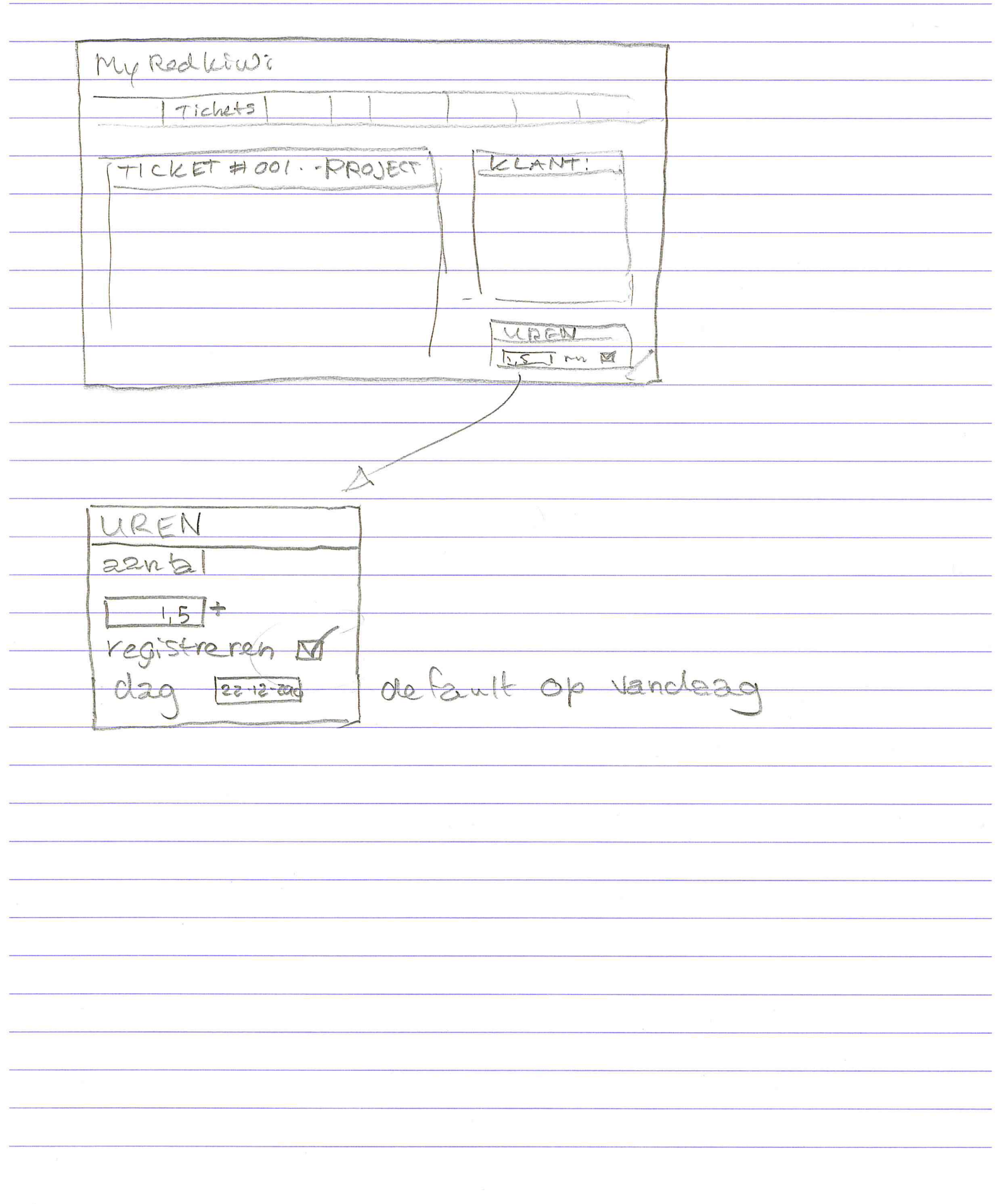

Scenario 4 My Redlings  $f:Hees*$ Filler laatst geskreum uren adder mede verker  $11,2$ Vanderag  $3,0$  $1,2$ Vandezo \* Filters: 2 fgeloper dag<br>geschreven graep: There bedrill sorteren lizaget nict geschilt of inklappen A Op

2 oinsness overzicht van de projectes v/d DM Myreduines leen erech  $\epsilon_{\rm{revers}}$  $6442$ withlapper  $Filtees$  $10-10$ Design / 3 rd project razm / PM LD / PV FASE D percentage:  $807$ 100%  $002$ project sanklikken myrealein lean le ran loberign alle information *TProject Sameny* die er nu op Lessen design 25 700 Ctaaf extra: Warges product to 1200 Wikt productie zan om te hijkun : Paul - probleem met nieuws module  $19 - 12 - 4)$  Univ  $2011$ Paul - nieuwinnalule eindelijk opg.  $20 - 12 =$ 112 - 3 cur